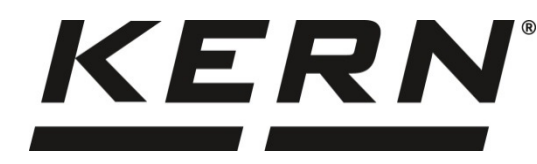

*KERN & Sohn GmbH Ziegelei 1 Tel: +49-[0]7433- 9933-0 D-72336 Balingen E-Mail: info@kern-sohn.com*

*Факс: +49-[0]7433-9933-149 Интернет: www.kern-sohn.com*

## **Инструкция за експлоатация Електронни прецизни везни**

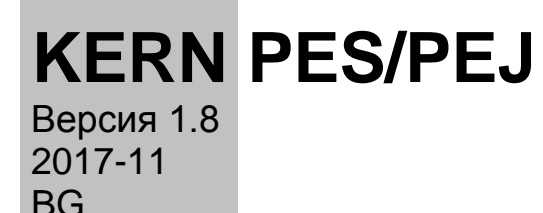

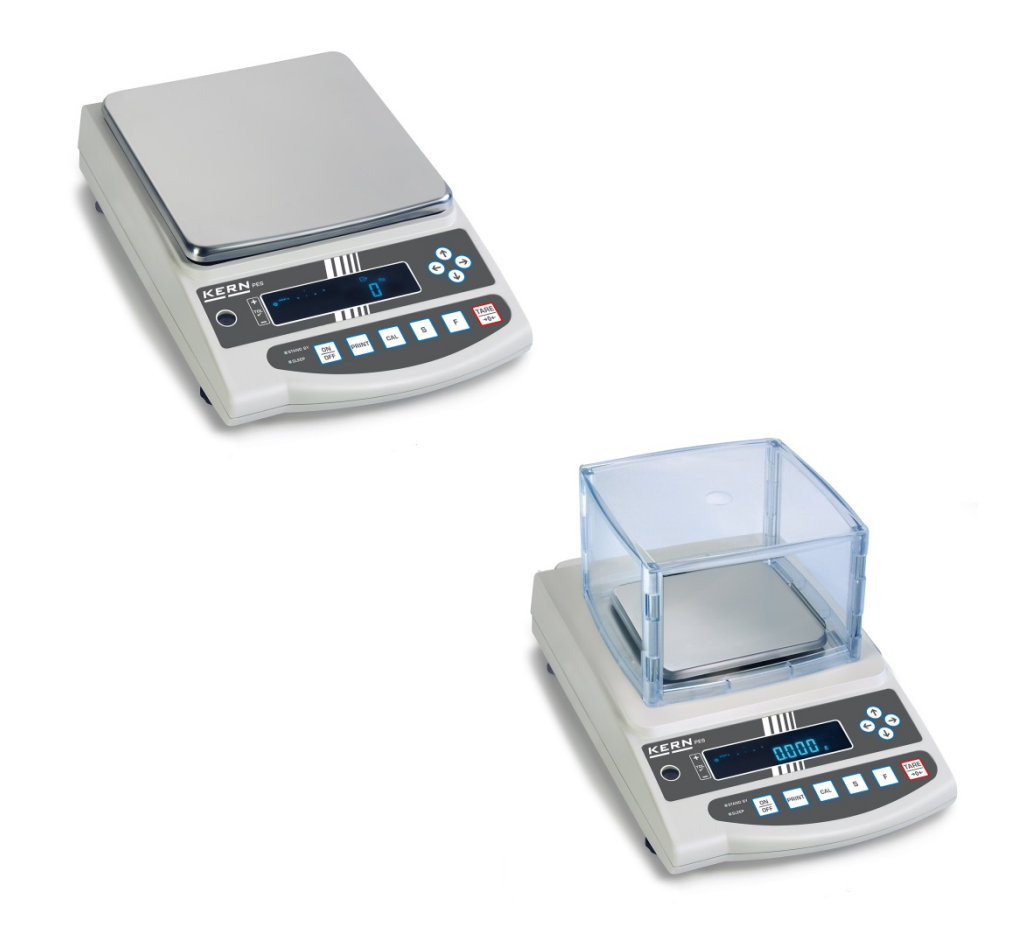

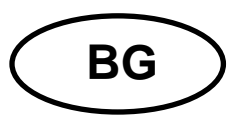

# **BG KERN PES/PEJ**<br>Bepcus 1.8 2017-11

Версия 1.8 2017-11

**Инструкция за експлоатация Електронни прецизни везни**

## Съдържание

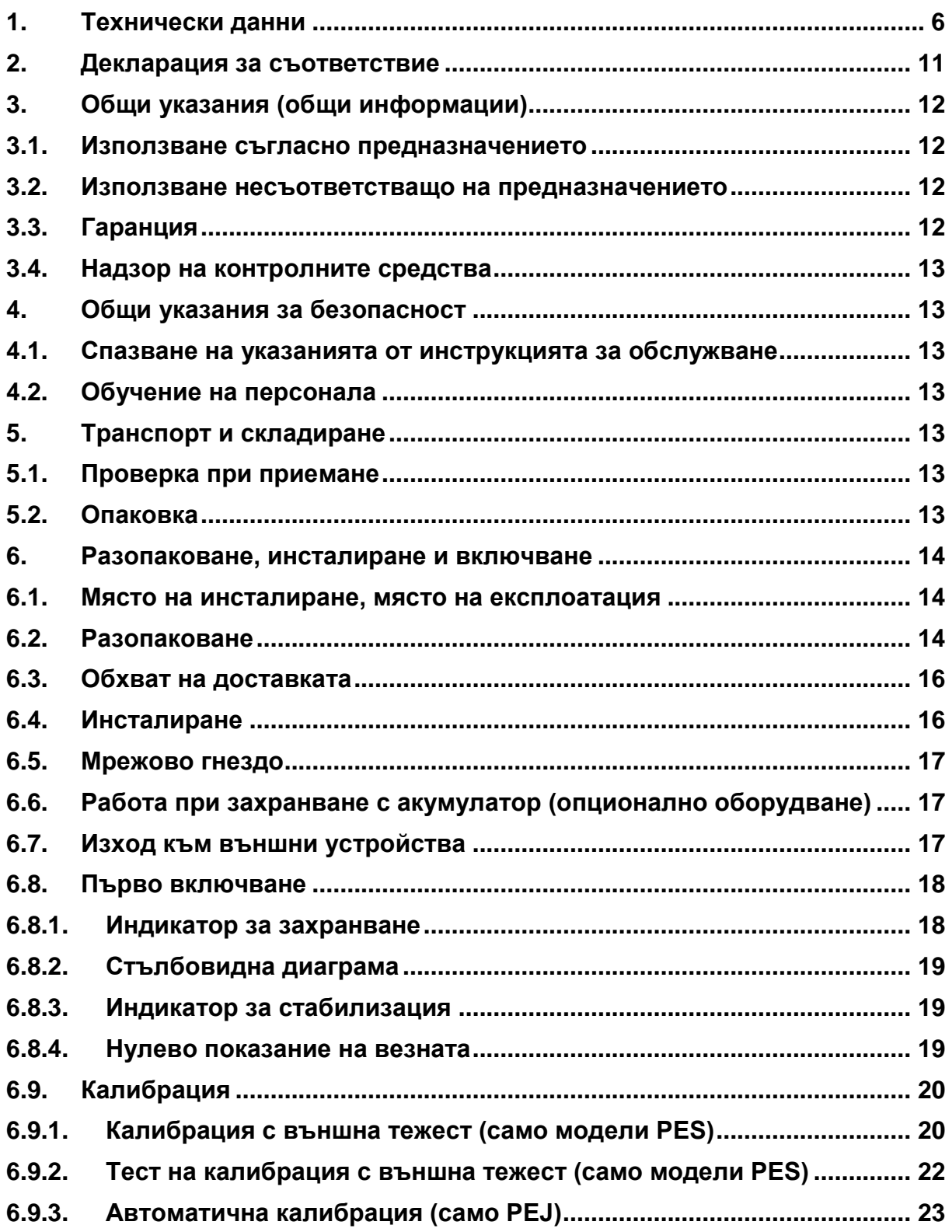

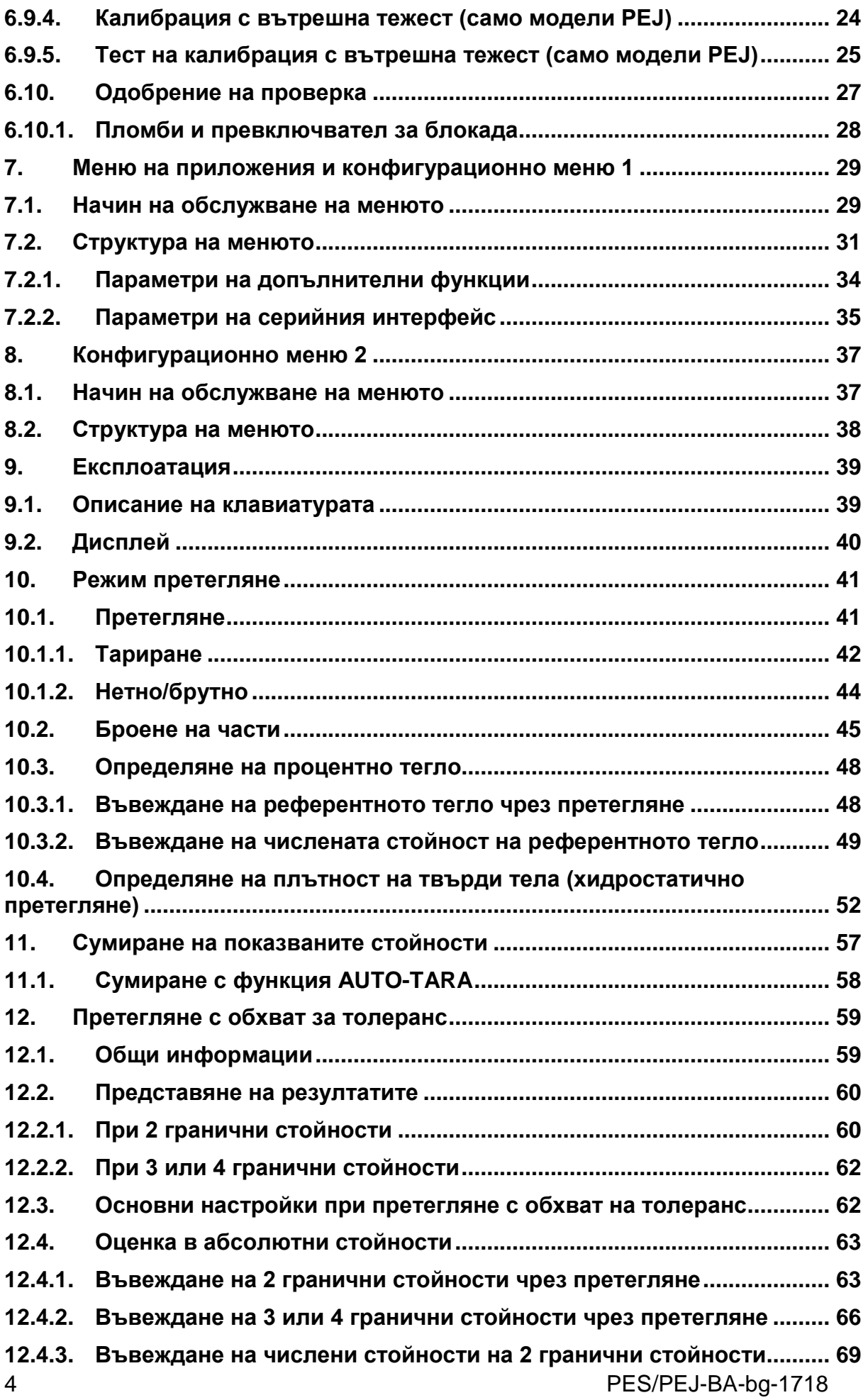

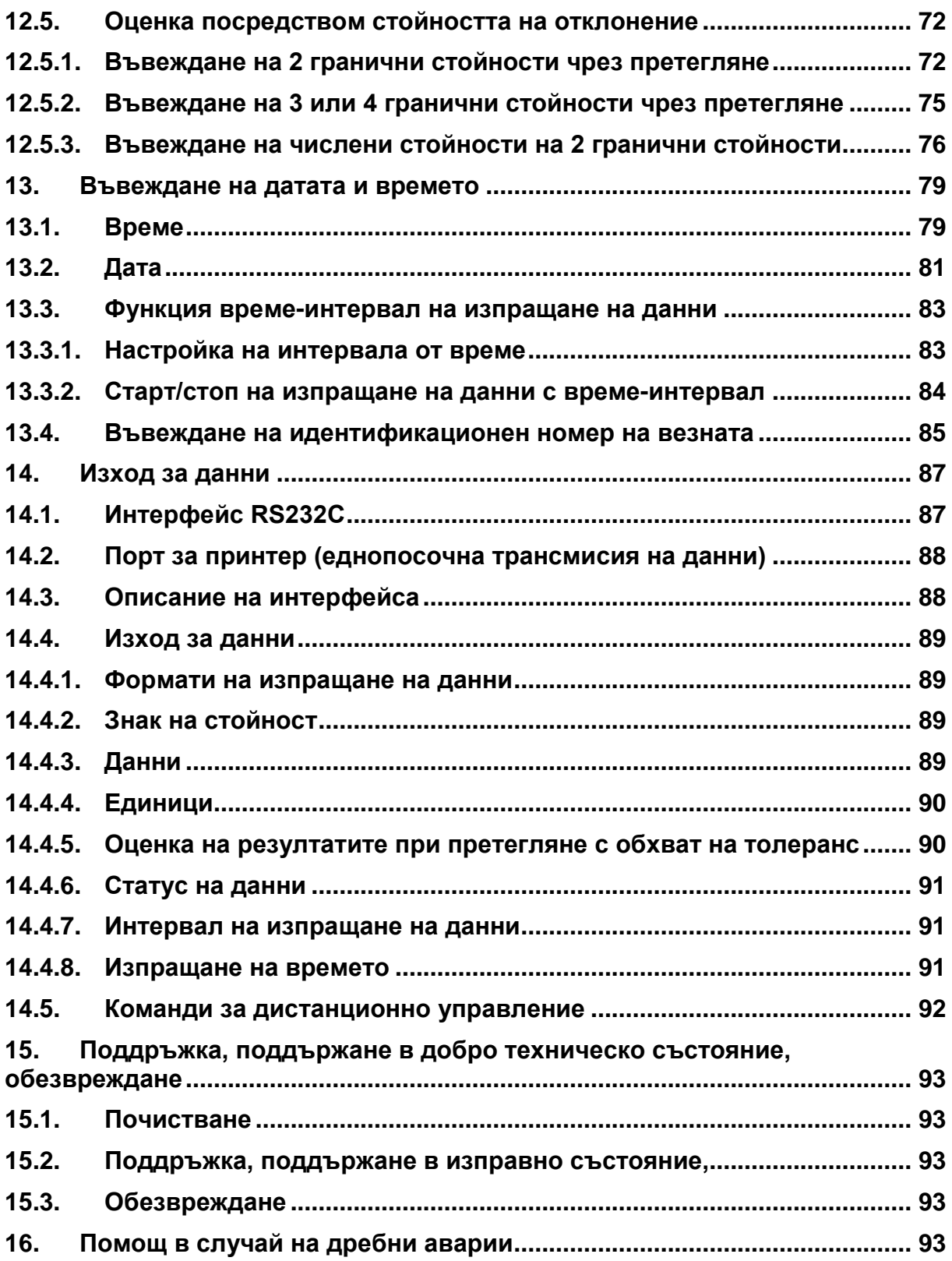

## <span id="page-4-0"></span>**1. Технически данни**

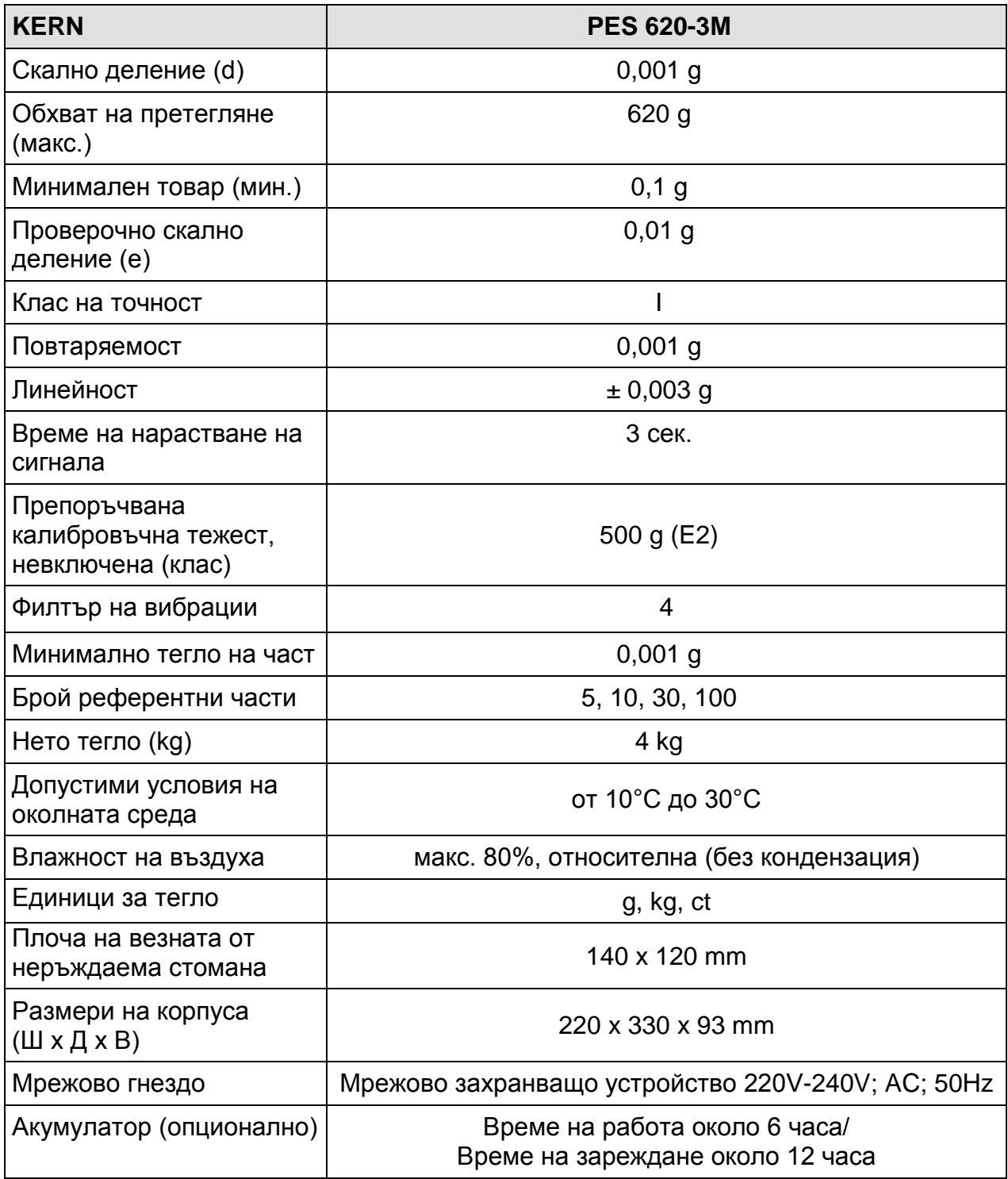

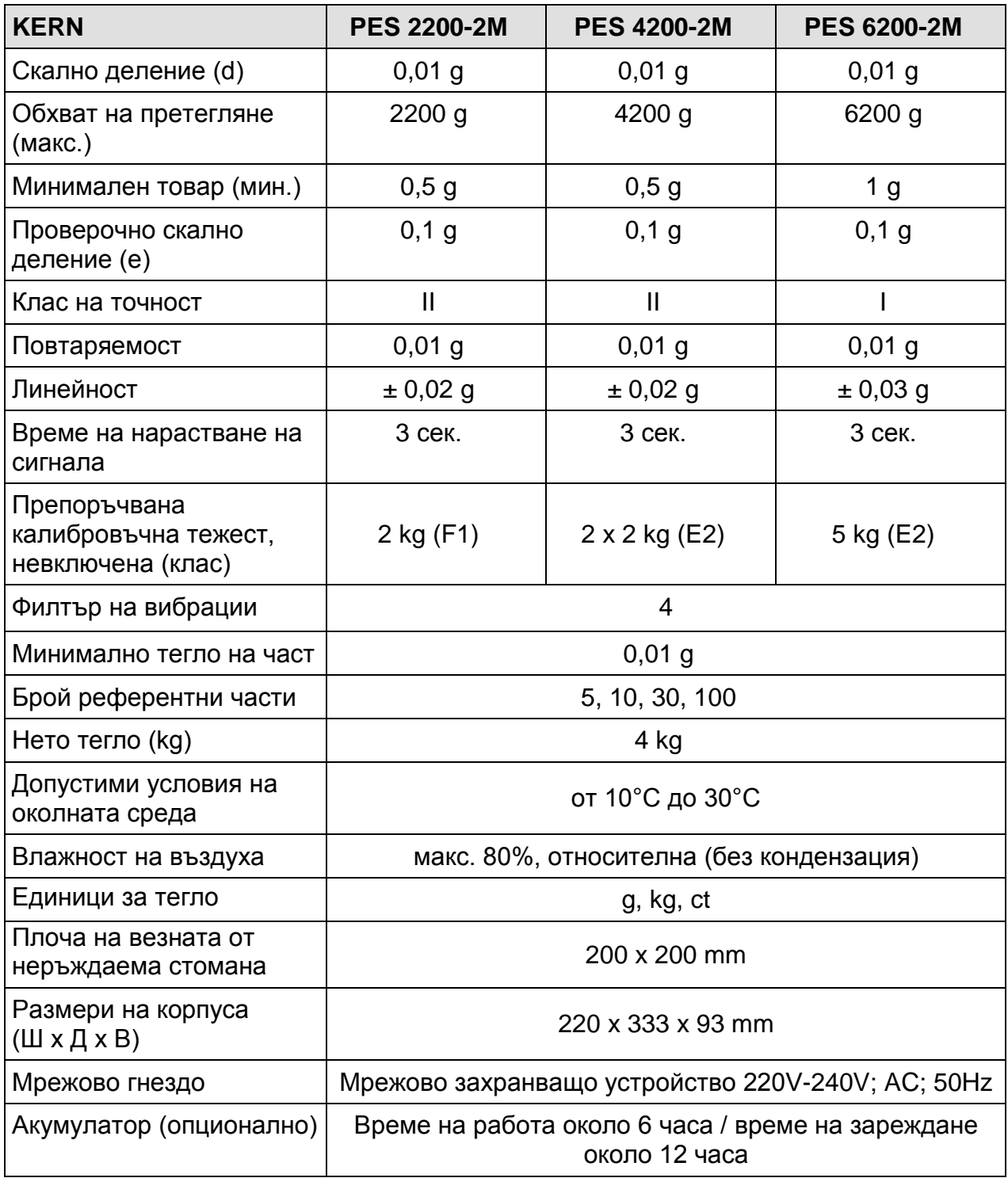

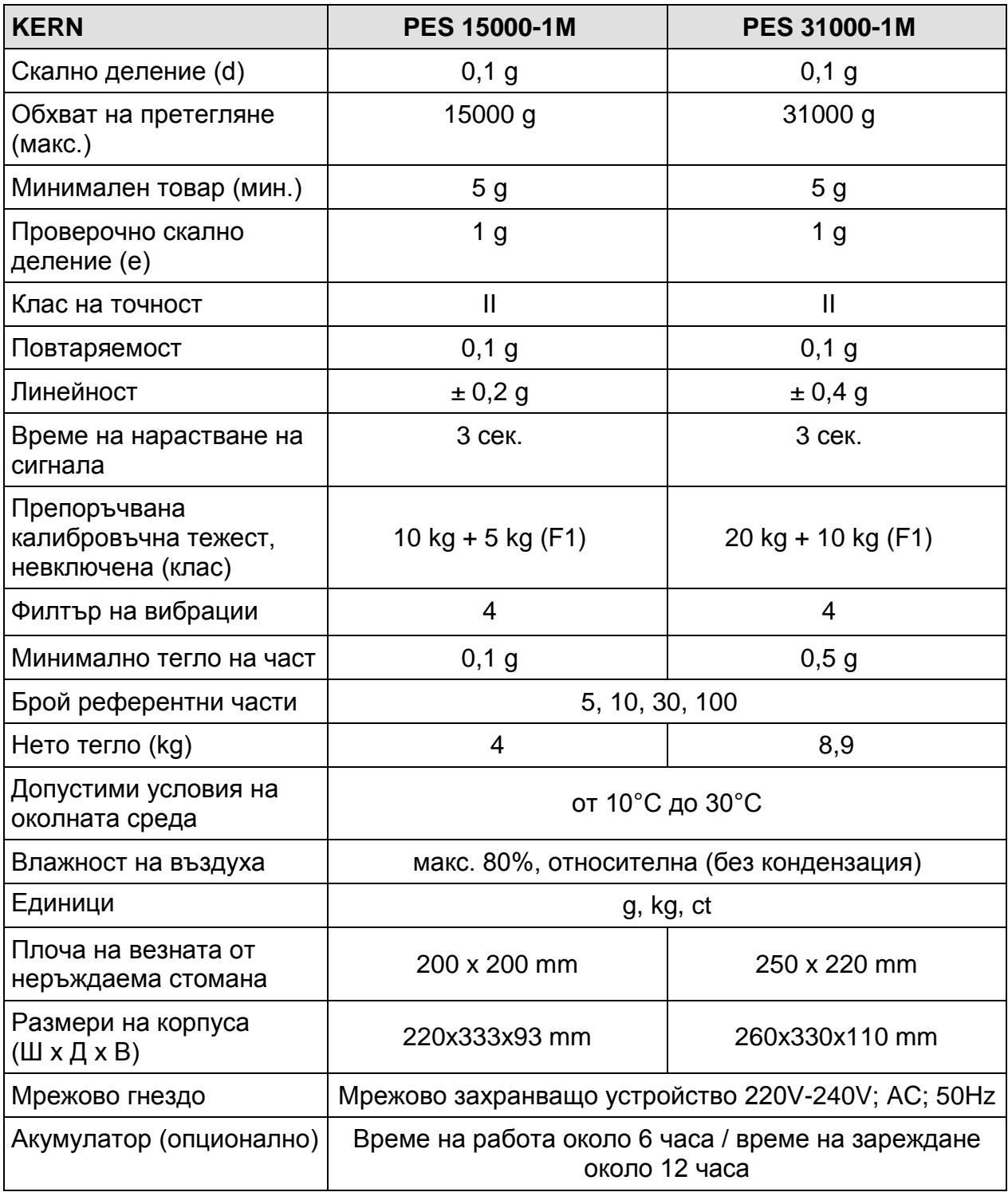

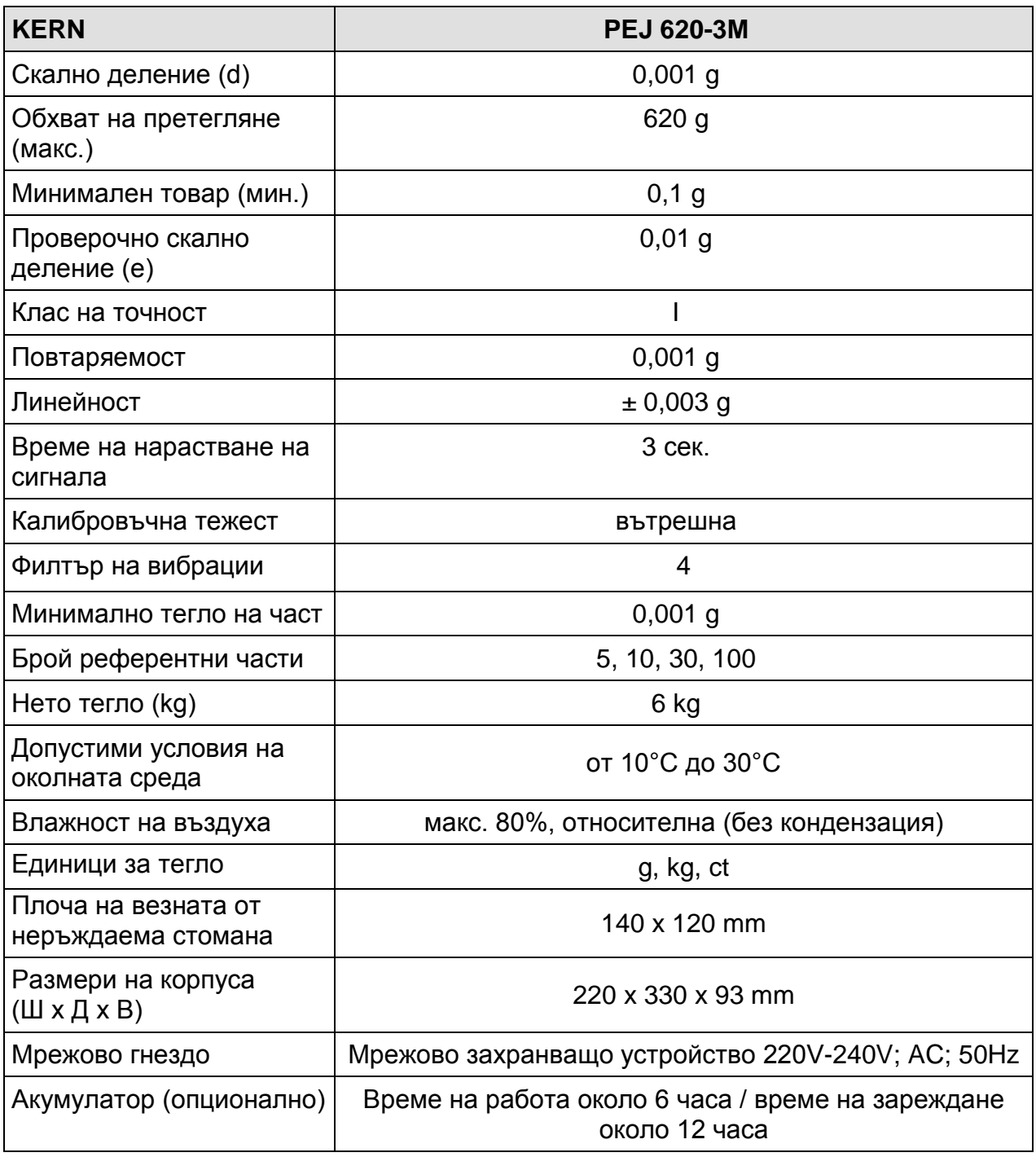

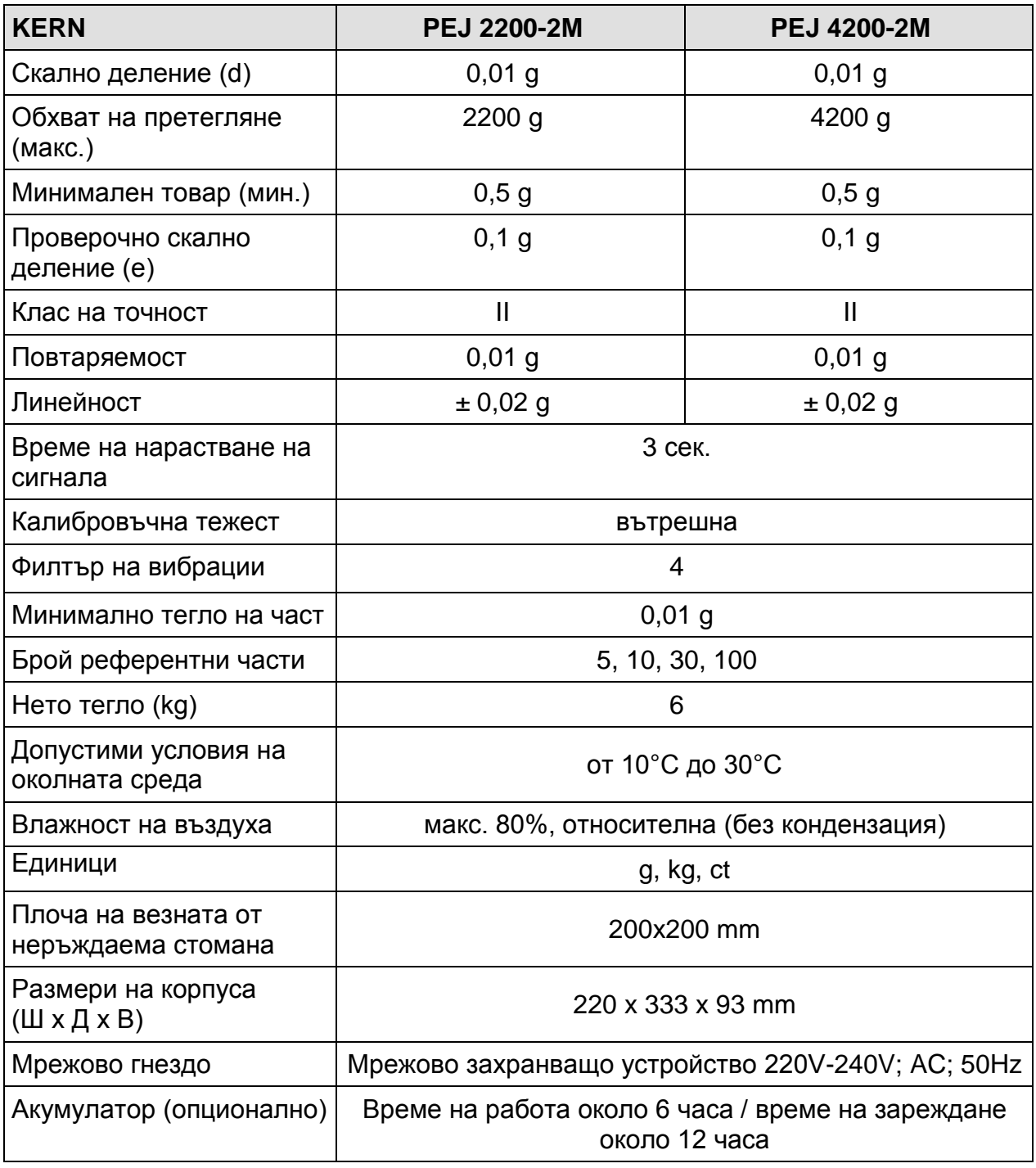

## <span id="page-9-0"></span>**2. Декларация за съответствие**

Актуалната декларация за съответствие ЕО/ЕС е достъпна на адрес:

## **[www.kern-sohn.com/ce](http://www.kern-sohn.com/ce)**

В случай на везни от одобрен тип (тоест везни, изложени на процедурата за проверка) декларацията за съответствие е включена в обхвата на доставката.

## <span id="page-10-0"></span>**3. Общи указания (общи информации)**

#### <span id="page-10-1"></span>**3.1. Използване съгласно предназначението**

Закупената от Вас везна е предназначена за определяне на теглото (стойността от претеглянето) на претегляния материал. Тя трябва да бъде третирана като "неавтоматична везна", тоест претегляният материал трябва внимателно да се сложи ръчно по средата на плочата на везната. Стойността от претеглянето може да бъде отчетена след постигане на стабилна стойност.

#### <span id="page-10-2"></span>**3.2. Използване несъответстващо на предназначението**

Везната не бива да се използва за динамично претегляне. В случай, че количеството на претегляния материал бъде незначително увеличавано или намалявано, тогава вграденият във везната "компенсиращо-стабилизиращ" механизъм може да причини показване на грешни резултати от претеглянето! (Пример: Бавно изтичане на течност от контейнер, намиращ се върху везната.)

Плочата на везната не бива да бъде излагана на дълготрайно натоварване. Това може да доведе до увреждане на претеглящия механизъм.

Безусловно трябва да се избягват удари и претоварване на везната, надвишаващо посоченото максимално натоварване (макс.), като се вземе предвид вече записаното тегло тара. Това би могло да повреди везната.

Никога не бива да използвате везната в помещения, където има опасност от взрив. Серийното изпълнение не е противовзривно.

Не се разрешава въвеждане на промени в конструкцията на везната. Това може да причини грешни резултати от претеглянето, нарушаване на техническите условия за безопасност, както и безвъзвратно да повреди везната.

Везната може да се експлоатира само съгласно описаните указания. За други начини/области на използване се изисква писмено съгласие на фирма KERN.

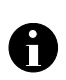

Само обучените сервизни специалисти могат да отварят устройството в съответствие с изискванията на фирма KERN.

Преди отваряне на уреда трябва да разедините захранването! Гаранцията губи своята валидност в случай на отваряне на уреда.

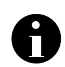

Системите за претегляне **PES/PEJ** не бива да се използват в зони, застрашени от експлозия или в близост до експлозивни материали.

#### <span id="page-10-3"></span>**3.3. Гаранция**

Гаранцията губи своята валидност в следните случаи:

- неспазване на нашите указания от инструкцията за обслужване,
- използване несъответстващо на описаните приложения,
- въвеждане на модификации или отваряне на уреда,
- механична повреда и повреда в резултат на въздействие на работни газове и течности,
- при естествено износване,
- неправилно разположение или неподходяща електрическа инсталация,
- претоварване на измервателния механизъм.

#### <span id="page-11-0"></span>**3.4. Надзор на контролните средства**

В рамките на системата за осигуряване на качество трябва в редовни времепериоди да се провежда проверка на измервателните характеристики на везната и евентуално на достъпната еталонна тежест. За тази цел отговорният потребител трябва да определи съответен време-период, както и вид и обхват на такава проверка. Информация относно надзора на контролните средства, каквито са везните, както и необходимите еталонни тежести, е достъпна в Интернет сайта на фирма KERN (www.kern-sohn.com). Еталонните тежести и везни могат да бъдат калибрирани бързо и евтино (съгласно стандартите в дадената държава) в лабораторията за калибрация на фирма KERN, акредитирана от DKD (Deutsche Kalibrierdienst).

#### <span id="page-11-1"></span>**4. Общи указания за безопасност**

#### <span id="page-11-2"></span>**4.1. Спазване на указанията от инструкцията за обслужване**

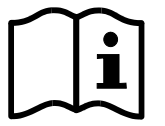

Преди включване и използване на везната трябва внимателно да прочетете настоящата инструкция за експлоатация, дори и когато вече имате опит с везни на фирма KERN.

Всички езикови версии съдържат само превод на инструкцията.

Обвързващ е само оригиналният документ на немски език.

#### <span id="page-11-3"></span>**4.2. Обучение на персонала**

Устройството може да бъде обслужвано и поддържано само от обучен персонал.

#### <span id="page-11-4"></span>**5. Транспорт и складиране**

#### <span id="page-11-5"></span>**5.1. Проверка при приемане**

Незабавно след получаване на пратката с везната трябва да проверите, дали пратката няма евентуални видими външни повреди, същото се отнася и за уреда след разопаковането му.

#### <span id="page-11-6"></span>**5.2. Опаковка**

Всички части на оригиналната опаковка трябва да бъдат запазени за евентуален обратен транспорт.

За обратен транспорт трябва да се използва само оригиналната опаковка.

Преди изпращане на пратката трябва да разедините всички свързани кабели и свободни/подвижни части.

Трябва да монтирате защитите за транспорт, ако такива са налице. Всички елементи като например стъклена защита срещу вятър, плоча на везната, захранващо устройство и т.н. трябва да се обезопасят срещу изплъзване и увреждане.

#### <span id="page-12-0"></span>**6. Разопаковане, инсталиране и включване**

#### <span id="page-12-1"></span>**6.1. Място на инсталиране, място на експлоатация**

Везните са конструирани по такъв начин, че в нормални експлоатационни условия да осигуряват получаване на надеждни резултати от претеглянето. Изборът на правилното място на инсталиране на везната осигурява нейната точна и бърза работа.

#### *Поради това при избора на мястото на инсталиране на везната трябва да спазвате следните правила:*

- поставете везната върху стабилна, плоска повърхност;
- избягвайте екстремните температури, както и колебанията на температурата, появяващи се например, когато до везната се постави нагревател или при поставяне на везната на места, изложени на директно въздействие на слънчеви лъчи;
- трябва да предпазите везната от прякото влияние на течение на въздуха, причинено от отворени прозорци и врати;
- избягвайте вибрации по време на претегляне;
- трябва да обезопасите везната от влиянието на високата влажност на въздуха, изпарения и прах;
- не бива да излагате уреда на дълготрайно въздействие на висока влага. Нежелателно оросяване (кондензация на влагата от въздуха върху уреда) може да се получи, когато студен уред бъде поставен в значително по-топло помещение. В такъв случай изключеният от захранването уред трябва да се остави за около 2 часа, за да се аклиматизира към температурата на околната среда;
- да се избягват статични заряди, произхождащи от претегляния материал, тарелката на везната и защитата срещу вятър.

В случай на наличие на електромагнитни полета, статични заряди или нестабилно електрическо захранване са възможни големи отклонения на показанията (грешни резултати от претеглянето). В такъв случай трябва да промените местоположението на везната.

#### <span id="page-12-2"></span>**6.2. Разопаковане**

Внимателно извадете везната от опаковката, отстранете найлоновия плик и поставете везната на предвиденото за нея място.

**Изглед на везната:**

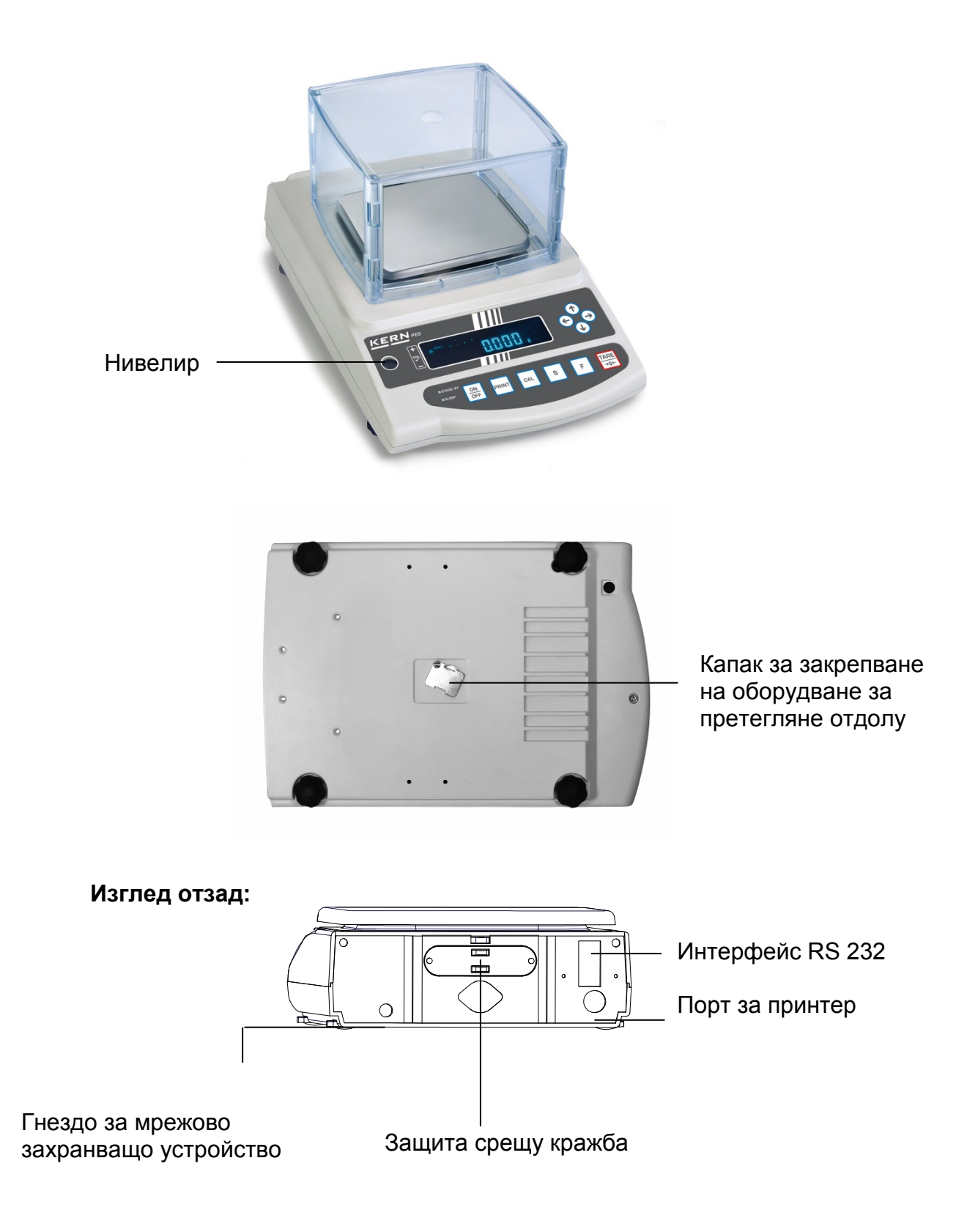

#### <span id="page-14-0"></span>**6.3. Обхват на доставката**

#### *Серийни аксесоари:*

- Везна
- Плоча на везната
- Мрежово захранващо устройство
- Инструкция за експлоатация
- Работен капак

#### <span id="page-14-1"></span>**6.4. Инсталиране**

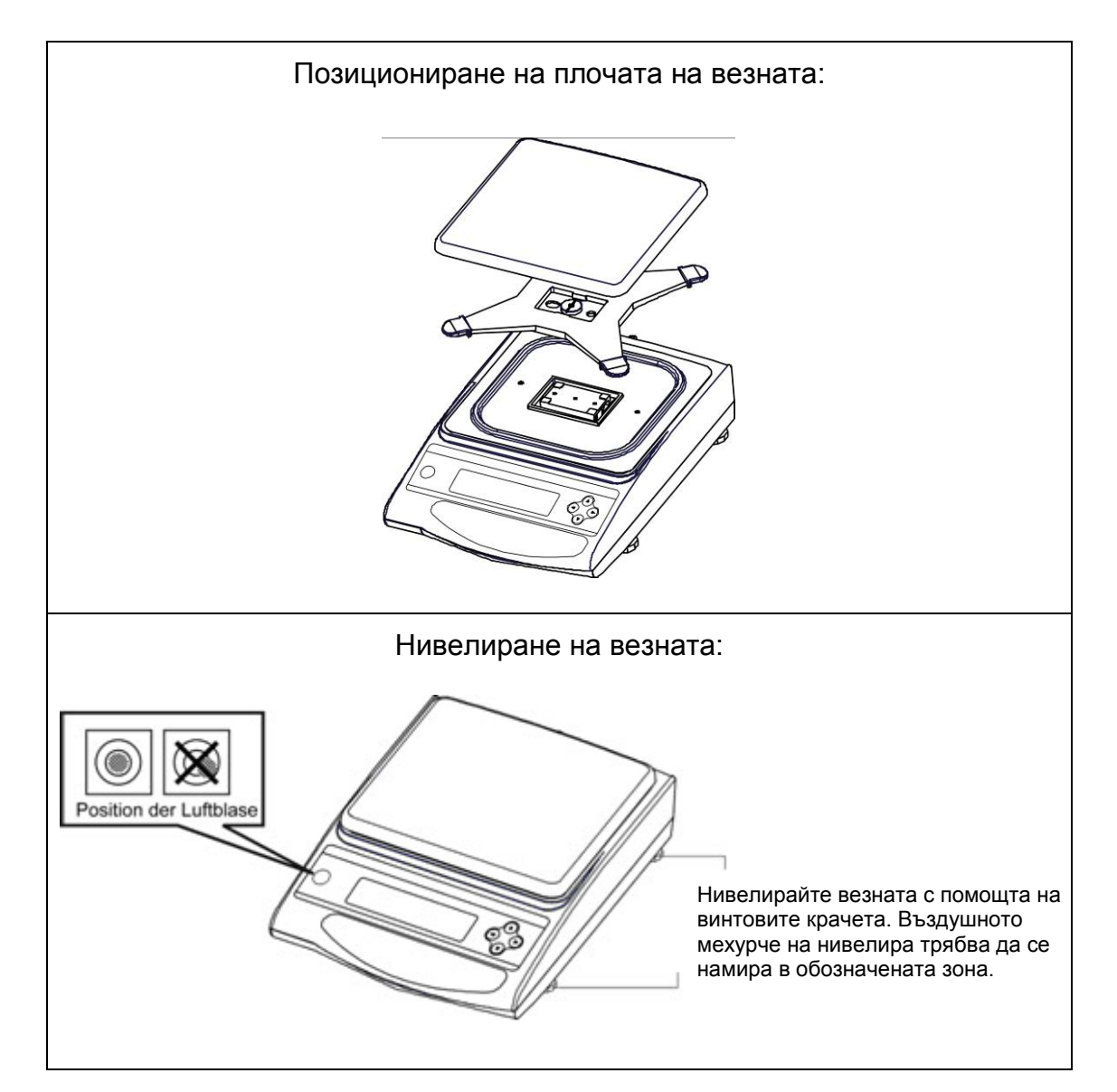

#### <span id="page-15-0"></span>**6.5. Мрежово гнездо**

Електрическото захранване се осигурява посредством външно захранващо устройство. Напечатаната стойност на напрежението трябва да съответства на местното напрежение.

Трябва да се използват само оригиналните захранващи устройства на фирма KERN. За използването на други продукти се изисква съгласие на фирма KERN.

Функцията AUTO-SLEEP можете да активирате в позиция от менюто  $\lceil A \rceil$ .  $\lceil A. \rceil$ . При мрежово захранване везната се превключва в спящ режим след 3 минути без промяна на натоварването и без натискане на бутон. Дисплеят се активира автоматично след промяна на натоварване или натискане на бутон.

#### <span id="page-15-1"></span>**6.6. Работа при захранване с акумулатор (опционално оборудване)**

#### **Опционалният акумулатор се зарежда с помощта на доставеното мрежово захранващо устройство.**

Преди първото използване, акумулаторът трябва да се зарежда с помощта на мрежово захранващо устройство в продължение на минимум 15 часа. Времето на експлоатация на акумулатора възлиза на около 6 часа, времето за пълно зареждане е около 15 часа

Функцията AUTO-OFF можете да активирате в позиция от менюто [9 *R.P.1*]. След 3 минути без промяна на натоварването везната автоматично се превключва в режим спестяване на акумулатора.

По време на работа с акумулаторно захранване върху дисплея са показвани следните символи:

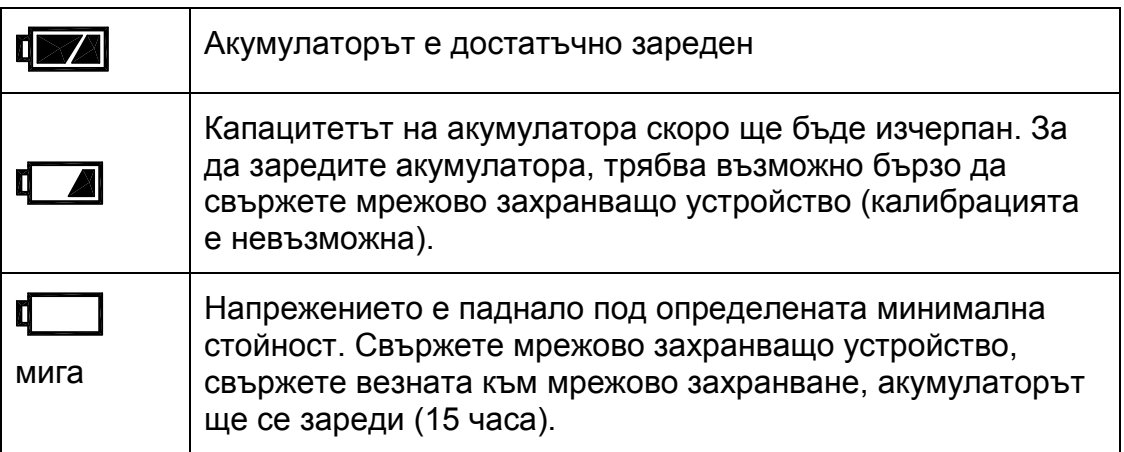

#### <span id="page-15-2"></span>**6.7. Изход към външни устройства**

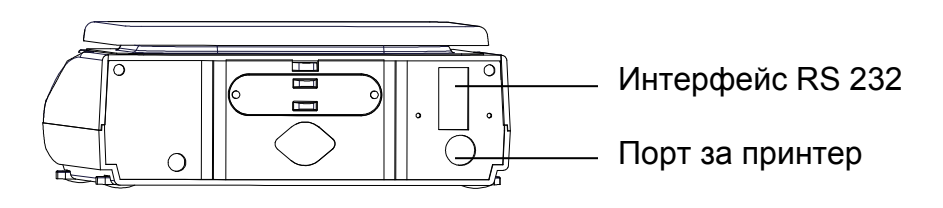

#### <span id="page-16-0"></span>**6.8. Първо включване**

Загряване с продължителност 10 минути след включване осигурява стабилизация на измерваните стойности.

Прецизността на везната зависи от местното земно ускорение. Независимо от това трябва да се спазват указанията от **раздел 6.9** "Калибрация".

#### <span id="page-16-1"></span>**6.8.1. Индикатор за захранване**

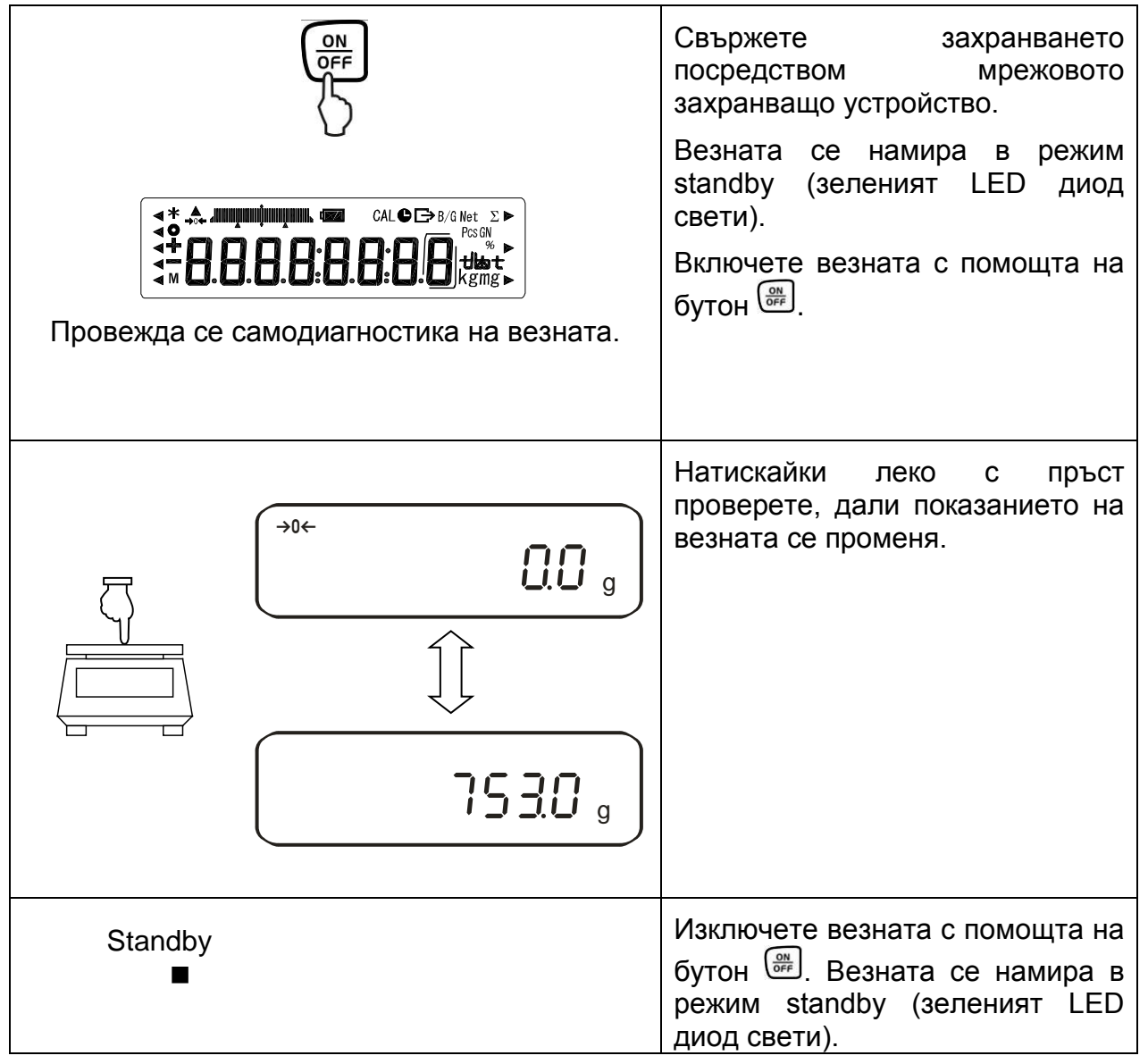

#### <span id="page-17-0"></span>**6.8.2. Стълбовидна диаграма**

В менюто (раздел 7) можете да активирате/деактивирате стълбовидната диаграма.

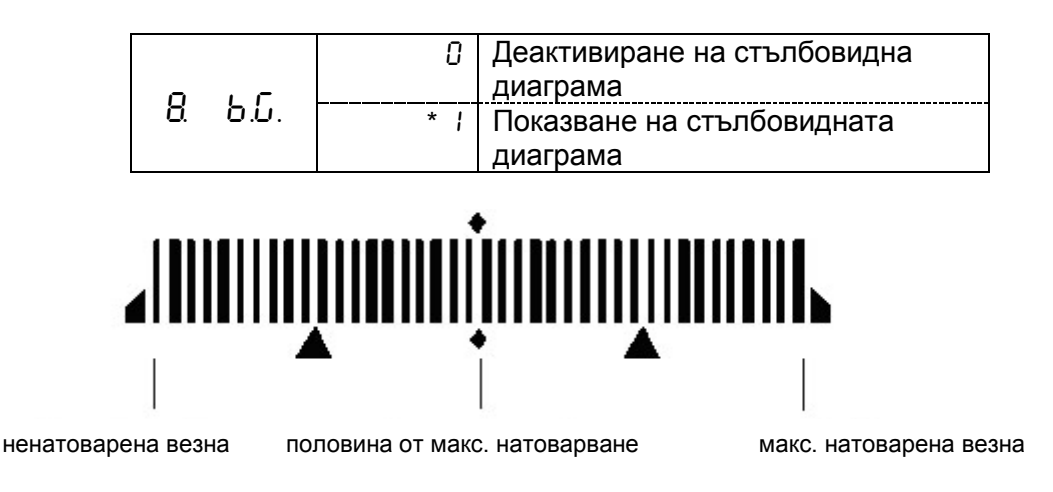

Обхватът на претегляне на везната е разделен на 40 графични правоъгълника. Ако везната не е натоварена, тогава върху графичния индикатор се показва нула (0). Ако везната е натоварена до половината от обхвата на претегляне, тогава се показват 20 графични правоъгълника.

#### <span id="page-17-1"></span>**6.8.3. Индикатор за стабилизация Стабилно състояние**

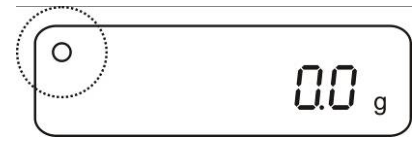

#### **Нестабилно състояние**

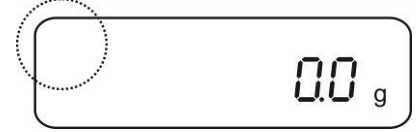

Ако върху дисплея се показва индикатор за стабилизация **[ο]**, везната се намира в стабилно състояние. При нестабилно състояние индикаторът **[ο]** изчезва.

#### <span id="page-17-2"></span>**6.8.4. Нулево показание на везната**

Влиянието на околната среда може да води до това, че при разтоварената везна върху дисплея не се показва точна стойност "**000.0**". Във всеки момент можете да нулирате показанието на везната и по този начин да осигурите, че претеглянето започва от нула. При натоварената везна нулирането е възможно само в определен и специфичен за даден тип обхват. Липсата на възможност за нулиране на натоварената везна означава, че този обхват е надвишен.

Върху дисплея се показва показание **[***o - Err* **]**

Ако при ненатоварената везна показанието на везната се отличава от нула, за нулиране на показанието трябва да натиснете бутон TARE. След кратко време везната ще бъде нулирана отново.

Допълнително ще се покаже индикатор за нулевата стойност **[**→**0**←**]**:

#### <span id="page-18-0"></span>**6.9. Калибрация**

Тъй като стойността на земното притегляне не е еднаква навсякъде на земното кълбо, всяка везна трябва да бъде адаптирана - съгласно принципа за претегляне, произлизащ от основите на физиката - към земното ускорение на мястото, където се намира везната (само, ако везната не е била фабрично калибрирана на мястото на работа). Процесът на калибриране трябва да се извърши при първото използване, след всяка смяна на мястото на инсталиране на везната, както и при колебания на температурата на околната среда За да се постигнат точни стойности на измерването, допълнително се препоръчва периодично калибриране на везната и в режим на претегляне.

#### <span id="page-18-1"></span>**6.9.1. Калибрация с външна тежест (само модели PES)**

Калибрацията трябва да се извърши с използване на препоръчваната калибровъчна тежест (вижте раздел 1 "Технически данни"). Калибрацията може да се извърши и с тежeсти с различни номинални стойности (вижте таблицата по-долу), но това не е оптимално решение от гледна точка на измервателната техника.

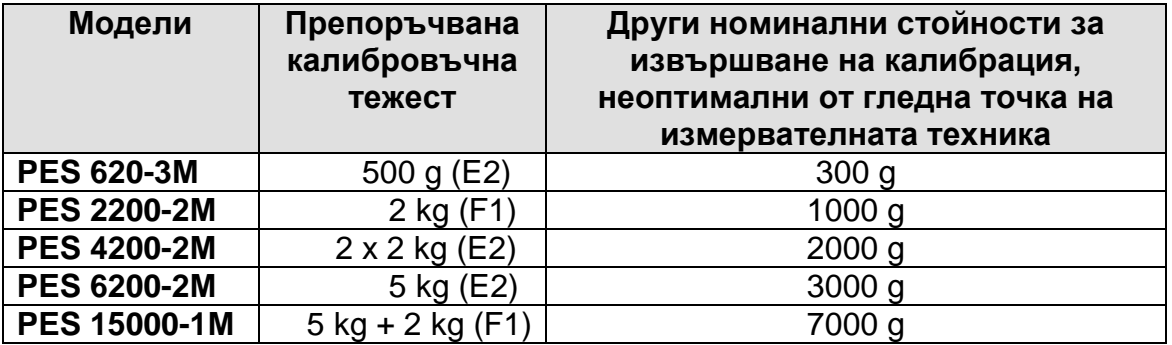

Информация относно калибровъчните тежести можете да намерите в Интернет на адрес: [http://www.kern-sohn.com](http://www.kern-sohn.com/)

#### **Процедура калибрация:**

Трябва да се осигурят стабилни условия на околната среда. За стабилизиране на везната е необходимо време на загряване около 30 минути. Уверете се, че върху плочата на везната не се намират никакви предмети.

В случай на везни с одобрение калибрацията е блокирана с помощта на превключвател (с изключение на везни с клас на точност I). За да извършите калибрация, трябва да смените позицията на превключвателя на блокадата вижте раздел 6.10.1 (с изключение на модели с клас на точност I).

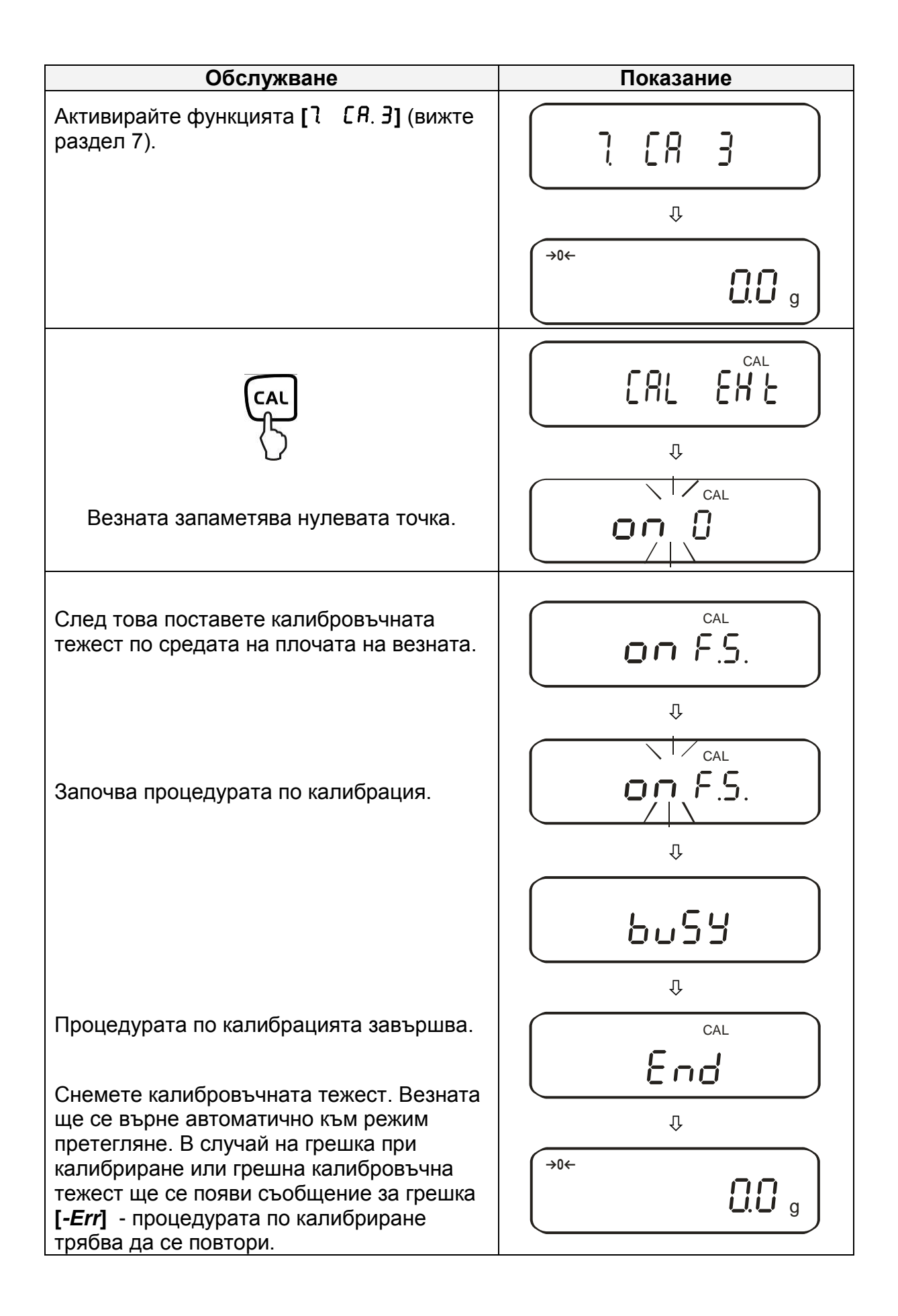

#### <span id="page-20-0"></span>**6.9.2. Тест на калибрация с външна тежест (само модели PES)**

По време на теста на калибрацията запаметената стойност на калибровъчната тежест се сравнява с действителната стойност. Провежда се само проверка, тоест не се записват никакви стойности.

#### **Процедура за проверка:**

Трябва да се осигурят стабилни условия на околната среда. За стабилизиране на везната е необходимо време на загряване около 1 час. Уверете се, че върху плочата на везната не се намират никакви предмети.

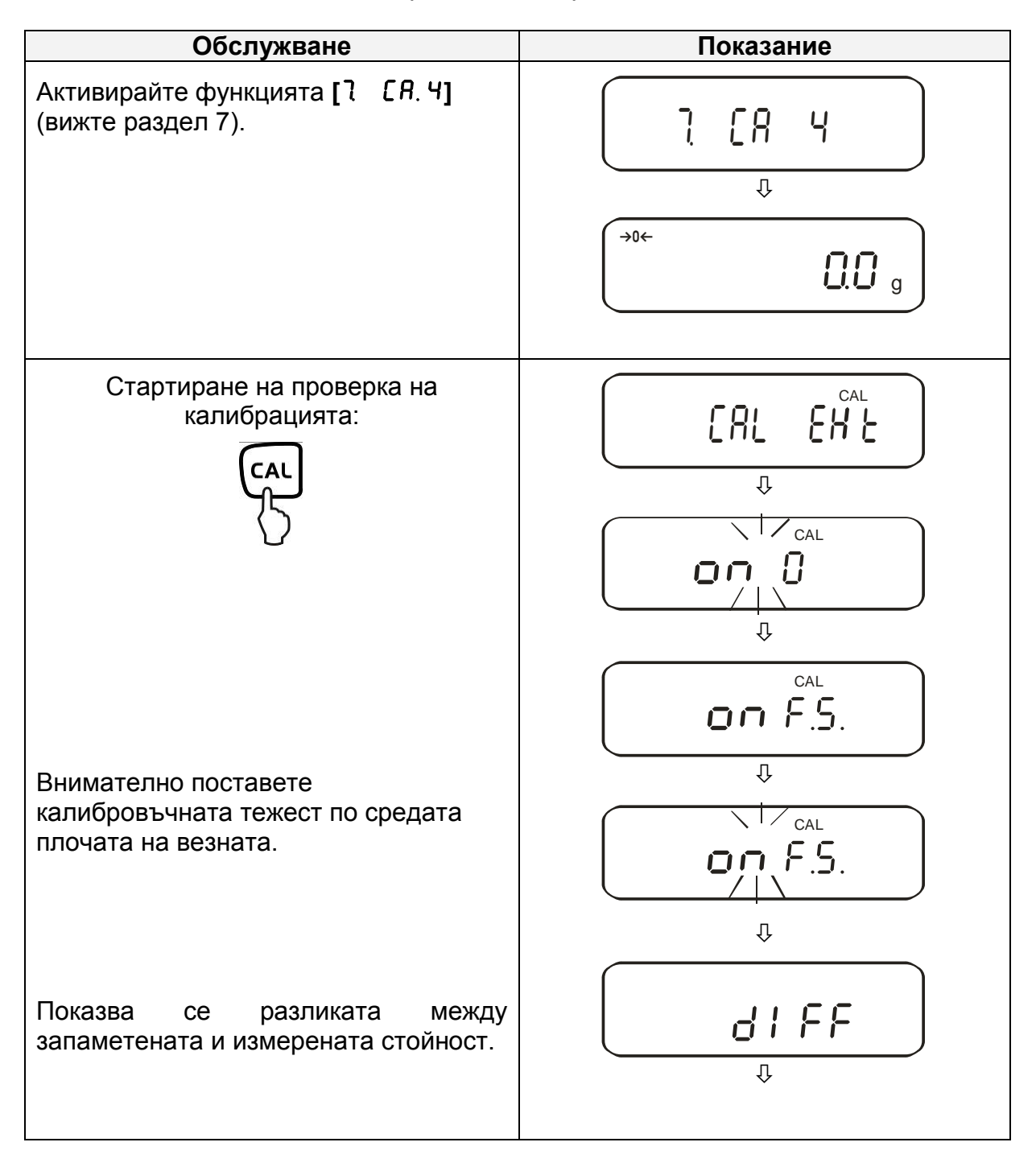

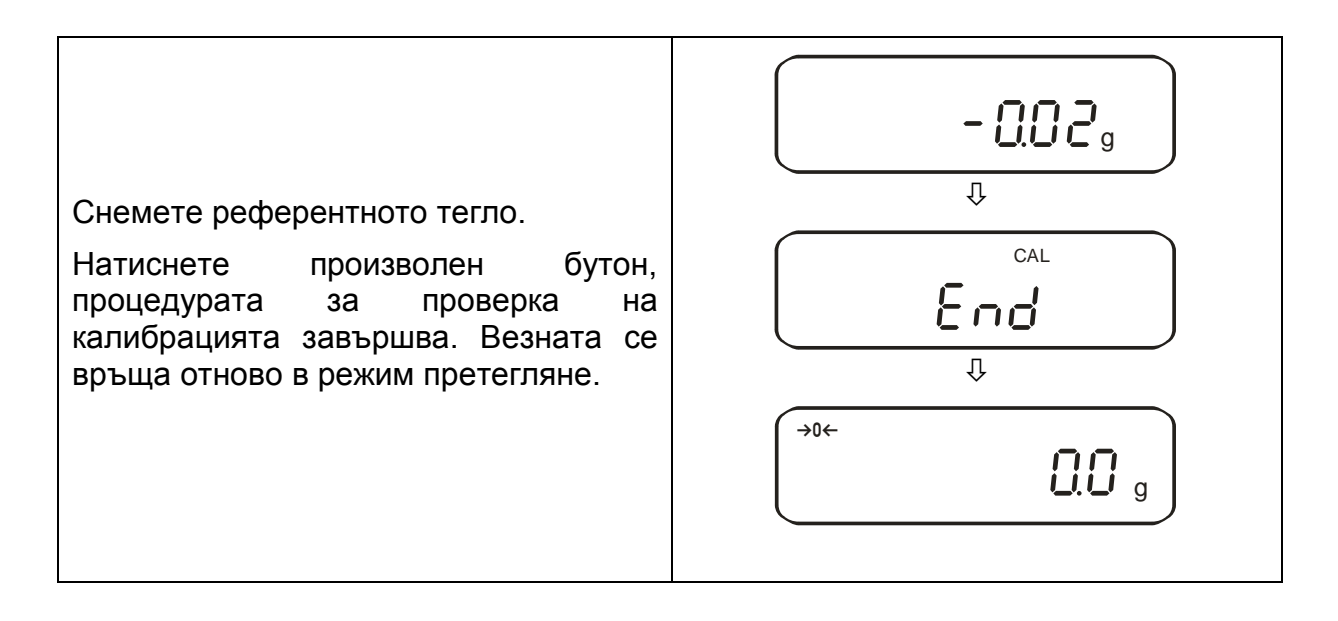

### <span id="page-21-0"></span>**6.9.3. Автоматична калибрация (само PEJ)**

Автоматичната калибрация с вътрешната калибровъчна тежест се извършва след включване на везната.

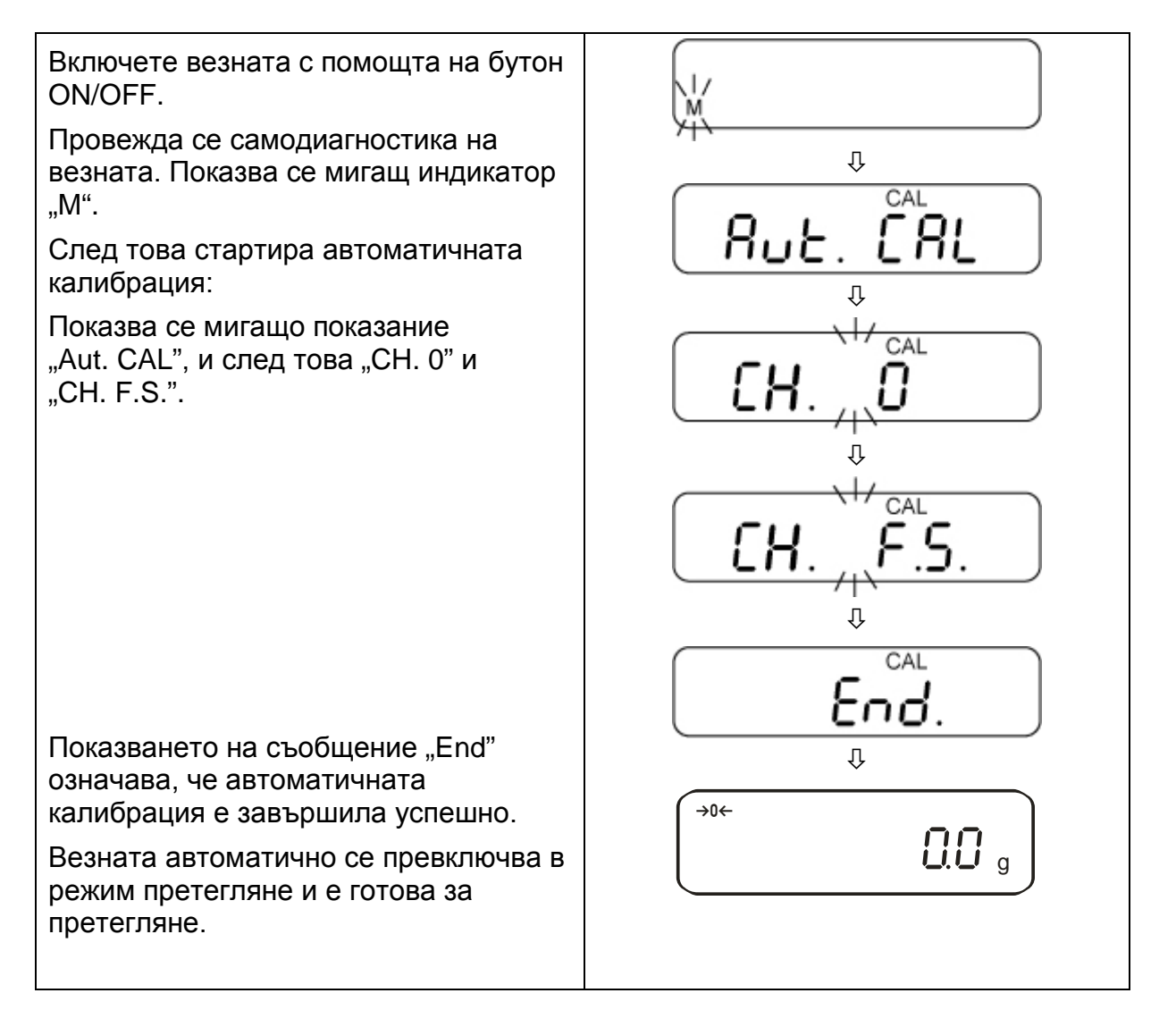

#### <span id="page-22-0"></span>**6.9.4. Калибрация с вътрешна тежест (само модели PEJ)**

При използване на вградената калибровъчна тежест във всеки момент можете да проверите точността на везната.

#### **Процедура калибрация:**

Трябва да се осигурят стабилни условия на околната среда. За стабилизиране на везната е необходимо време на загряване около 1 час. Уверете се, че върху плочата на везната не се намират никакви предмети.

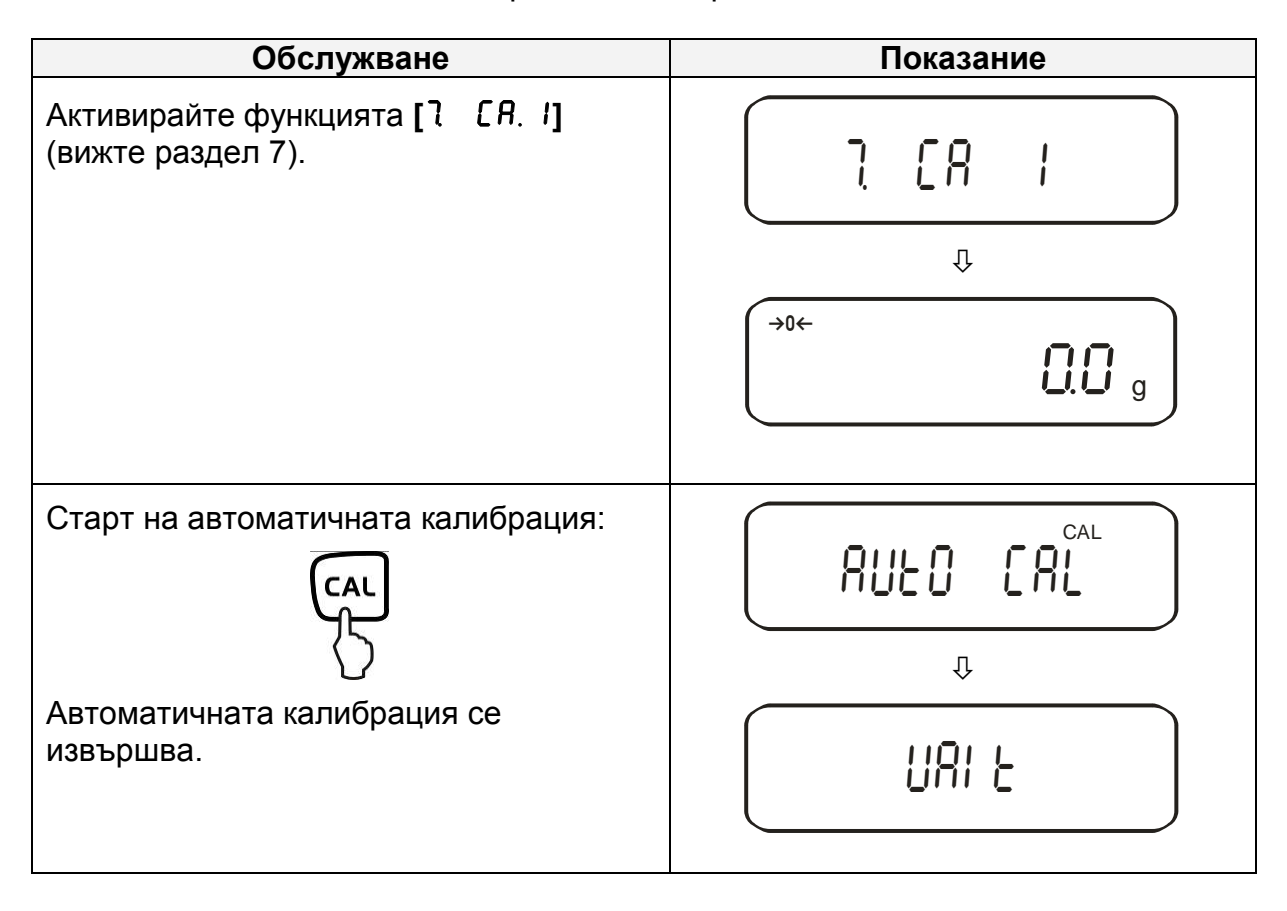

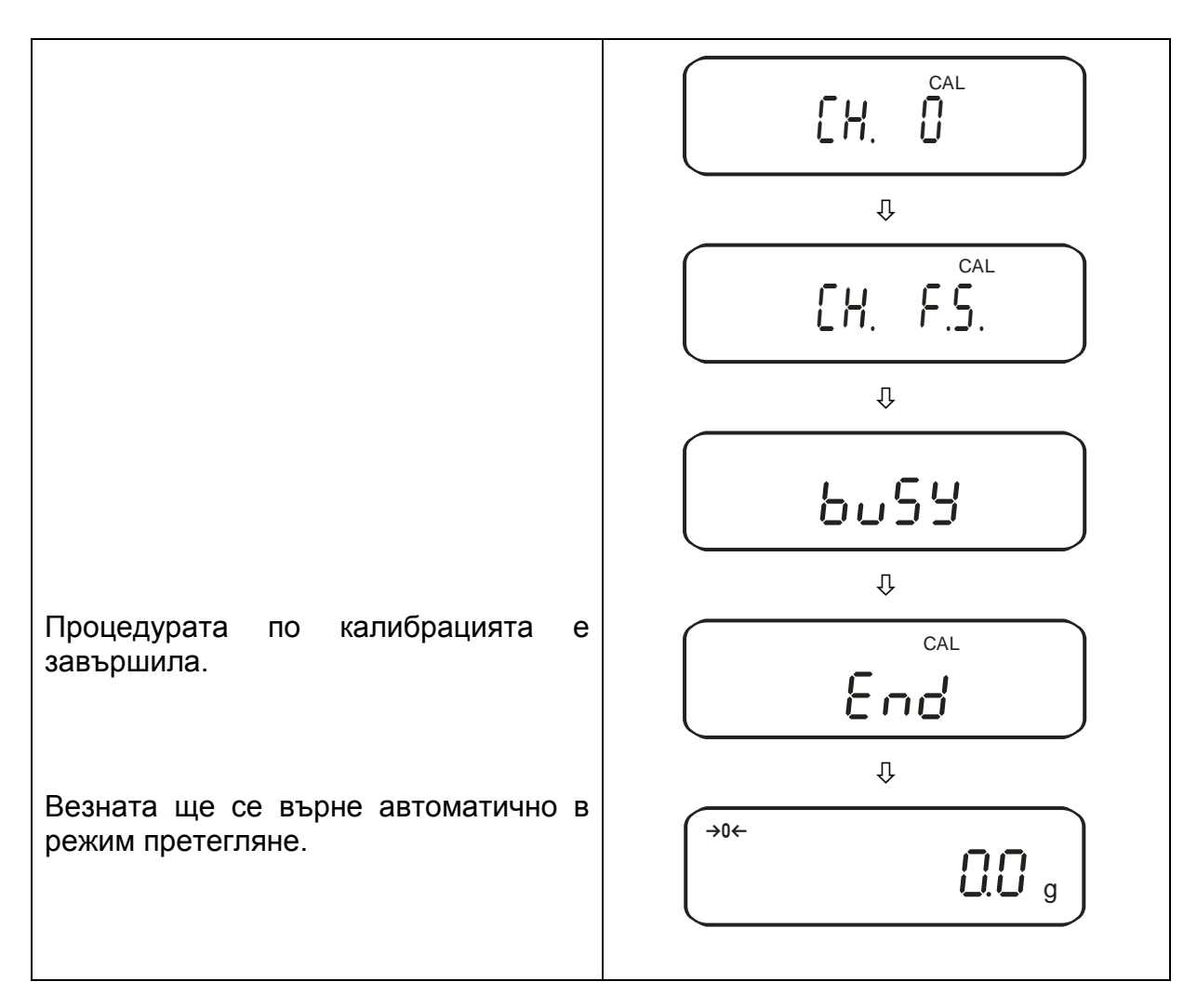

#### <span id="page-23-0"></span>**6.9.5. Тест на калибрация с вътрешна тежест (само модели PEJ)**

По време на теста на калибрацията запаметената стойност на калибровъчната тежест се сравнява с действителната стойност. Провежда се само проверка, тоест не се записват никакви стойности.

#### **Начин на действие:**

Трябва да се осигурят стабилни условия на околната среда. За стабилизиране на везната е необходимо време на загряване около 1 час. Уверете се, че върху плочата на везната не се намират никакви предмети.

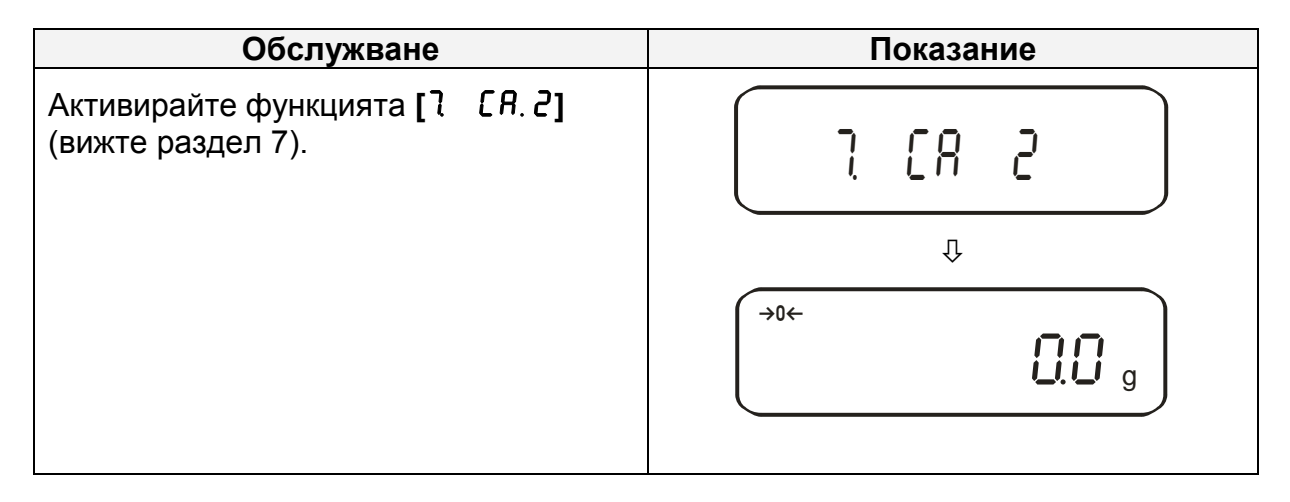

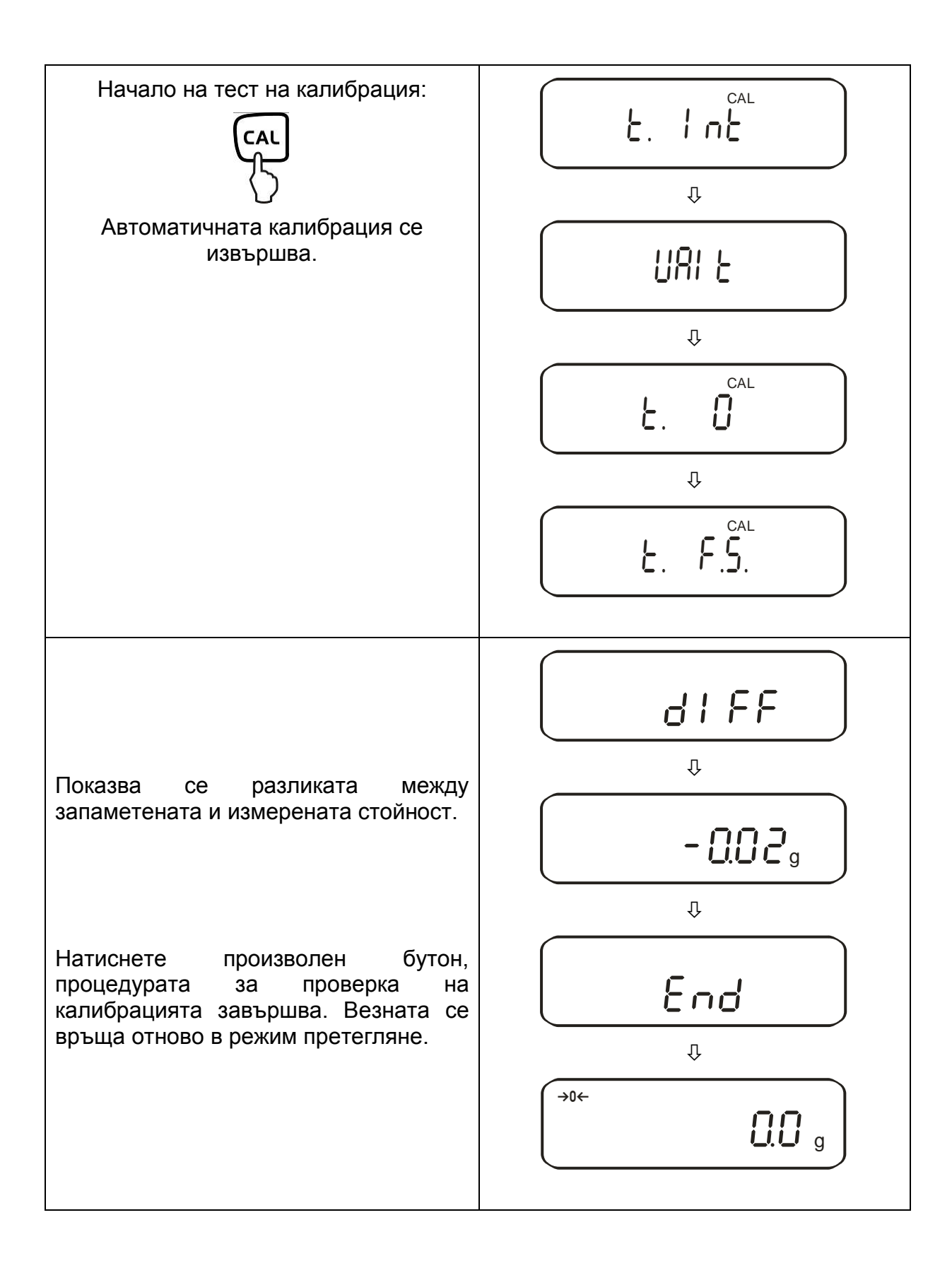

#### <span id="page-25-0"></span>**6.10.Одобрение на проверка**

#### Общи информации:

Съгласно Директива 2014/31/ЕС везните трябва да притежават одобрение, ако се използват както е посочено по-долу (обхват, определен от закона):

- a) за търговски цели, когато цената на стоката се определя въз основа на нейното претегляне;
- b) при производството на лекарства в аптеките, както и за анализи в медицински и фармацевтични лаборатории,
- c) за административни цели,
- d) при производство на готови опаковани продукти.

В случай на съмнения, моля, свържете се с местната Служба за Мерки и Измервателни Уреди.

#### Указания относно одобрението:

Везните, които имат отбелязано в техническите данни, че са подходящи за одобрение, имат одобрение на типа, действащо на територията на ЕС. Ако везната трябва да се използва в описания по-горе обхват, изискващ одобрение на везната, тогава нейното одобрение трябва редовно да бъде подновявано.

Повторното одобрение на везната се извършва съгласно разпоредбите, действащи в дадената държава. Например в Германия срокът на валидност на одобрението по принцип е 2 години.

Следва да се спазват действащите закони в държавата, в която се използва уреда!

#### **Везни, подходящи за одобрение, трябва да се изтеглят от експлоатация, ако:**

- **резултатът от претеглянето** се намира извън **границите на допустимата грешка**. Затова трябва редовно да натоварвате везната с еталонна тежест с известно тегло (ок. 1/3 от максималното натоварване) и да сравнявате показанието с еталонното тегло.
- **Срокът за подновяване на одобрението** е изтекъл.

Преди извършване на процедурата за одобрение на модели PES 2200-2M, PES 4200-2M, PES 150001M трябва да активирате функция калибрация **"**7. CA. 4**"**. Тази функция ограничава възможността за външна калибрация на везни с актуално одобрение.

#### <span id="page-26-0"></span>**6.10.1. Пломби и превключвател за блокада**

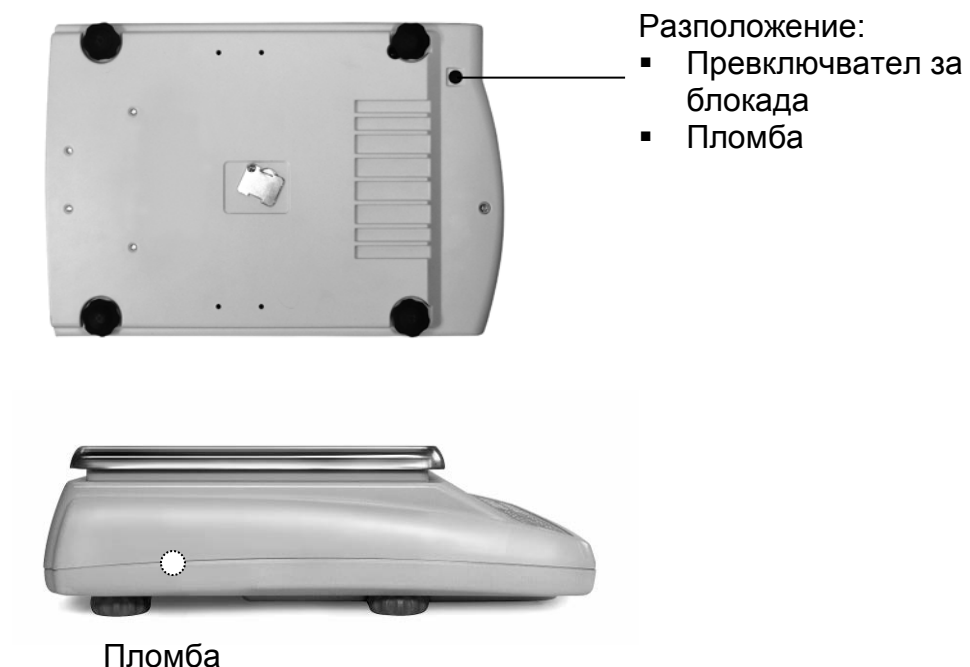

След одобрение на проверка върху везната се слага пломба в означената позиция.

#### **Одобрение на везната без пломба е невалидно.**

За достъпа към превключвателя за блокадата е необходимо да се отстрани пломбата (одобрение става невалидно) и гумената тапа (вижте фигурата погоре).

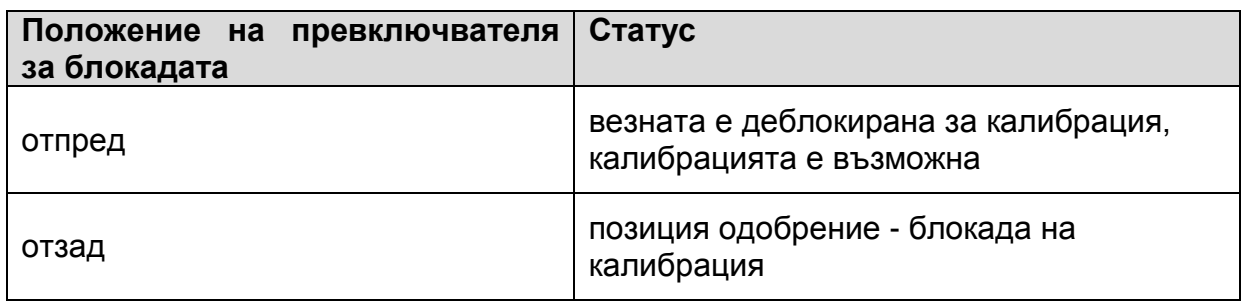

## <span id="page-27-0"></span>**7. Меню на приложения и конфигурационно меню 1**

Менюто позволява смяна на настройките на везната и активиране на функции. Това позволява адаптиране на везната към собствените нужди. Менюто е разделено на:

- **Меню на приложения**: За адаптиране на везната към нуждите на потребителя.
- **Конфигурационно меню 1**: За дефиниране на основните функции.

#### <span id="page-27-1"></span>**7.1. Начин на обслужване на менюто**

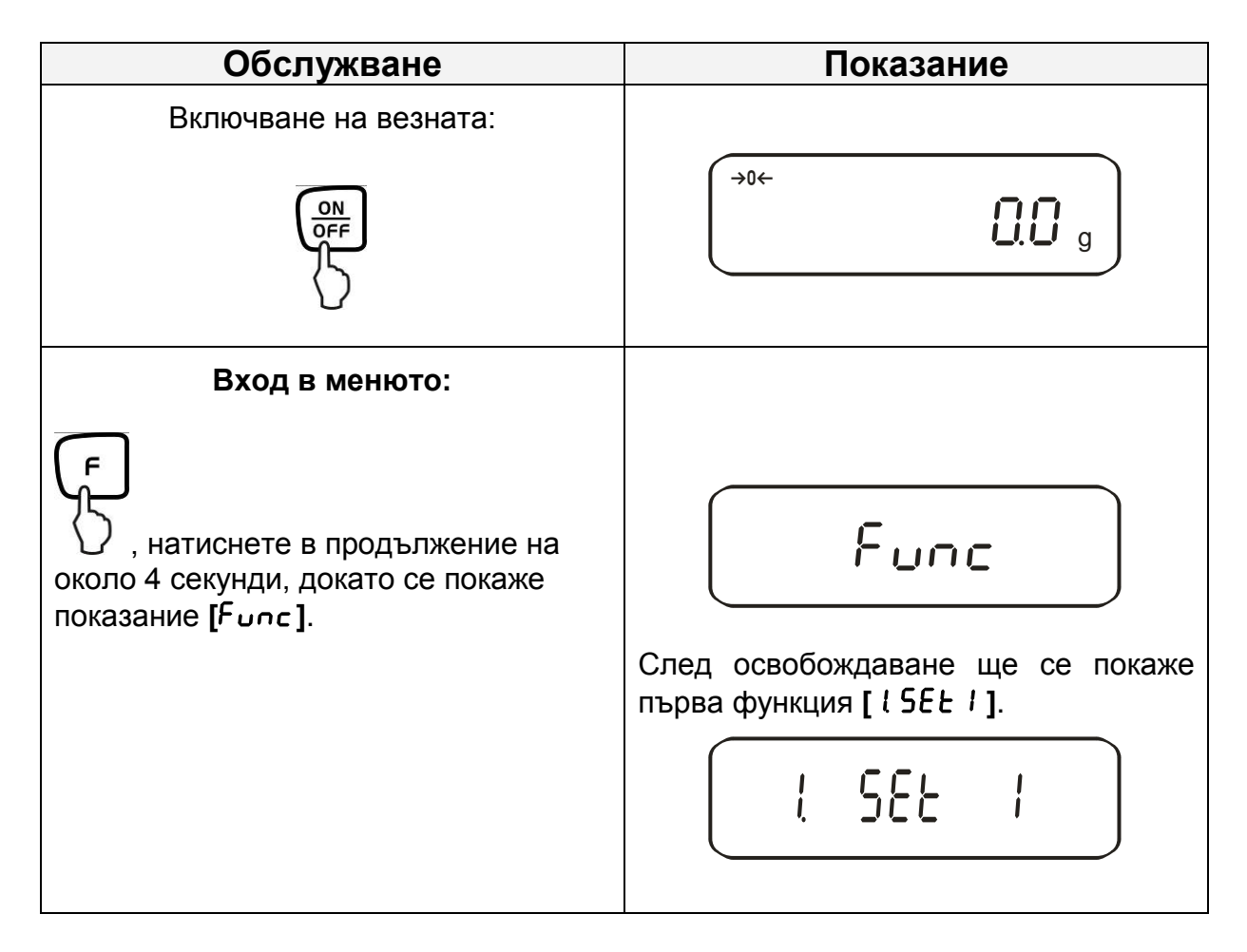

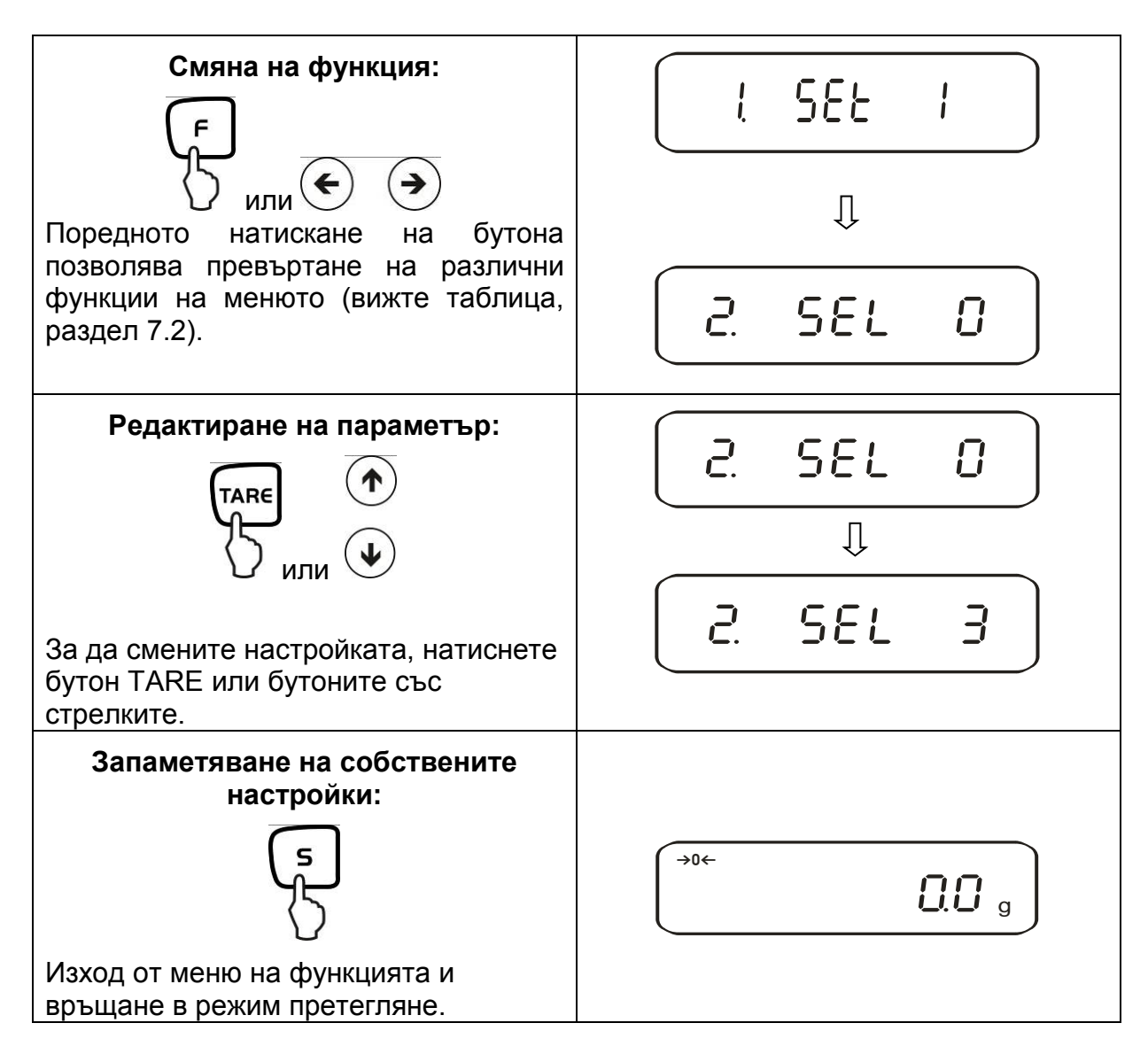

#### **Общи информации относно въвеждане на данни с помощта на бутоните със стрелки:**

Обслужването с помощта на бутоните със стрелки е по-бързо и по-удобно отколкото с бутон TARE и бутон F.

Функции на бутоните със стрелки:

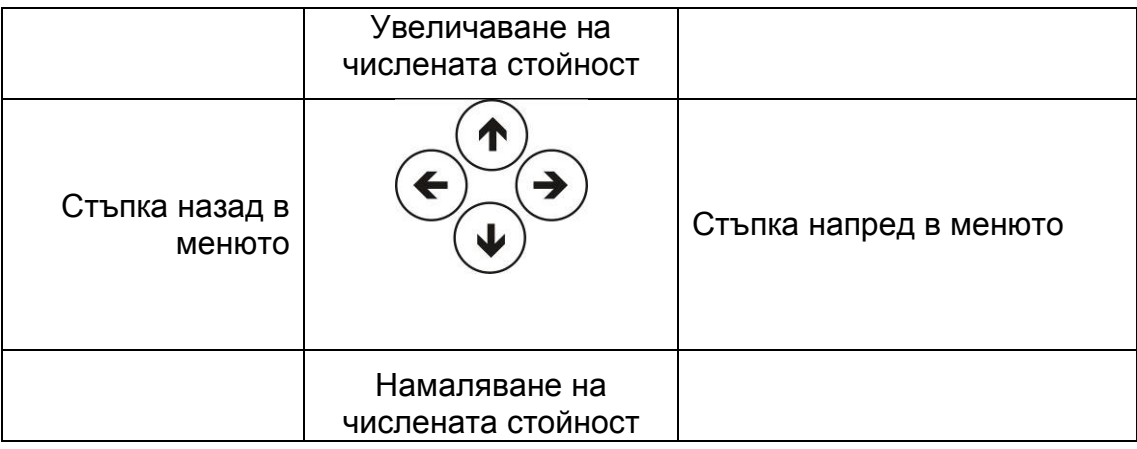

#### <span id="page-29-0"></span>**7.2. Структура на менюто**

Фабрично везната е конфигурирана в съответствие с определена стандартна конфигурация. Фабричните настройки са означени със знак \*.

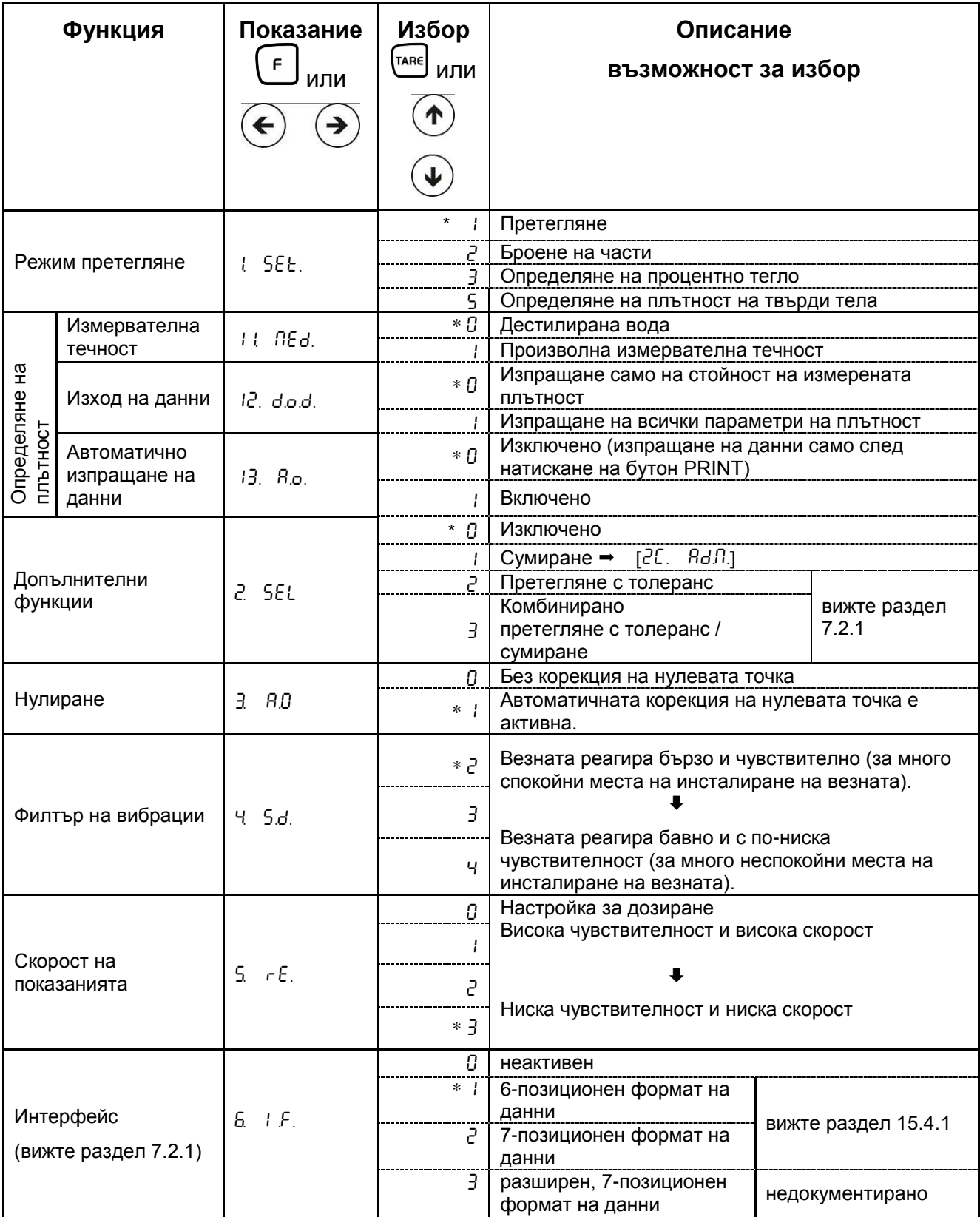

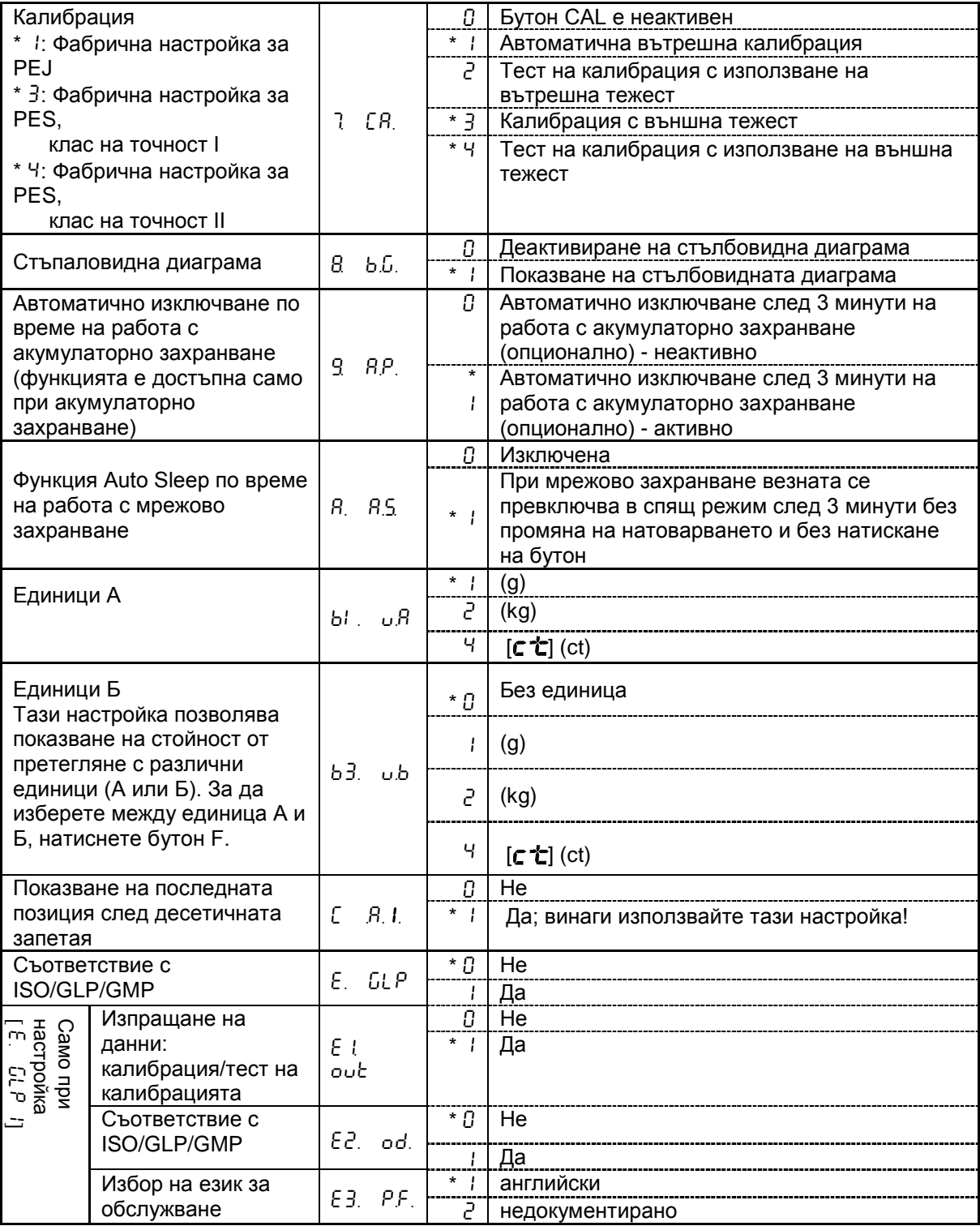

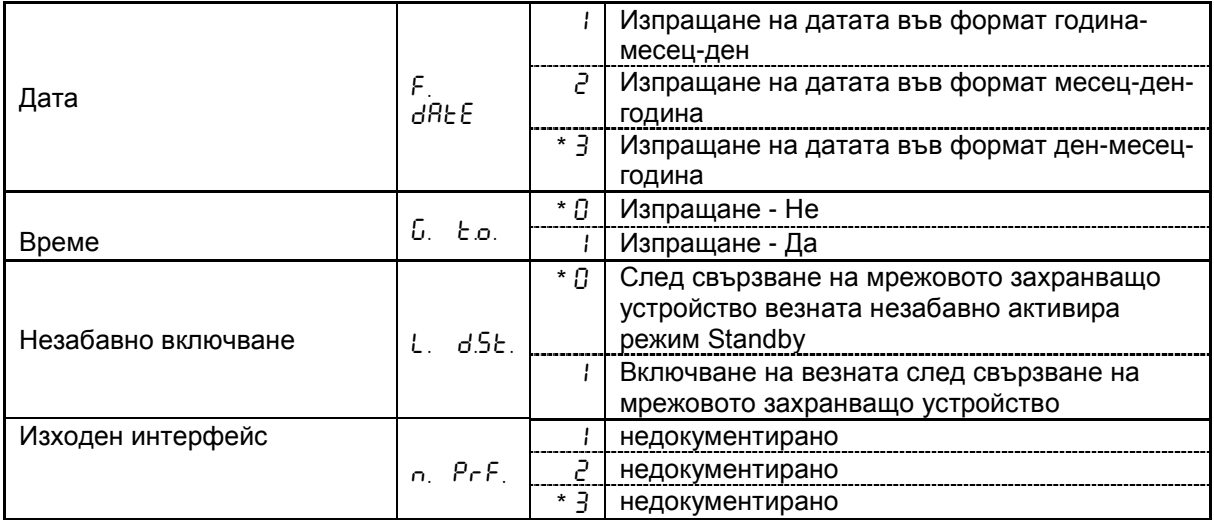

## <span id="page-32-0"></span>**7.2.1. Параметри на допълнителни функции**

При настройката на позиция от менюто " $\vec{c}$ .  $5EL$   $0$  " тези позиции не се показват.

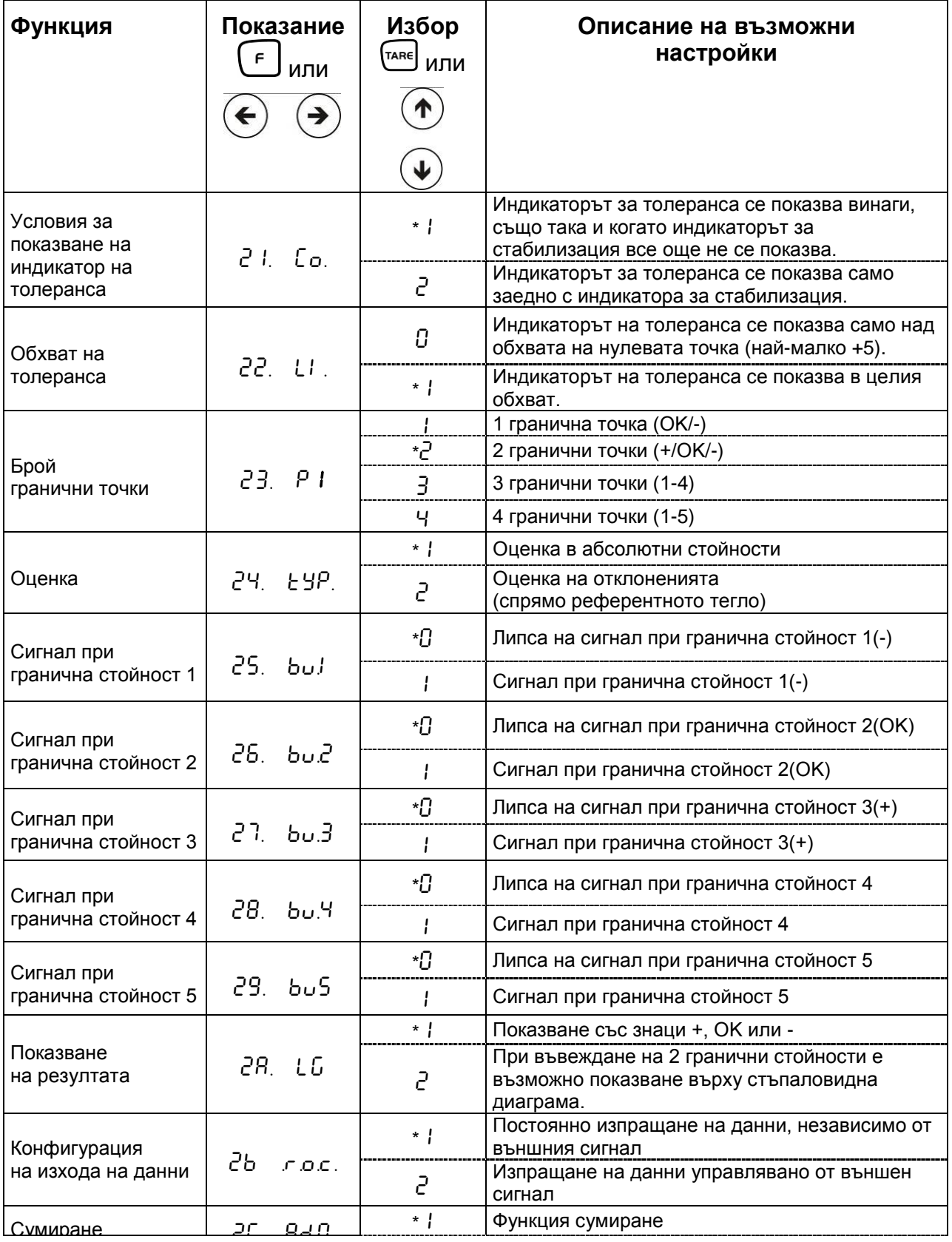

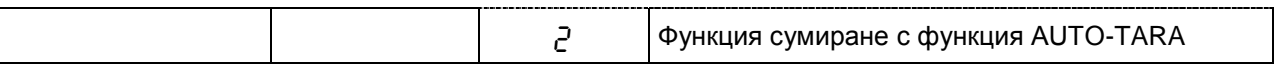

## <span id="page-33-0"></span>**7.2.2. Параметри на серийния интерфейс**

Не се показват при настройка на позиция от меню " $6$ .  $\pm$   $F$   $\pm$   $G$ " (интерфейсът е неактивен).

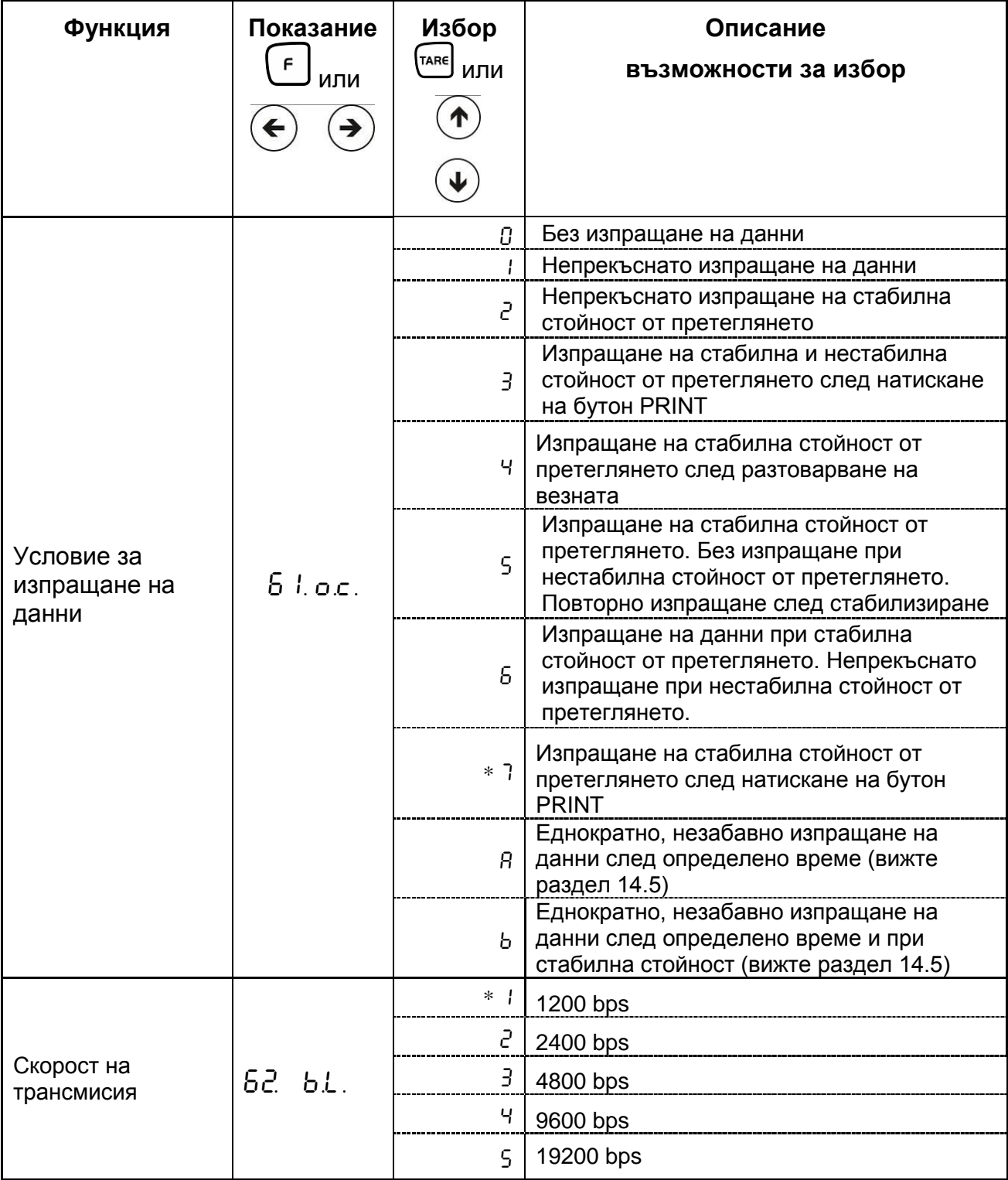

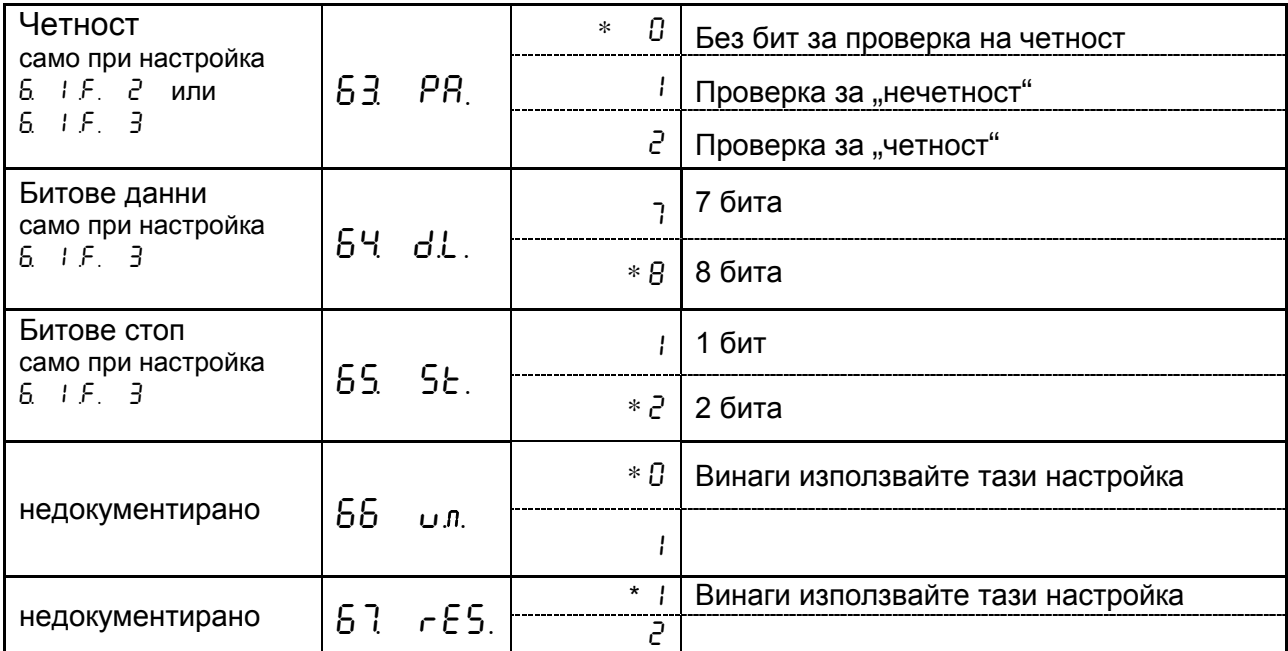

## <span id="page-35-0"></span>**8. Конфигурационно меню 2**

#### <span id="page-35-1"></span>**8.1. Начин на обслужване на менюто**

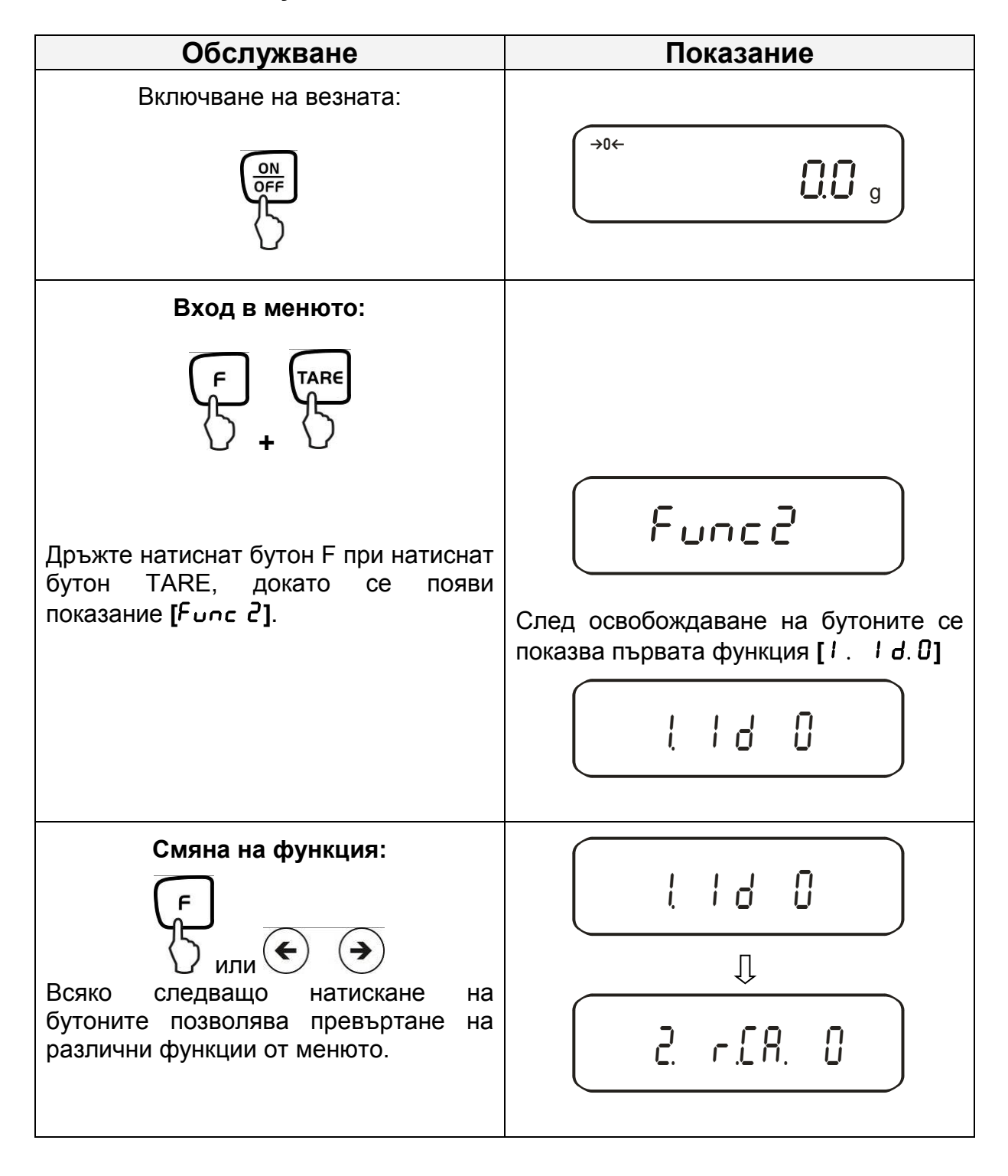
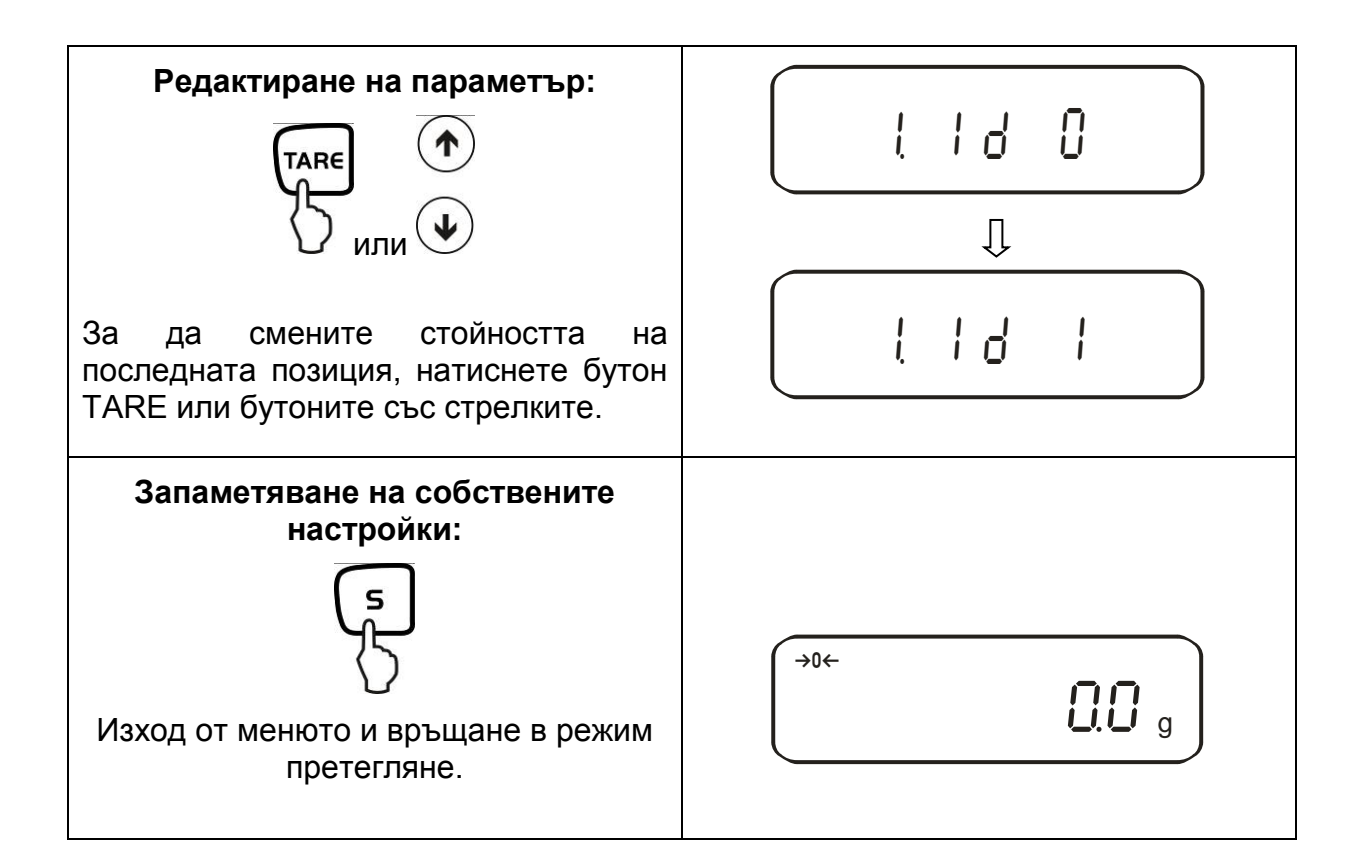

# **8.2. Структура на менюто**

Фабрично везната е конфигурирана в съответствие с определена стандартна конфигурация. Фабричните настройки са означени със знак \*.

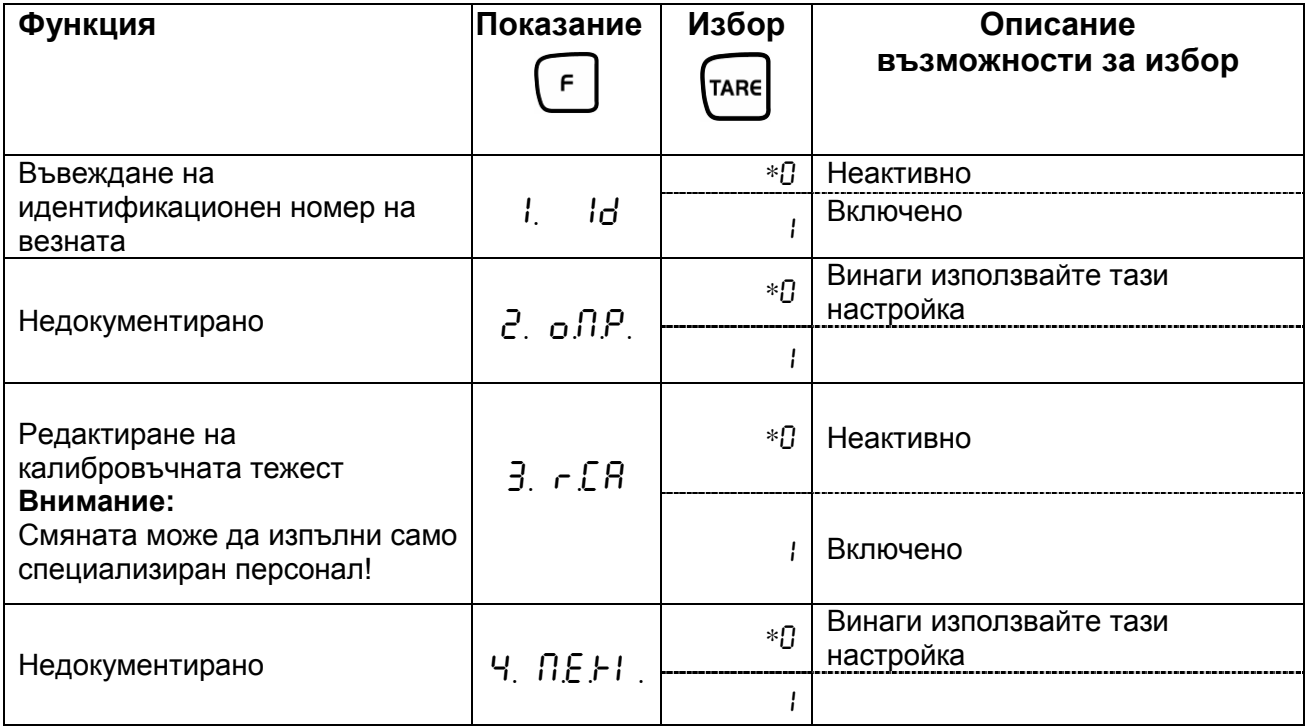

# **9. Експлоатация**

# **9.1. Описание на клавиатурата**

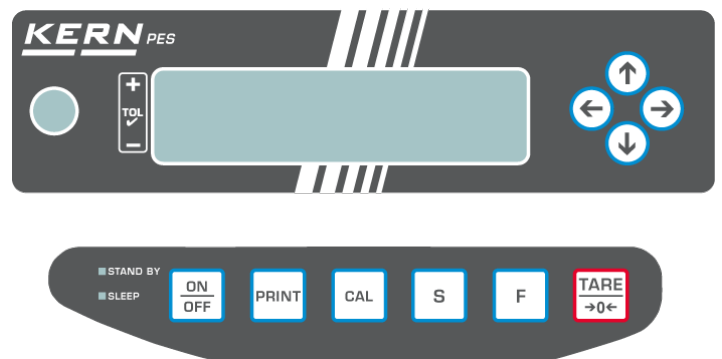

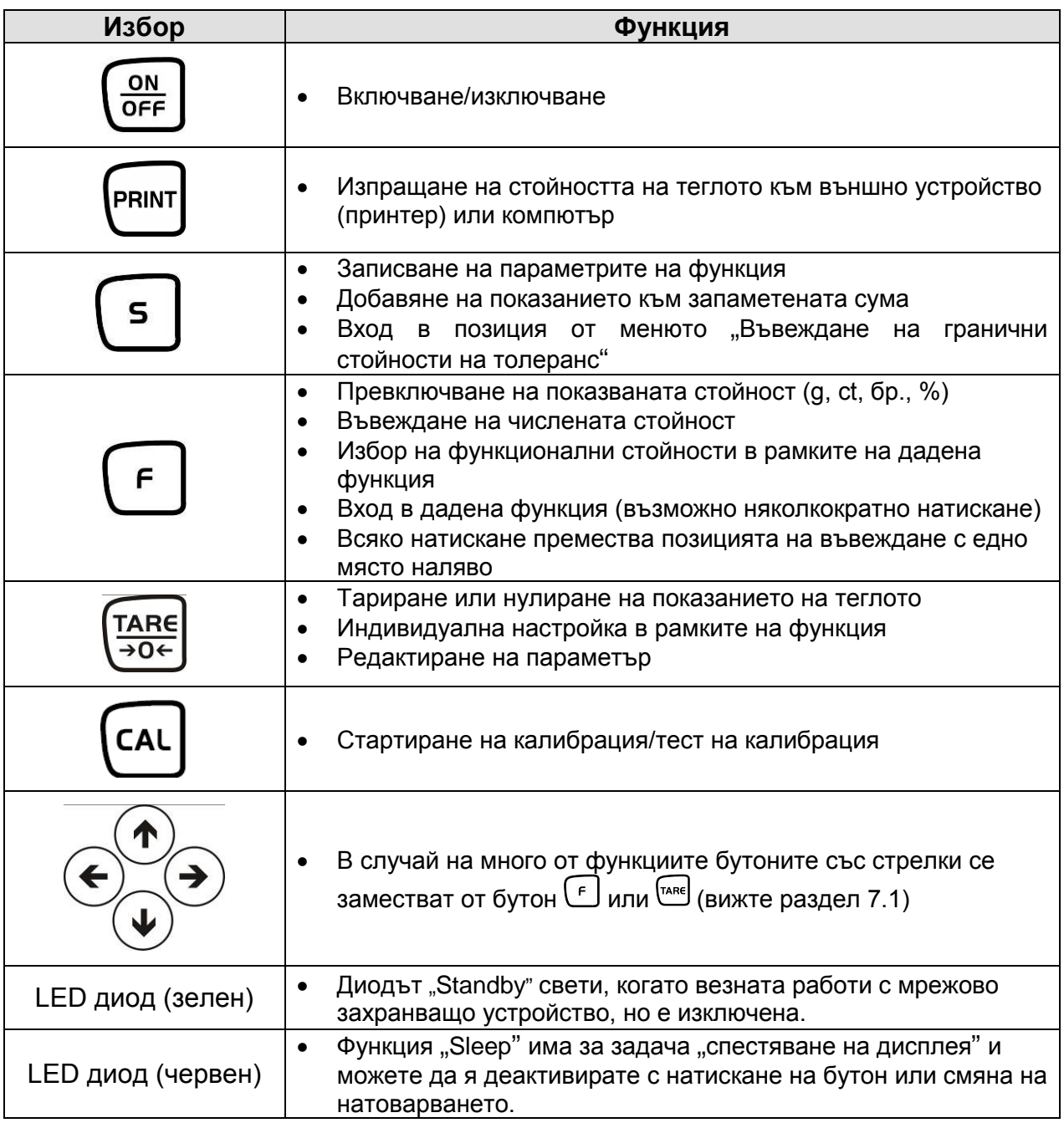

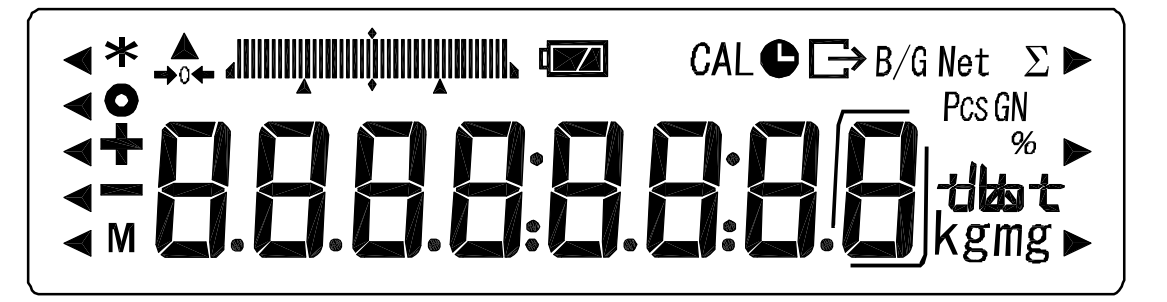

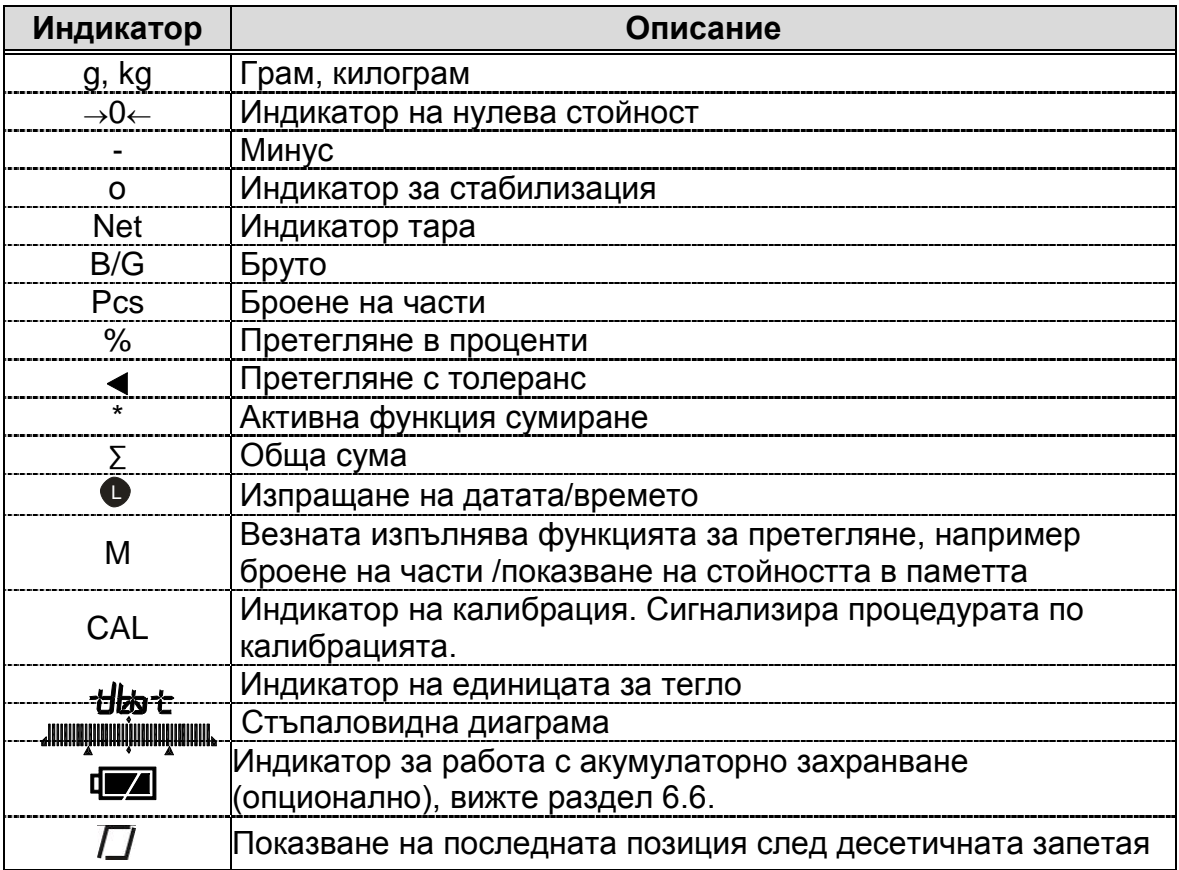

# **10. Режим претегляне**

Достъпни са 4 различни режими за претегляне:

- 1. Претегляне **[**  $l$  **5E** E. *i*]
- 2. Претегляне/броене на части **[**  $|$  **5Eb. 2**]
- 3. Претегляне/претегляне в проценти **[** $l$  **5EE.** 3**]**
- 4. Претегляне/определяне на плътност **[** $l$  **5E** $t$ . 5**]**

Допълнително в режим претегляне/определяне на плътност, освен избора на режим претегляне, можете да активирате например режим претегляне с толеранс, режим сумиране (вижте раздел 7.2 "Допълнителни функции"). Благодарение на това има възможност за показване на стойности от измерване в съответствие с Вашите нужди.

Натискането на бутон превключва показваната стойност на актуално активната функция (напр. от "g" на "Pcs").

#### **10.1.Претегляне**

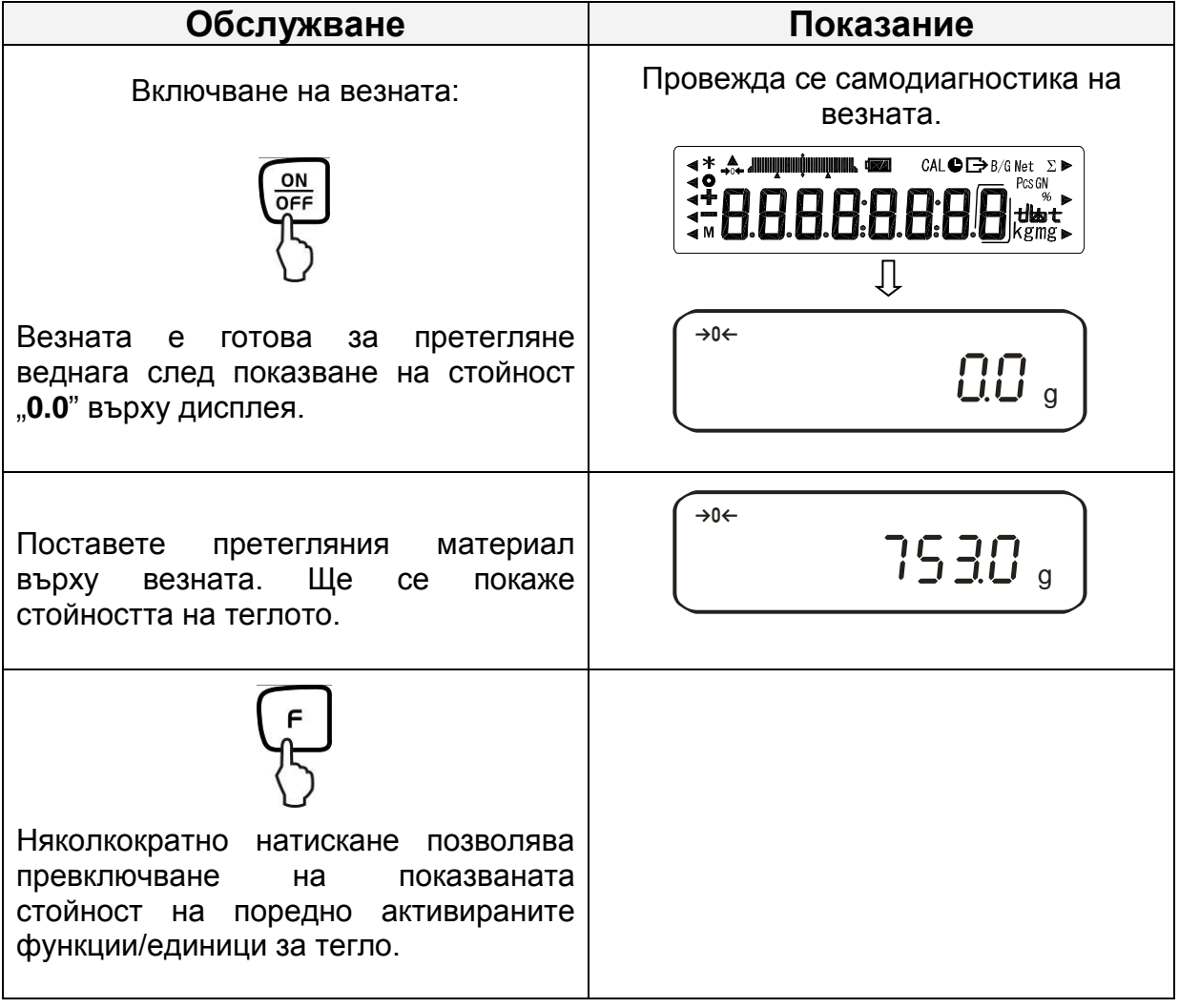

# **10.1.1. Тариране**

Собственото тегло на произволен контейнер, използван за претегляне, може да се тарира с натискане на бутон. Благодарение на това по време на поредните претегляния ще се показва нетното тегло на претегляния материал.

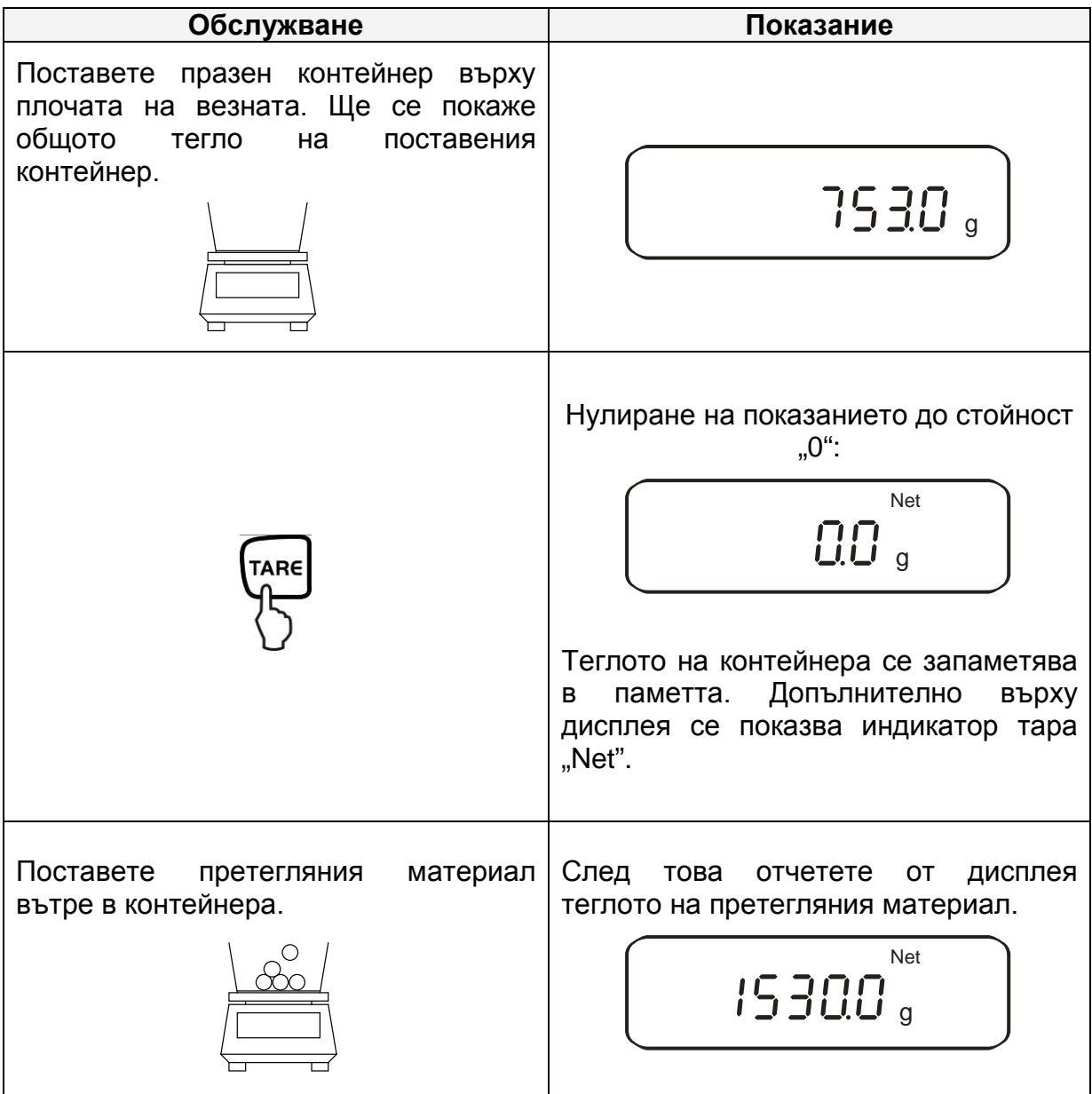

Процесът на тариране можете да повтаряте произволен брой пъти, например по време на претегляне на няколко съставки на смес (добавяне на съставки).

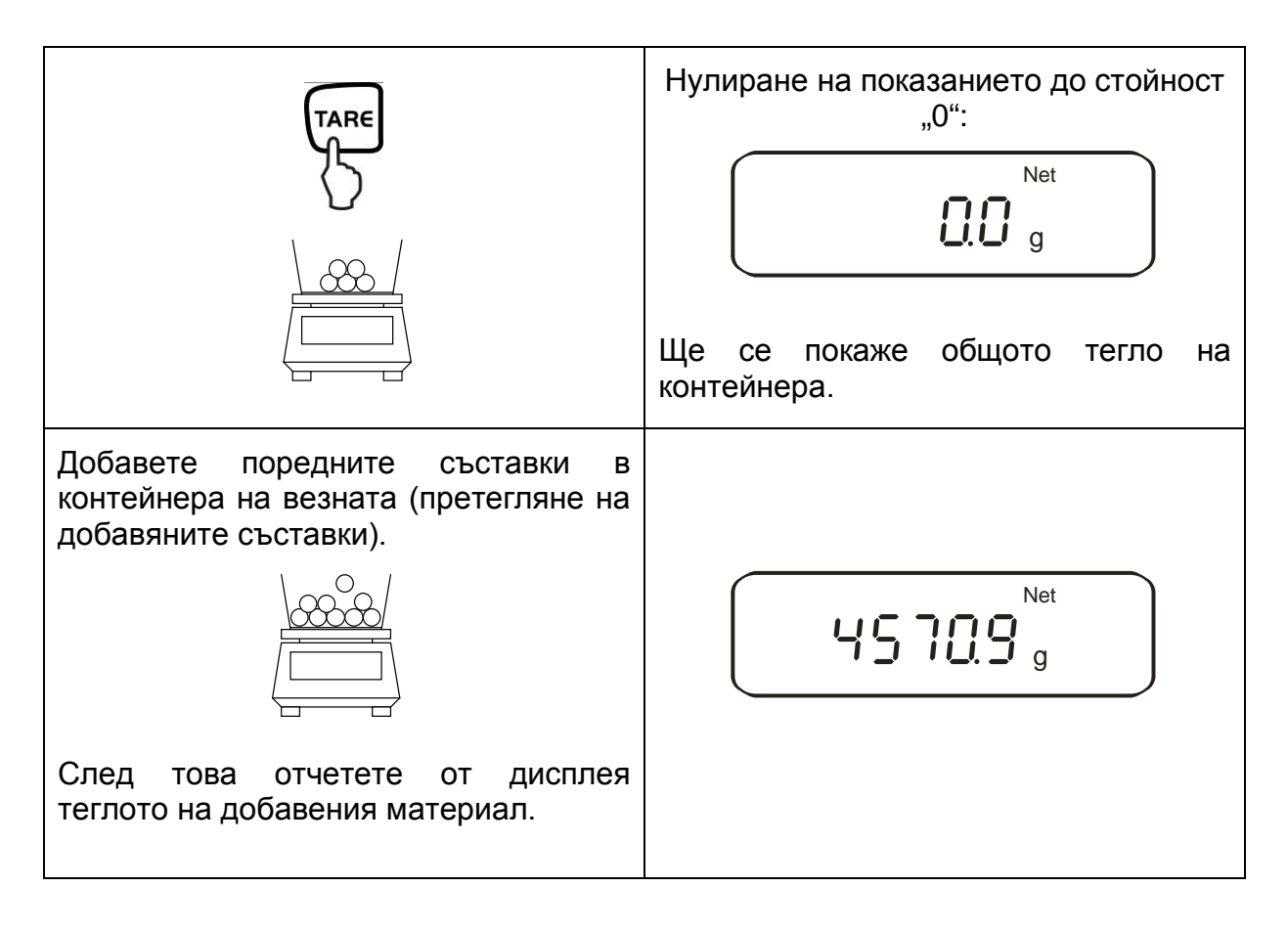

#### **Указание:**

Везната може да запамети само една стойност тара.

Ако везната не е натоварена, запаметената стойност тара ще бъде показвана с отрицателен знак.

С цел изтриване на стойността тара трябва да разтоварите везната и да натиснете бутон TARE.

Процесът на тариране можете да повтаряте произволен брой пъти. Ограничението се постига в момента на изчерпването на пълния обхват на претегляне.

# **10.1.2. Нетно/брутно**

Собственото тегло на произволен контейнер, използван за претегляне, може да се тарира с натискане на бутон. Благодарение на това по време на поредните претегляния ще се показва нетното тегло на претегляния материал, както и тегло бруто на претегляния материал и тегло тара на контейнера.

**Начално условие:** активирана функция [  $l$  5E<sub>t</sub>. *i*] (вижте раздел 7)

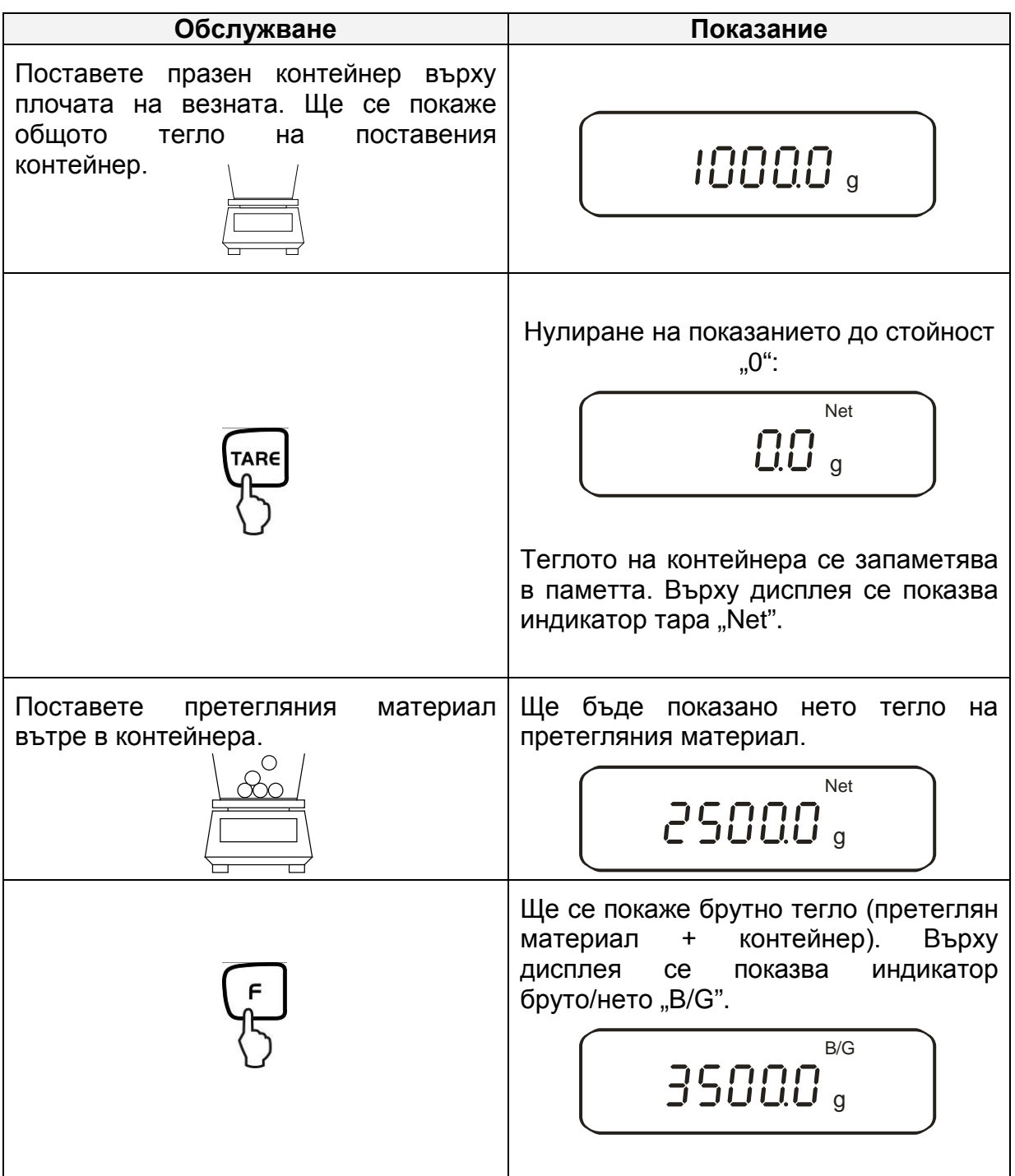

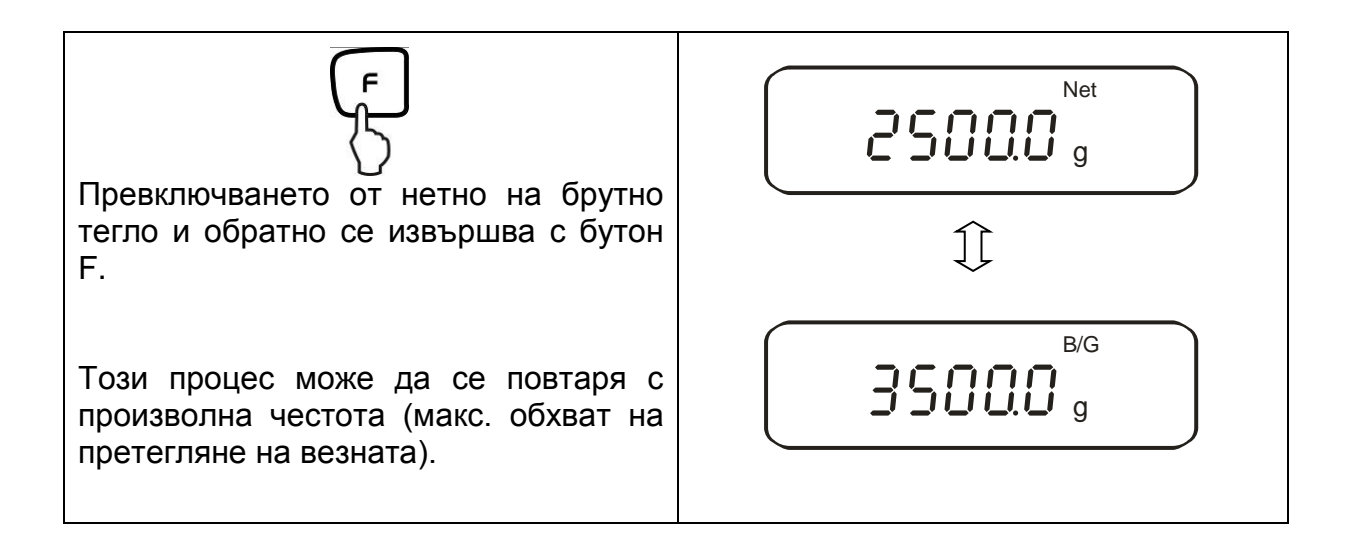

## **10.2.Броене на части**

По време на броене на части можете или да броите части, добавяни в контейнера, или да броите части, изваждани от контейнера. За да се разреши броене на по-голямо количество части, трябва да се определи средното тегло на една част с използване на малък брой части (количество референтни части). Колкото по-голям брой референтни части, толкова по-висока точност на броене. В случай на малки или много различни части, референтната стойност трябва да бъде особено висока.

Процедура се провежда в четири стъпки:

- тариране на контейнера на везната,
- определяне на количество референтни части,
- претегляне на количество референтни части,
- броене на части.

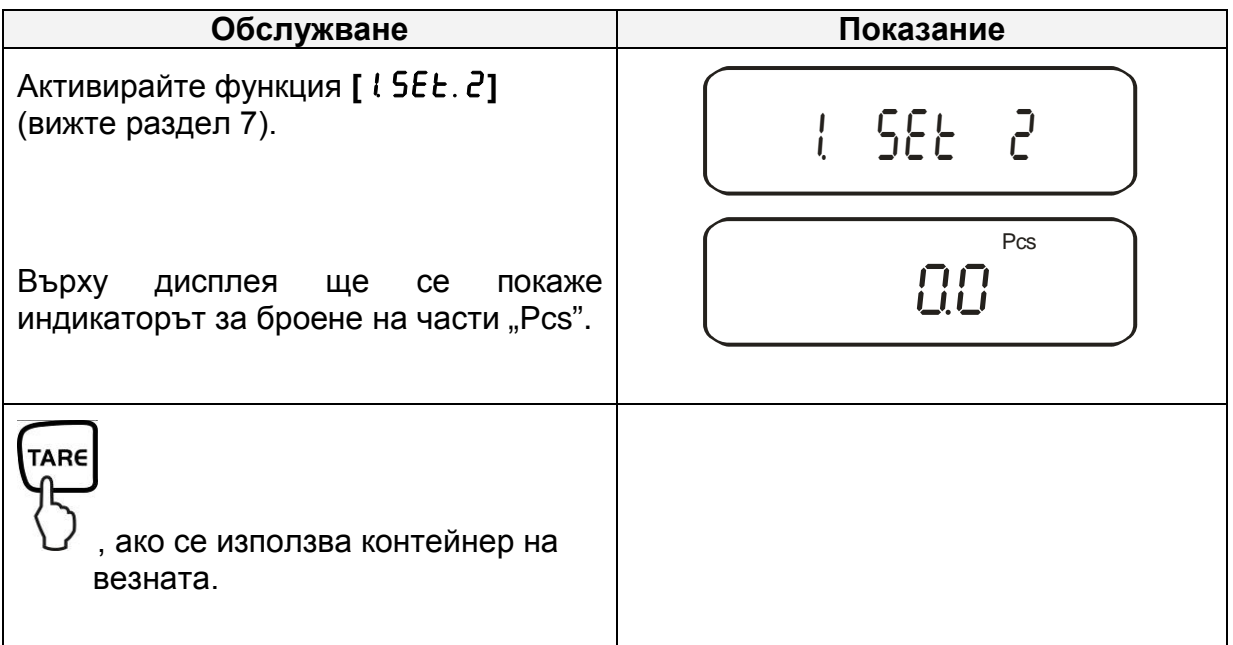

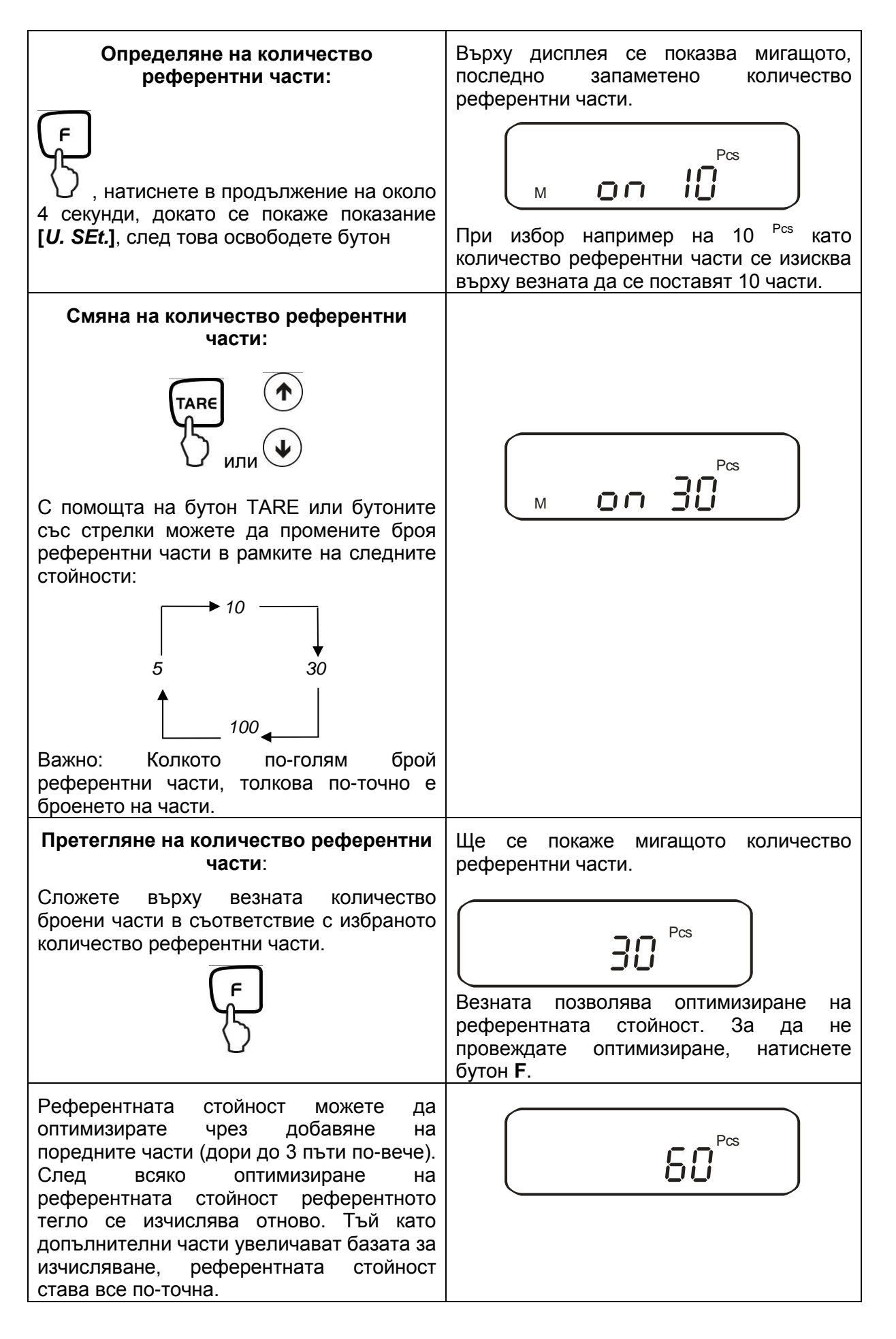

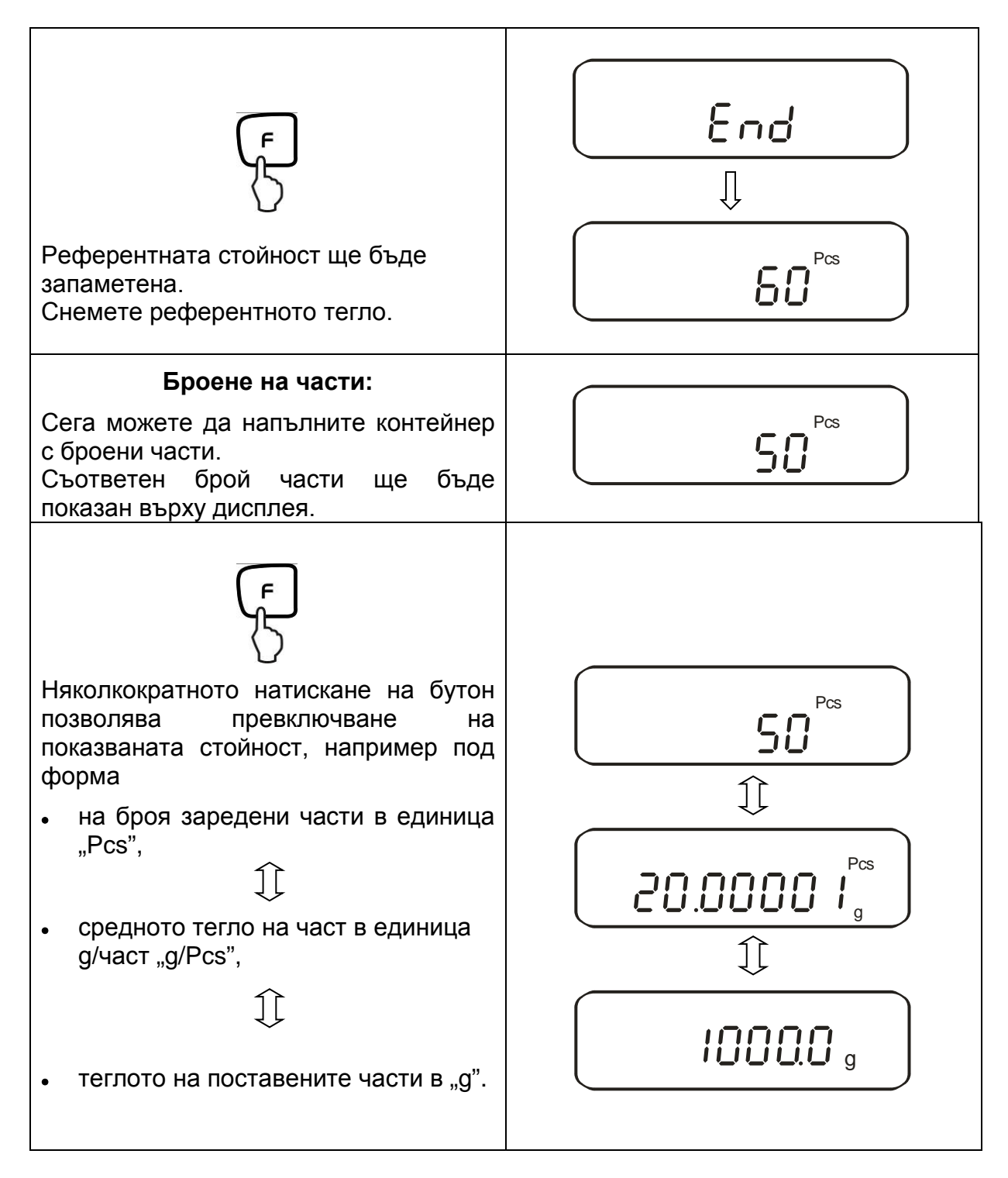

#### **Указание:**

- Появата на съобщение за грешка "Sub" означава 3-кратно надвишаване на количество части по време на оптимизиране на референтната стойност.
- Появата на съобщение за грешка "L-Err" означава, че теглото е по-малко от минимално тегло при броене на части.
- Появата на съобщение за грешка "Add" означава, че броят референтни части е твърде нисък за правилното определяне на референтната стойност. За да се определи референтната стойност, върху везната трябва да се сложат поредните части.

## **10.3.Определяне на процентно тегло**

Теглото ще се показва като процентна част от референтното тегло. Показваната стойност на тегло е процентна стойност от първоначално настроеното тегло.

(стандартна настройка: 100%).

#### **10.3.1. Въвеждане на референтното тегло чрез претегляне**

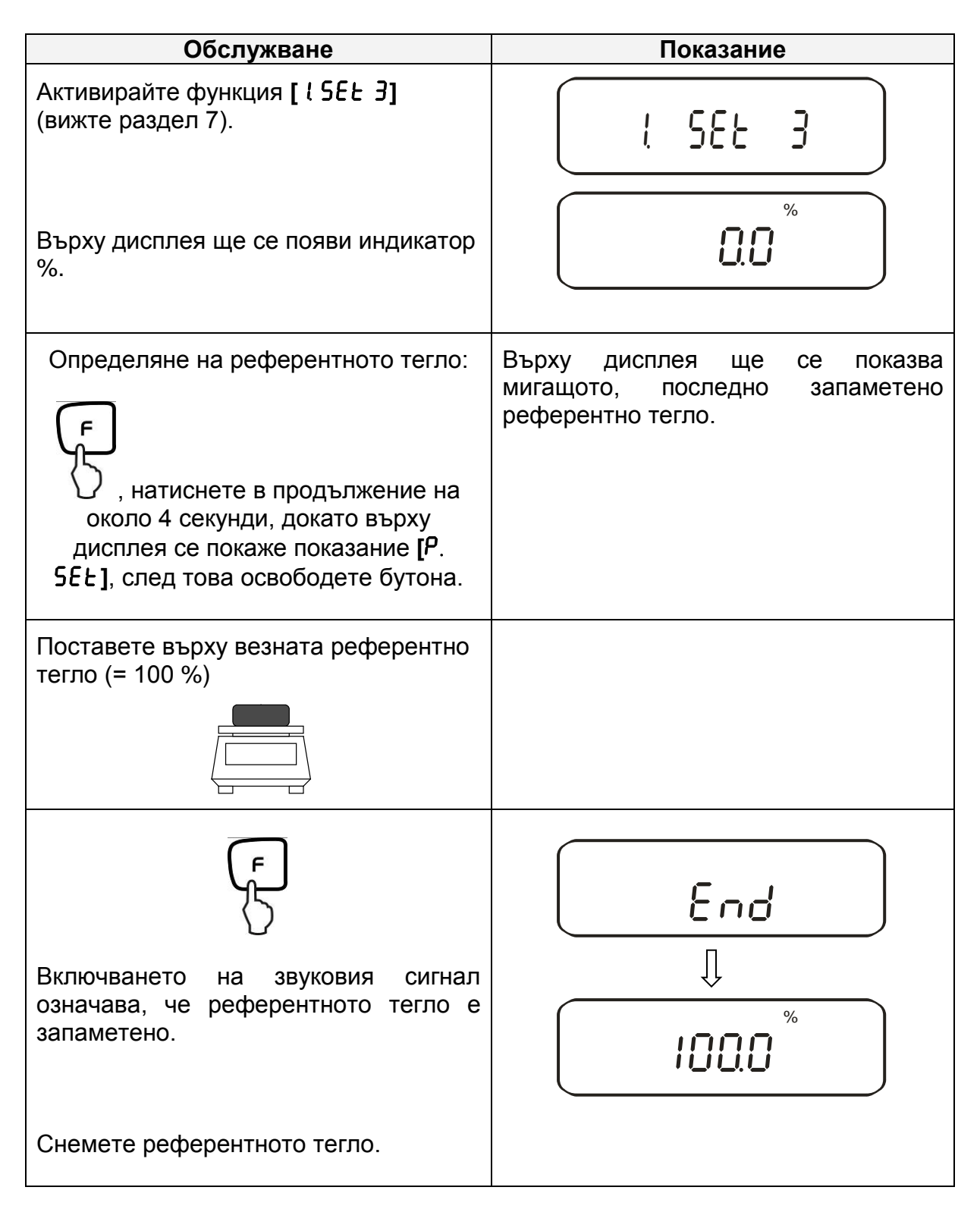

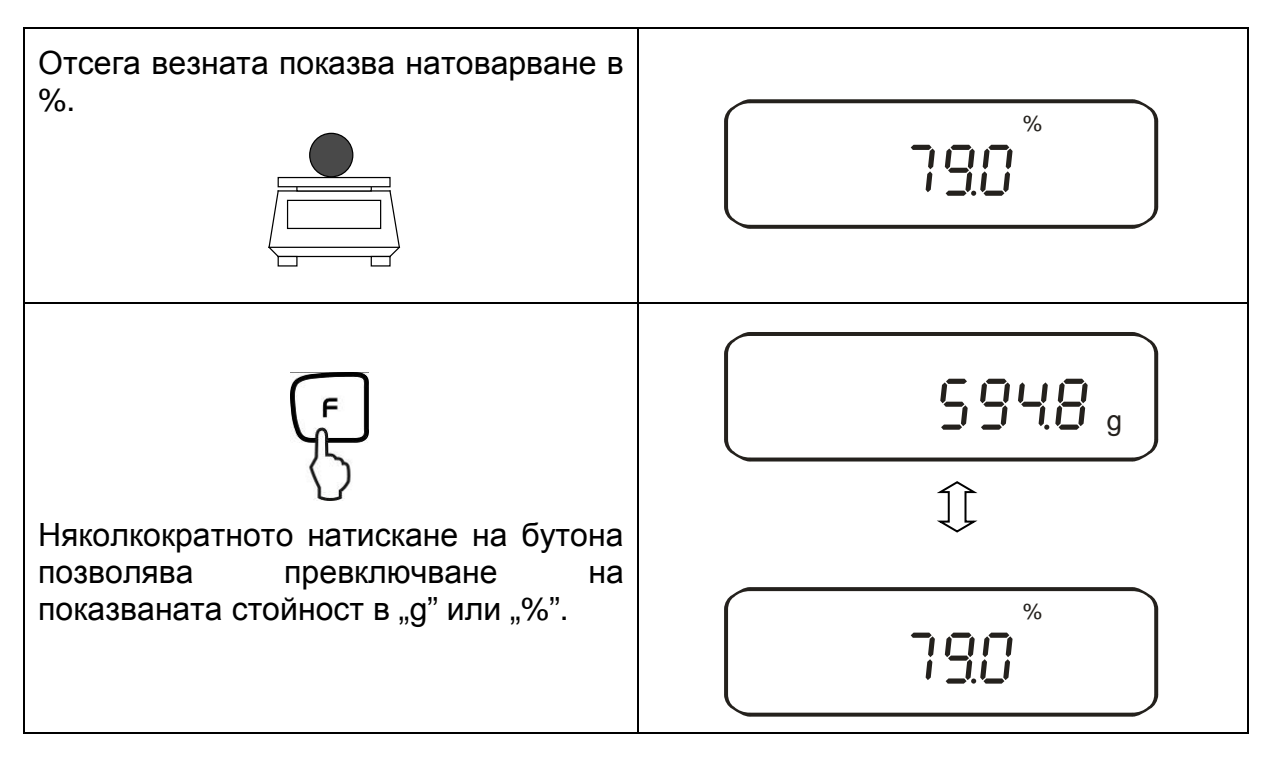

#### **Указание:**

- Появата на съобщение за грешка "o-Err" означава, че референтното тегло са намира извън обхвата за претегляне.
- Референтната стойност 100% остава запаметена до момента на изключване на везната от захранването.

#### **10.3.2. Въвеждане на числената стойност на референтното тегло**

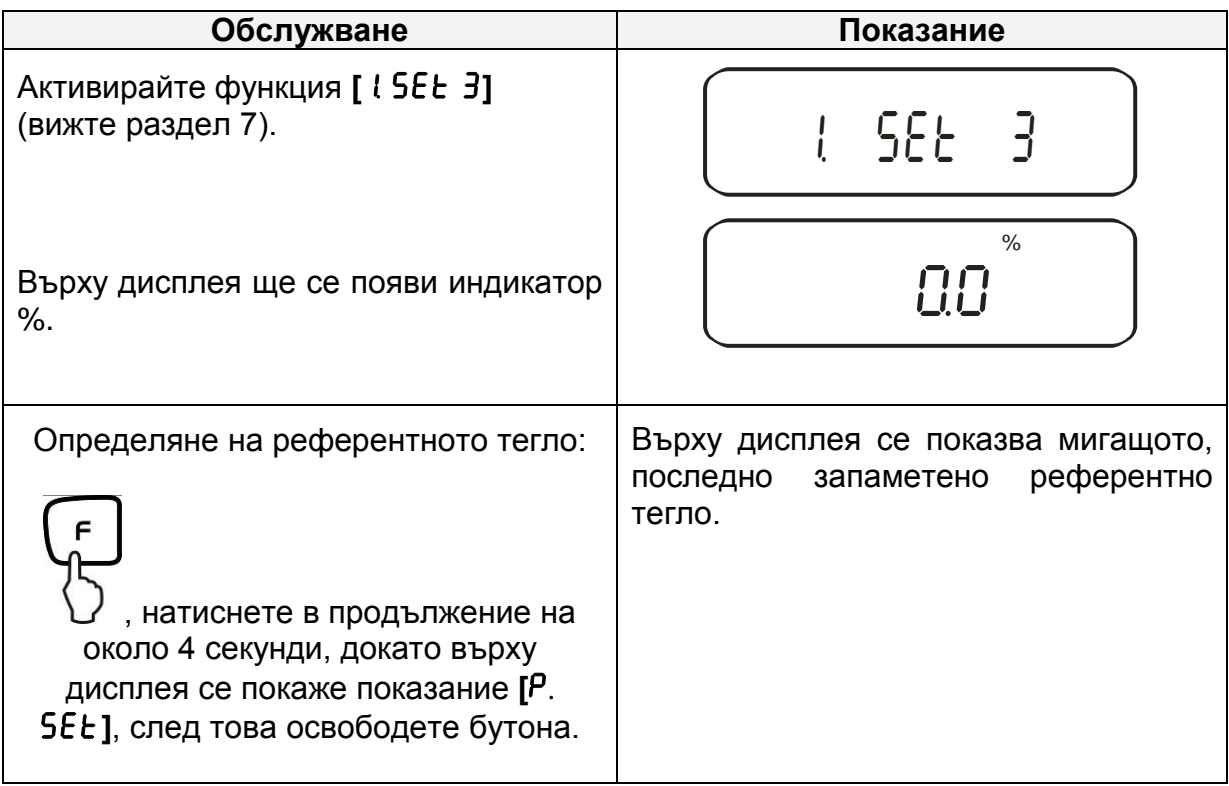

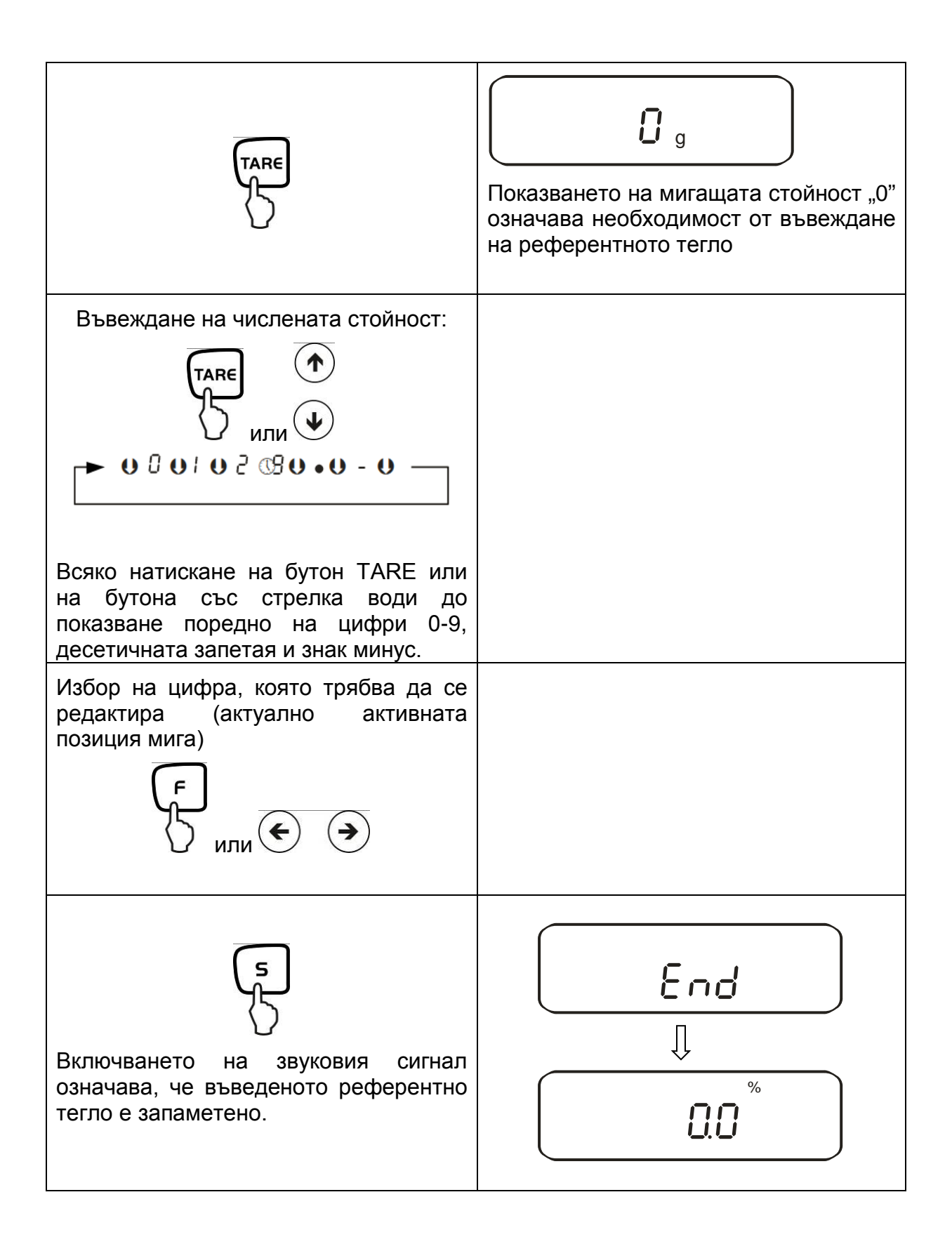

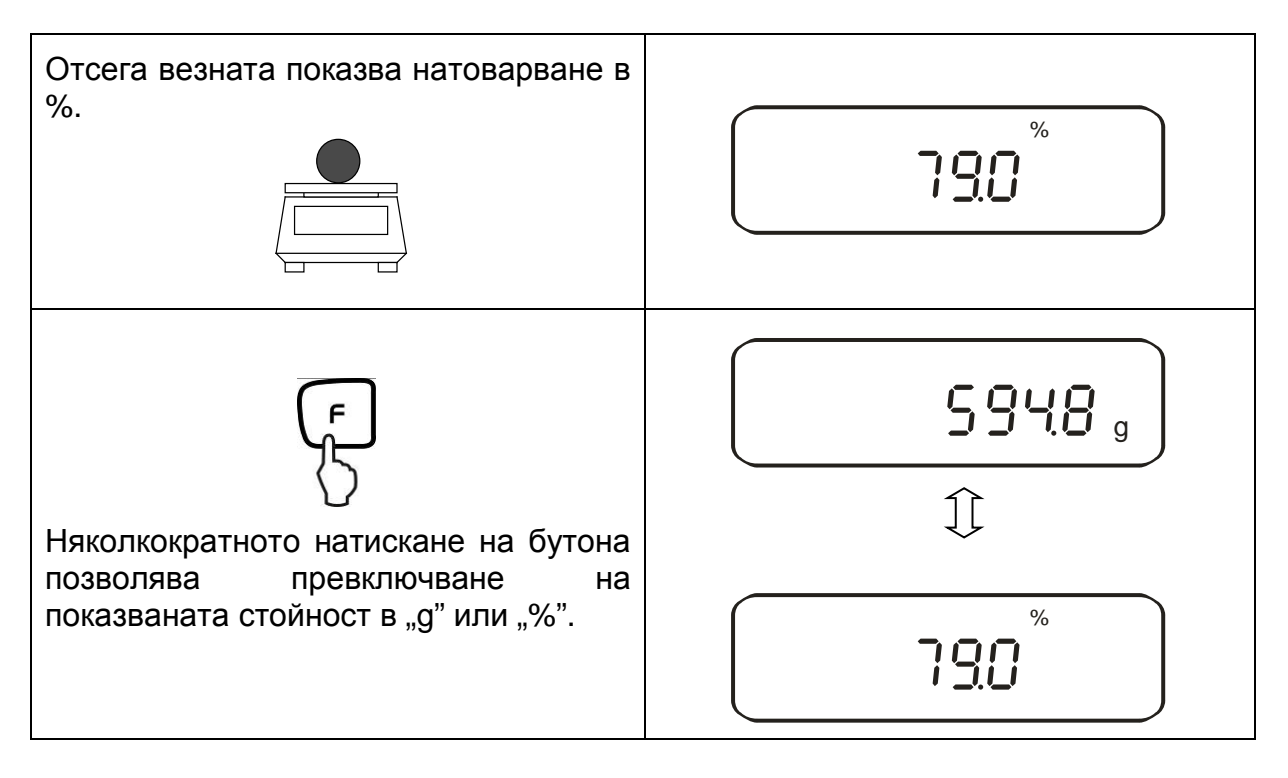

#### **Указание:**

- Появата на съобщение за грешка "o-Err" означава, че референтното тегло са намира извън обхвата за претегляне.
- Референтната стойност 100% остава запаметена до момента на изключване на везната от захранването.

## **10.4.Определяне на плътност на твърди тела (хидростатично претегляне)**

Плътност е съотношение на теглото [g] към обема [cm<sup>3</sup>]. Теглото се получава чрез претегляне на пробката във въздуха. Обемът се определя въз основа на теглото на изтеклата течност поради потопяване на пробата. Плътността [g/cm<sup>3</sup>] на тази течност е известна (Закон на Архимед).

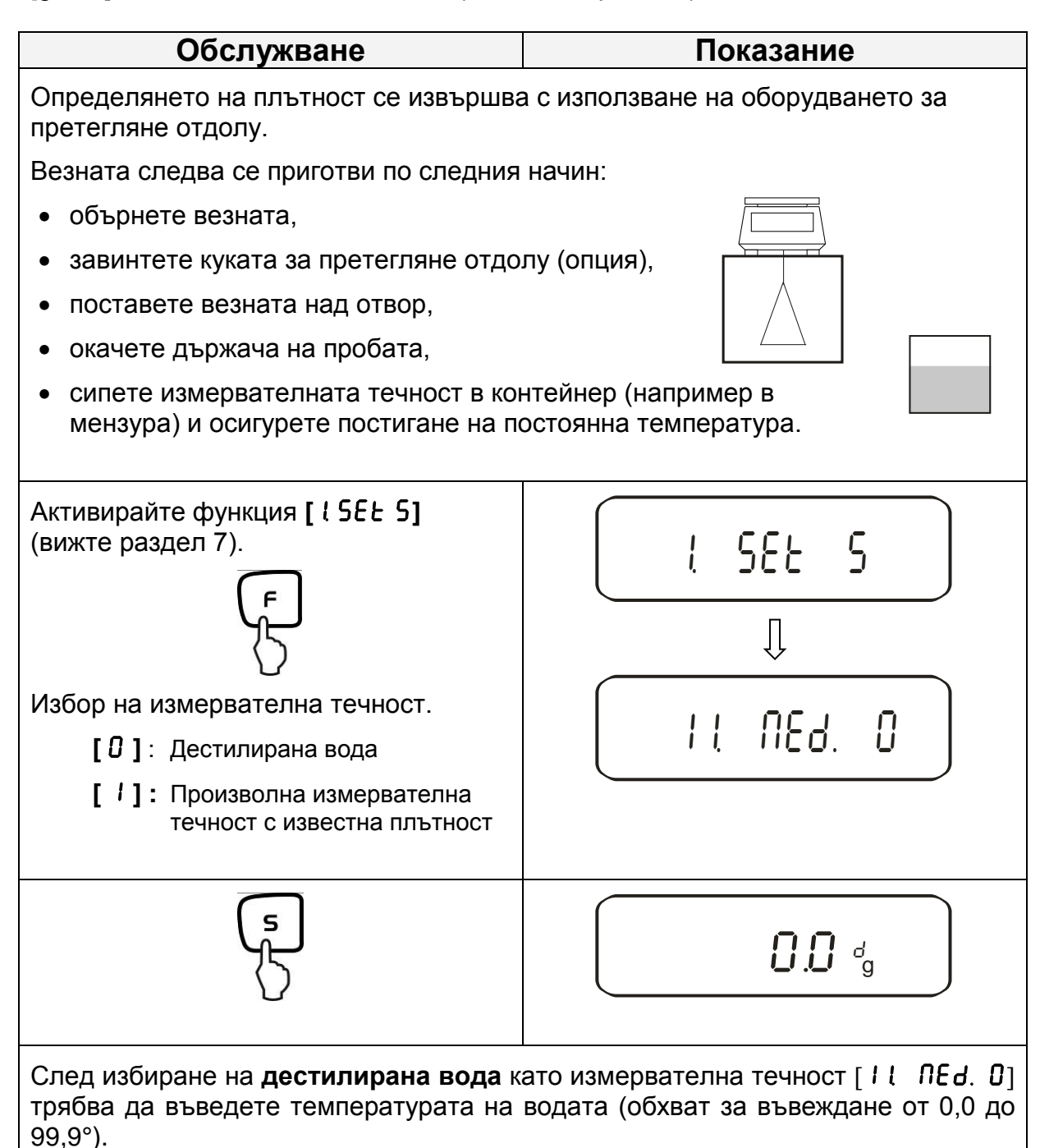

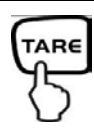

Натиснете и задръжте натиснат, докато върху дисплея се покаже мигащо показание

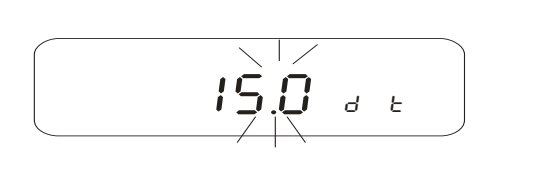

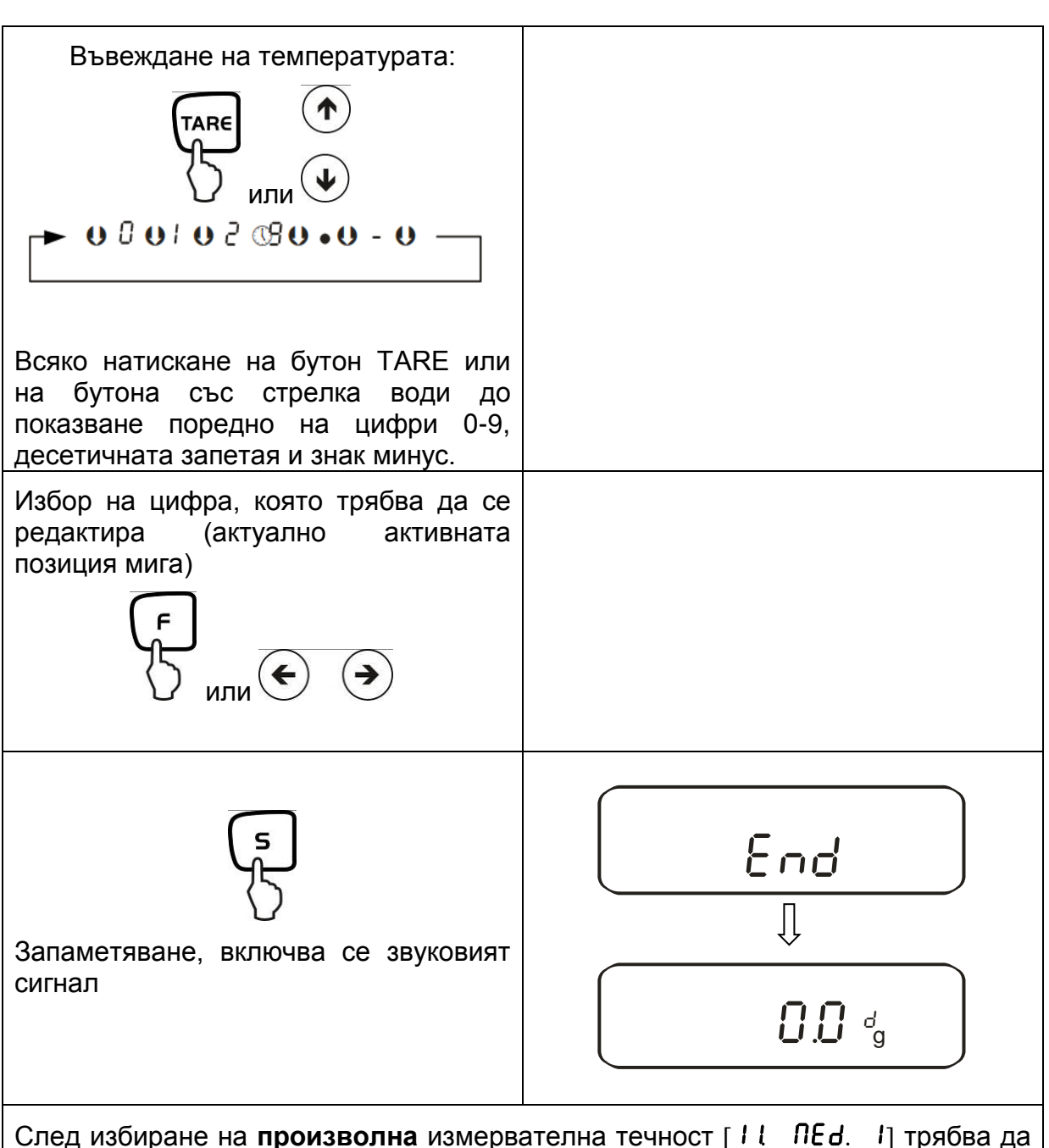

въведете нейната плътност (обхват за въвеждане от 0,0001 до 9,9999 g/cm<sup>3</sup>).

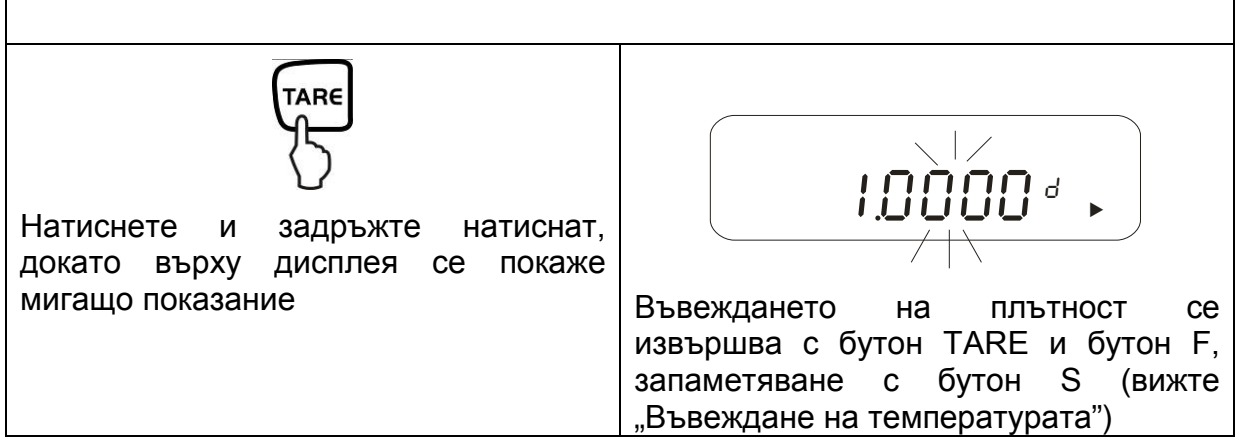

 $\mathbf{r}$ 

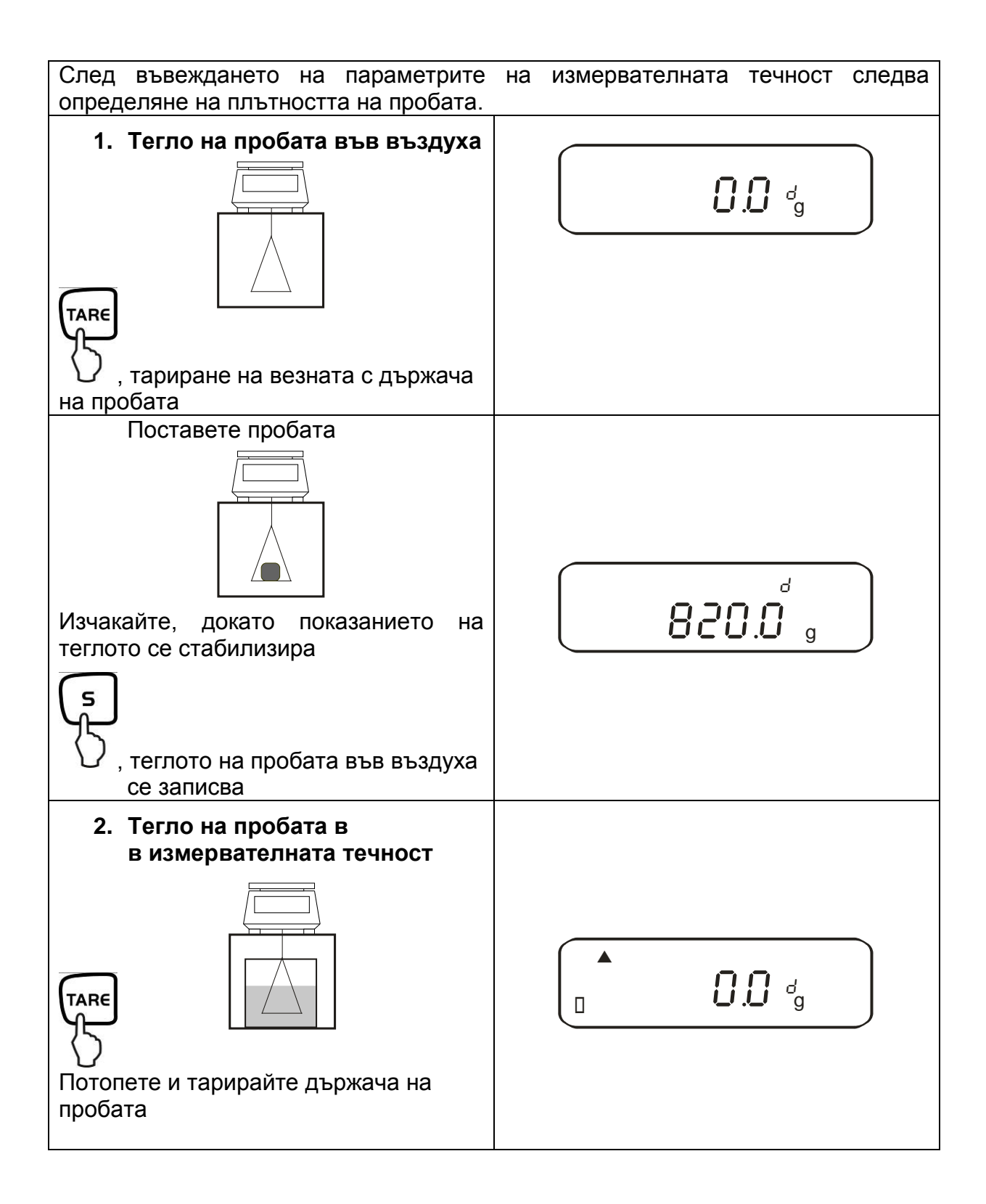

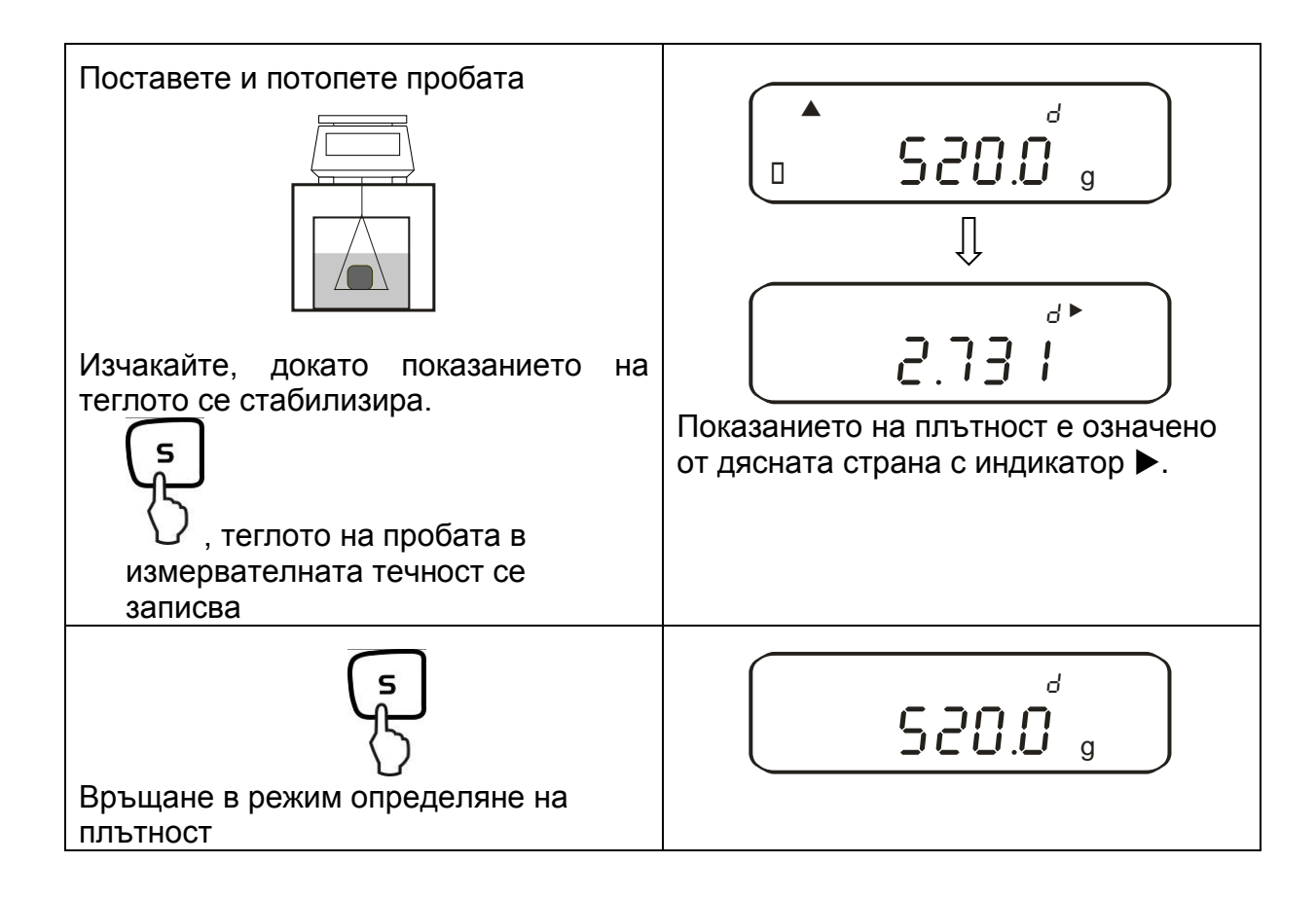

# **11. Сумиране на показваните стойности**

Произволен брой единични измервания се добавят автоматично, като се определя общата сума например на всички единични претегляния от една партида.

Функция сумиране е достъпна за всички функции за претегляне (освен определяне на плътност).

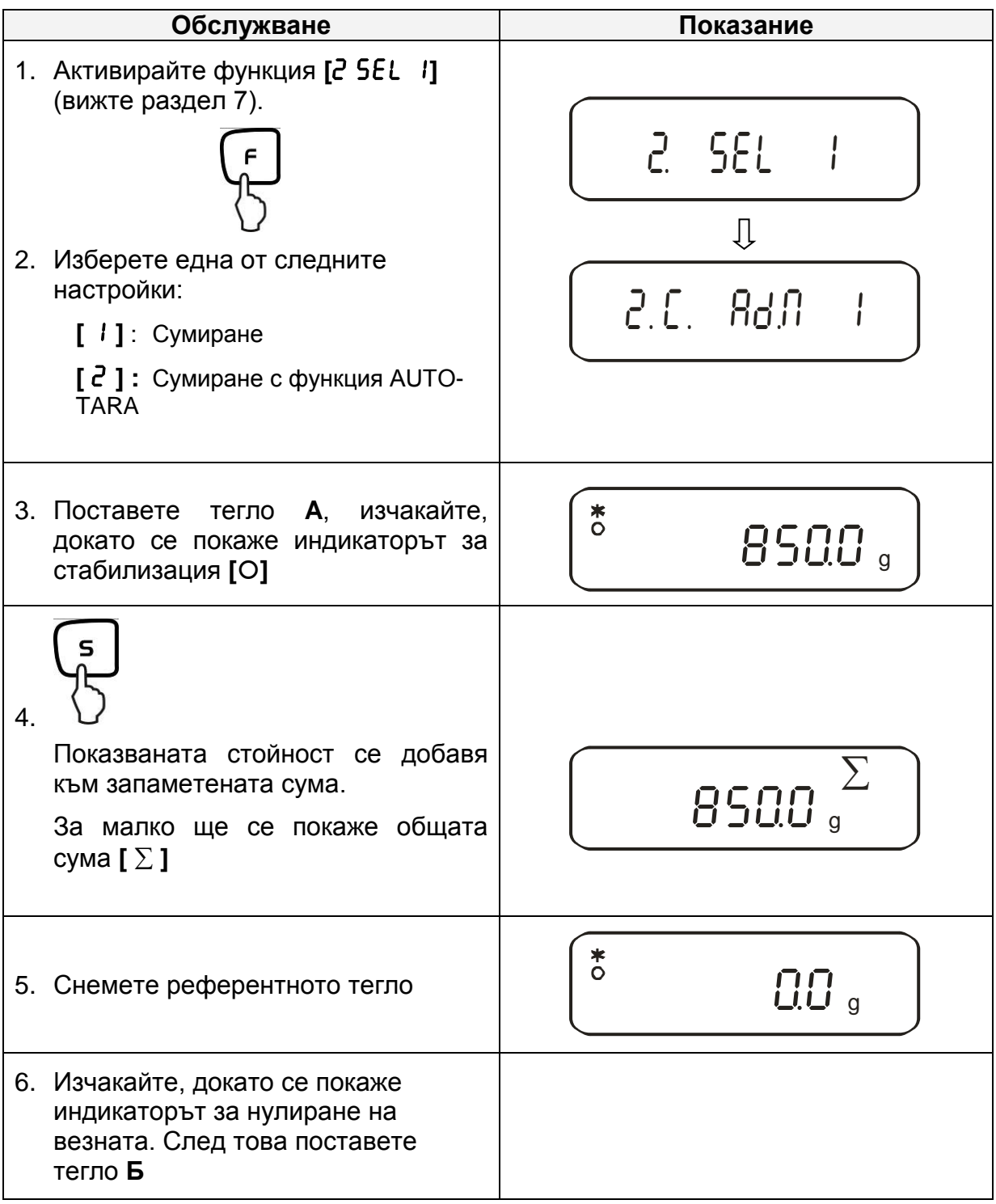

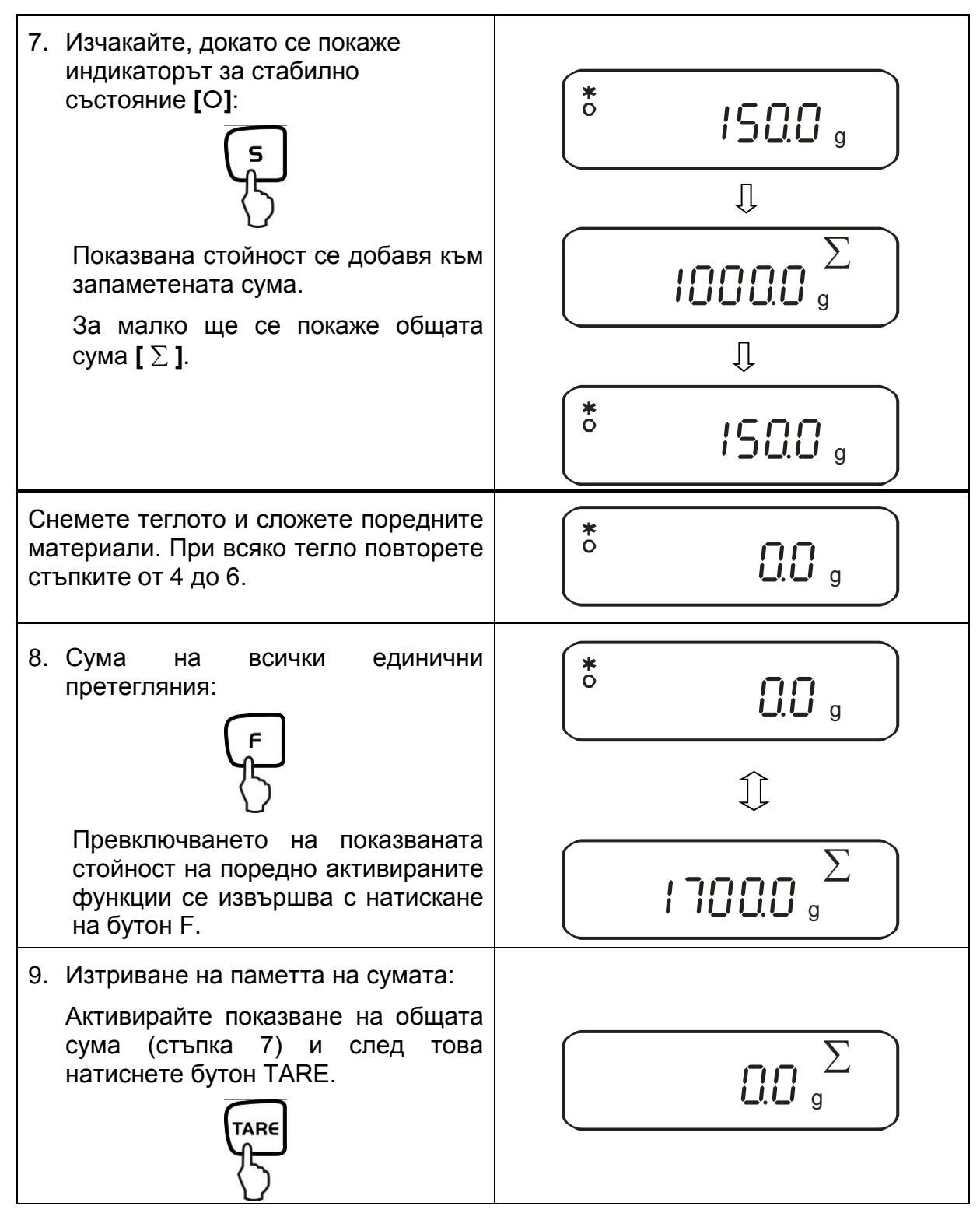

# **11.1. Сумиране с функция AUTO-TARA**

Сумирането на показваните стойности може да се извършва и без снемане на даденото тегло.

Начално условие: активирана функция [2С. Rd.n. 2]

Измерването се извършва по същия начин, както при обикновено сумиране (вижте раздел 11).

При това трябва да подминете стъпка 4. Нулирането на везната се извършва автоматично без разтоварване на теглото.

# **12. Претегляне с обхват за толеранс**

#### **12.1. Общи информации**

Везните могат да се използват като дозиращи везни, както и като сортиращи везни, при което всеки път трябва да програмирате долен и горен лимит на толеранса. Позиционирането, дозирането или сортирането се подпомага от звуков сигнал.

Активирайте функцията претегляне с толеранс в менюто (вижте раздел 7):

# **[**2.SEL.2**]**

или комбинирано претегляне с толеранс/сумиране (проверка на толеранс за всяко единично претегляне):

# **[**2. SEL.3**]**

Въвеждането на граничните стойности е възможно за следните функции:

- Претегляне
- Броене на части
- Определяне на процентно тегло
- Претегляне с програмируема единица за тегло

Оценка на граничните стойности се извършва по два начина:

- 1. Оценка на абсолютни стойности **[24. by EXP.1]**: Настройва се точната референтна стойност (напр. 1 kg).
- 2. Оценка посредством стойността на отклонение **[**24.�TXP.2**]**: За референтната стойност се конфигурират долна и горна гранична стойност.

Пример:

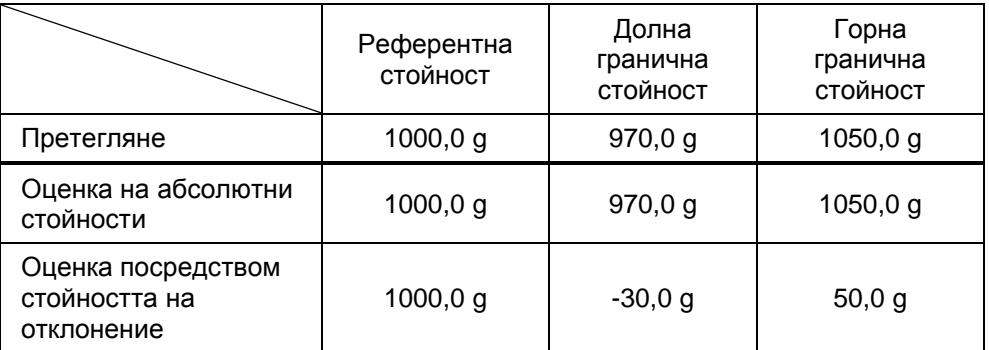

Границите на толеранса можете да настроите на два начина:

1. Поставете теглото (предмета) върху везната -

> Запаметете тази стойност

2. Въвеждане на числена стойност -

> Въведете граничните стойности посредством клавиатурата.

Указание:

- Дефинираната гранична стойност остава в паметта до изключване на везната.
- $\Rightarrow$  За функция претегляне, броене, определяне на процентно тегло можете да въведете отделни гранични стойности.
- При въвеждането на граничните стойности трябва да обърнете особено внимание на това, какъв вид оценка е избран.

# **12.2. Представяне на резултатите**

#### **12.2.1. При 2 гранични стойности**

Триъгълният индикатор за толеранса (<) в лявата част на дисплея посочва, дали претегляният материал се намира в обхвата между двете гранични стойности на толеранса.

Индикаторът на толеранса се показва само в режим претегляне с толеранс. В други режими не се показва.

Индикаторът на толеранса предоставя следната информация:

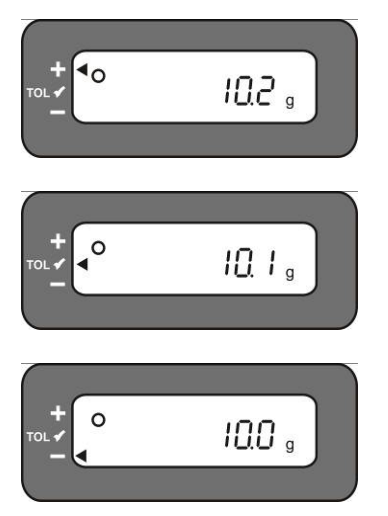

Претегляният материал е над горната граница на толеранса

Претегляният материал е в обхвата на толеранса

Претегляният материал е под долната граница на толеранса

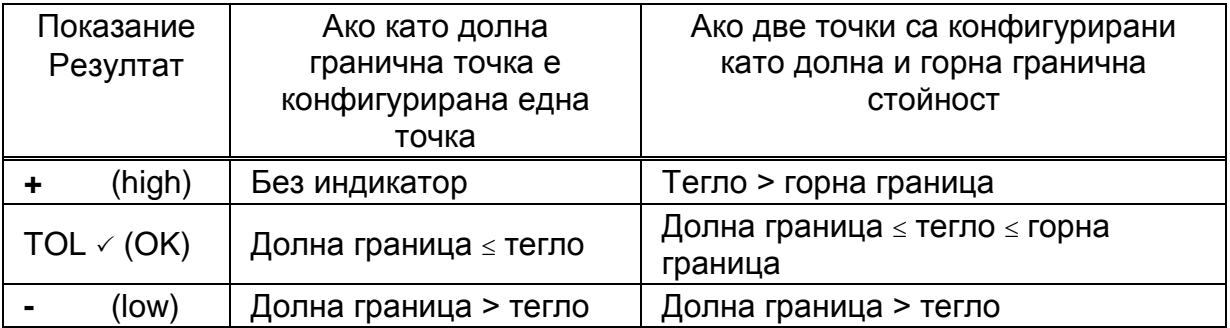

# **12.2.2. При 3 или 4 гранични стойности**

## **Индикатор на толеранса:**

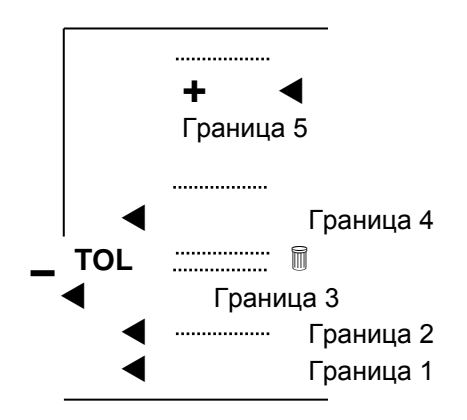

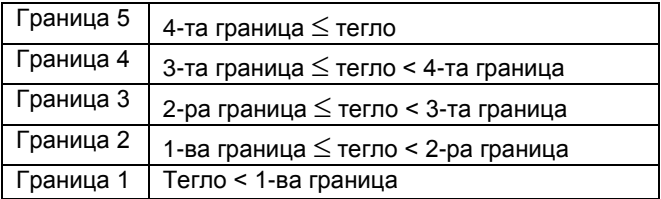

## **12.3. Основни настройки при претегляне с обхват на толеранс**

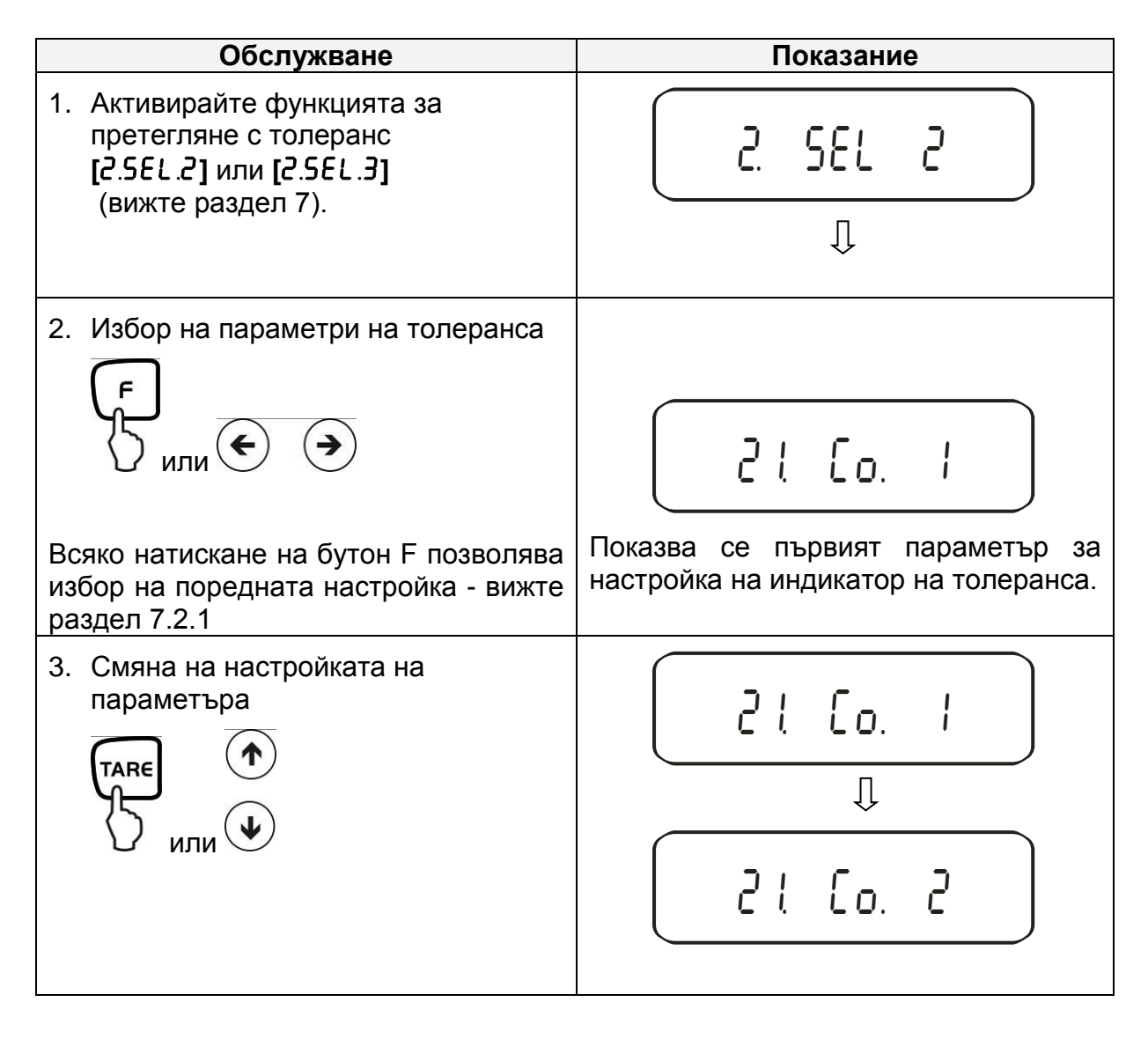

# **12.4. Оценка в абсолютни стойности**

#### **12.4.1. Въвеждане на 2 гранични стойности чрез претегляне**

# **Важно указание!**

Винаги първо трябва да въведете долната гранична стойност и едва след това горната

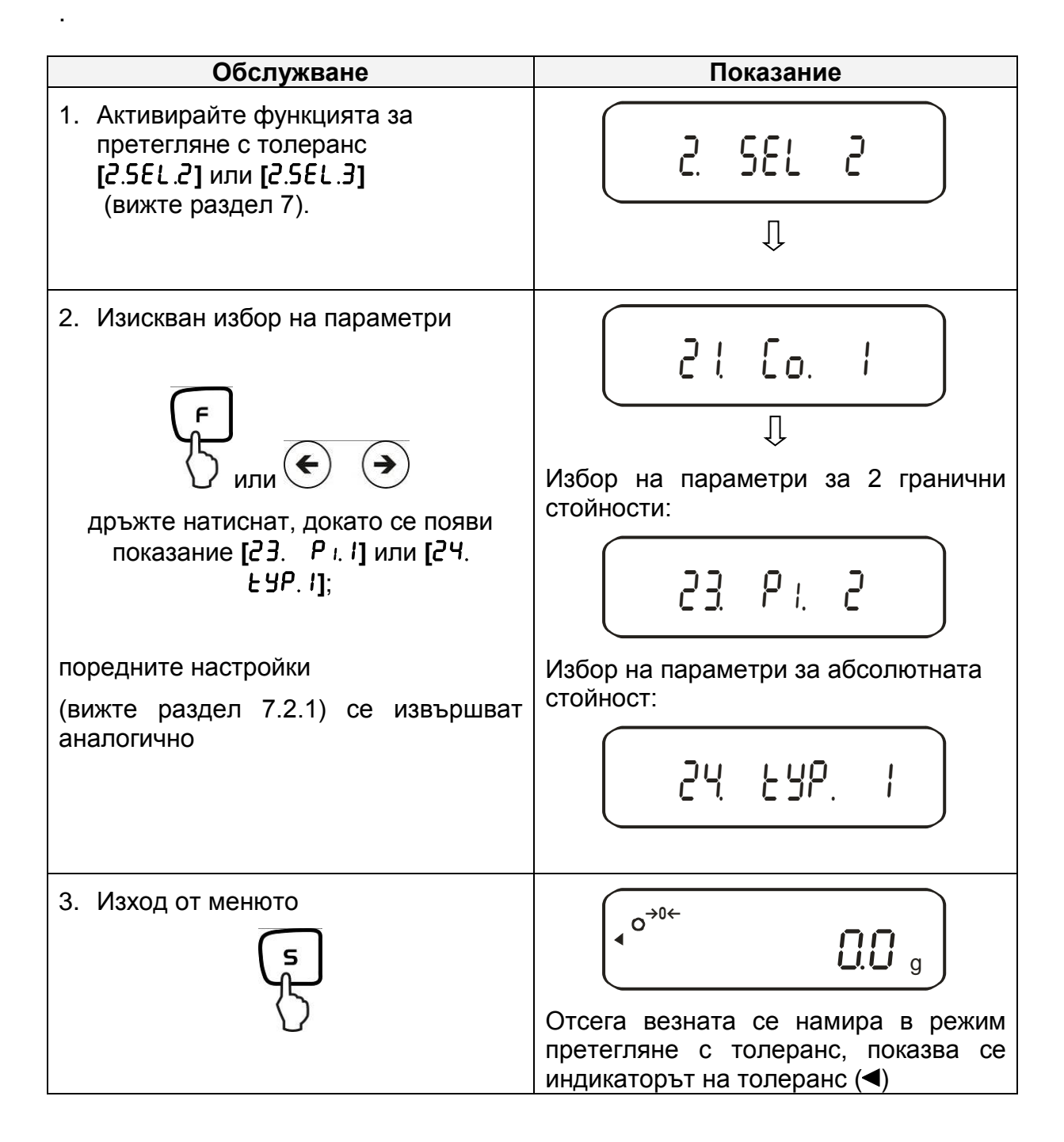

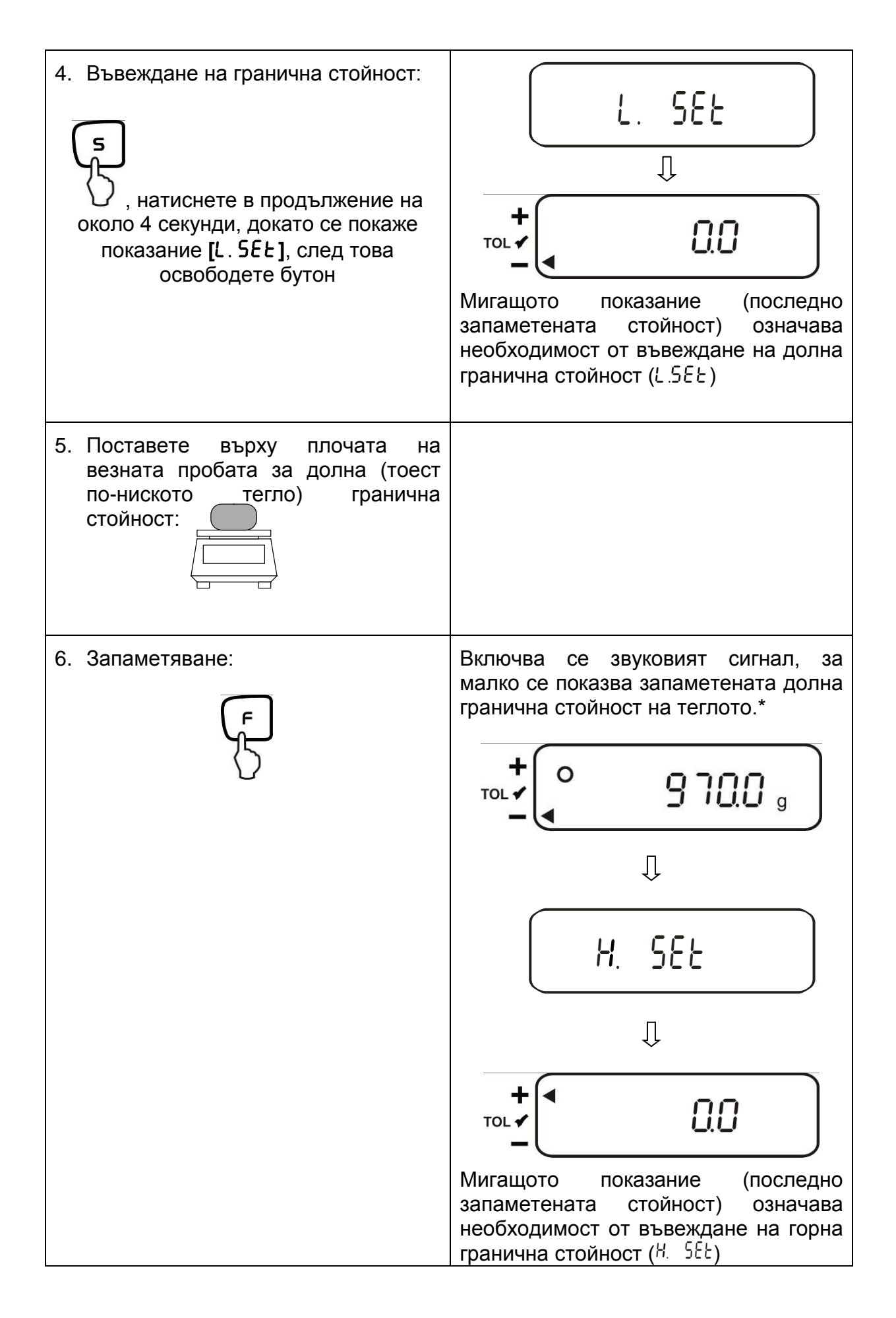

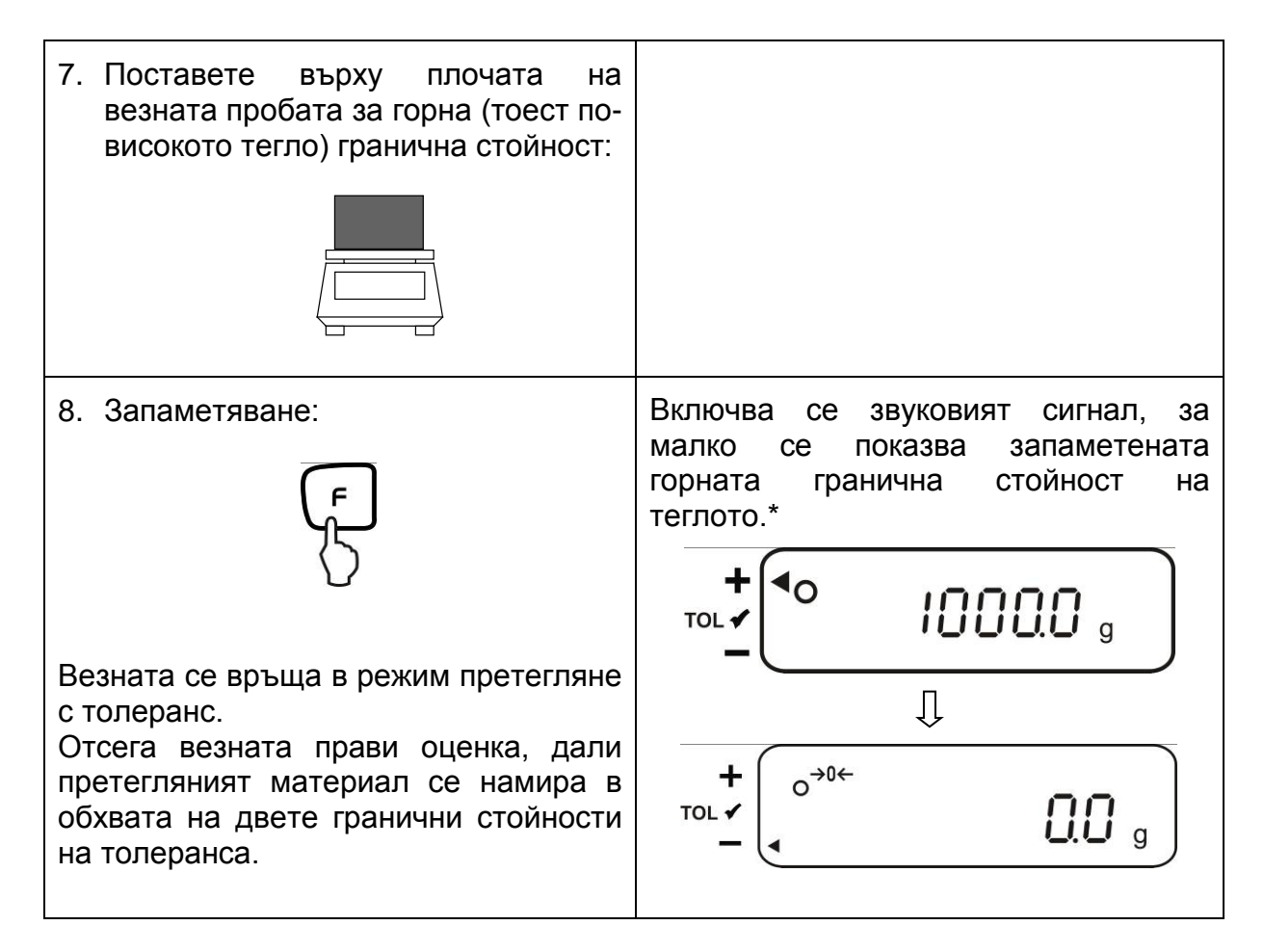

\* Ако искате да конфигурирате претегляне с толеранс само за една гранична стойност (избор на параметри **[**23.�P1.1**])**, трябва да игнорирате стъпки 7 и 8.

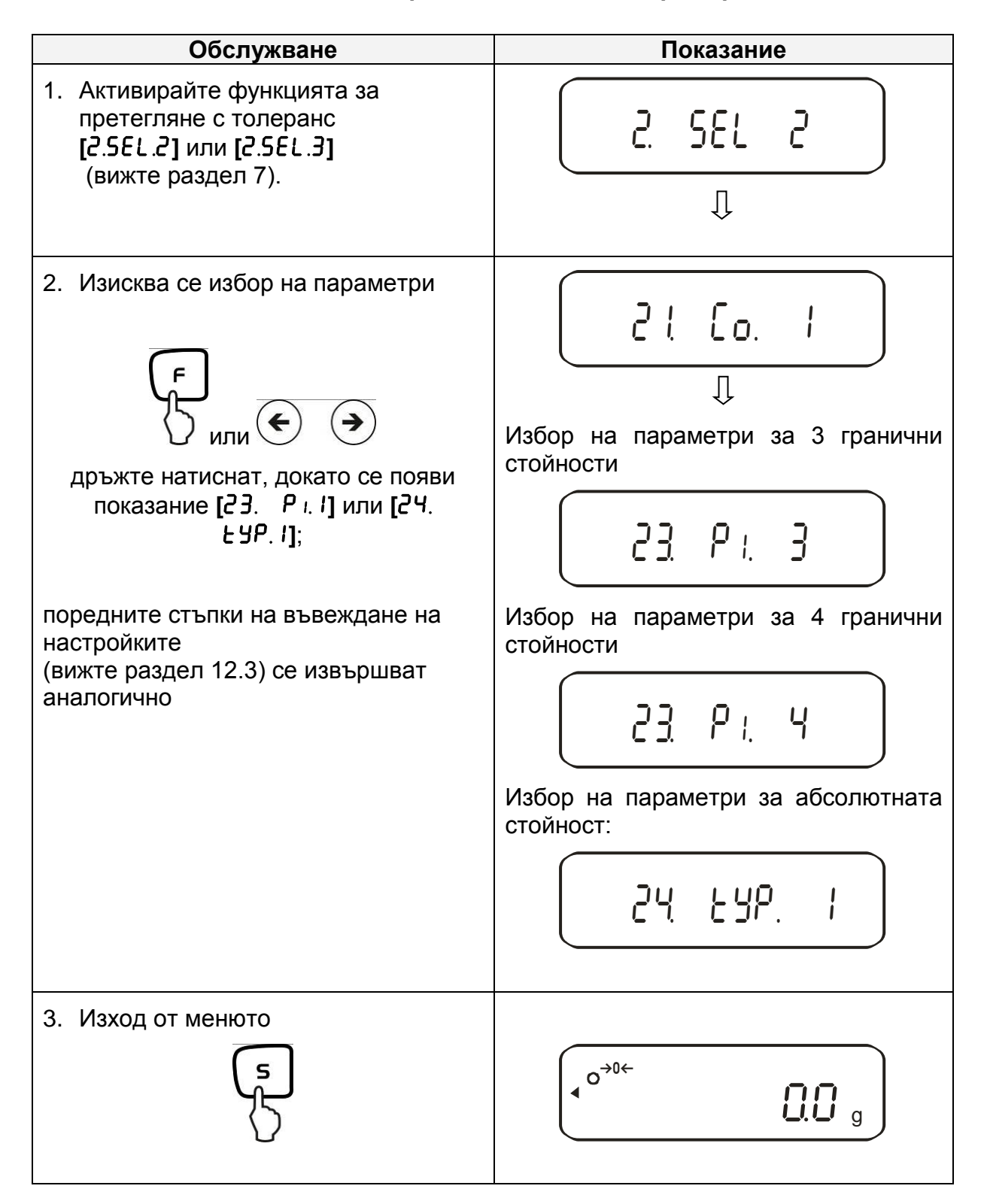

## **12.4.2. Въвеждане на 3 или 4 гранични стойности чрез претегляне**

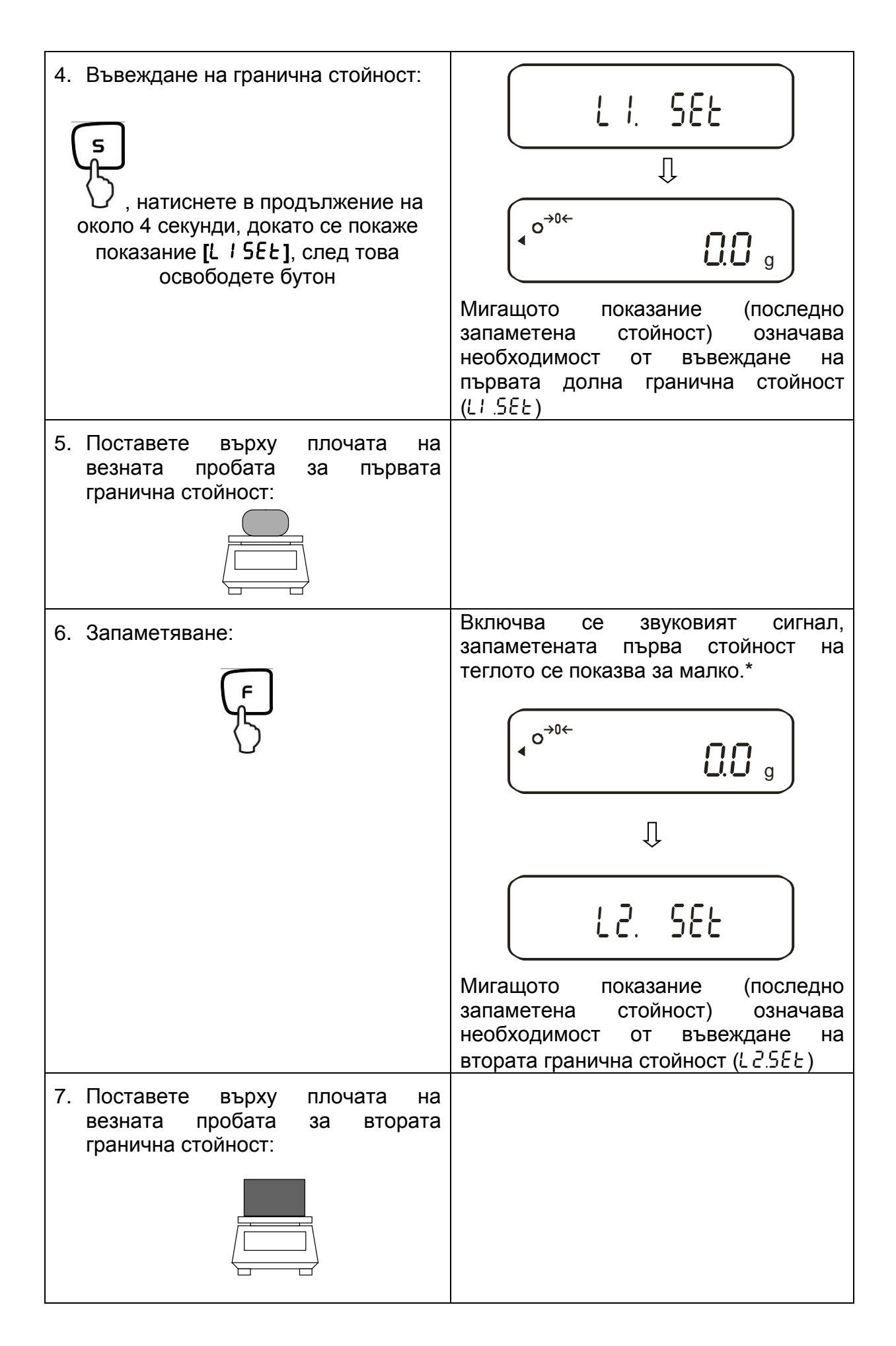

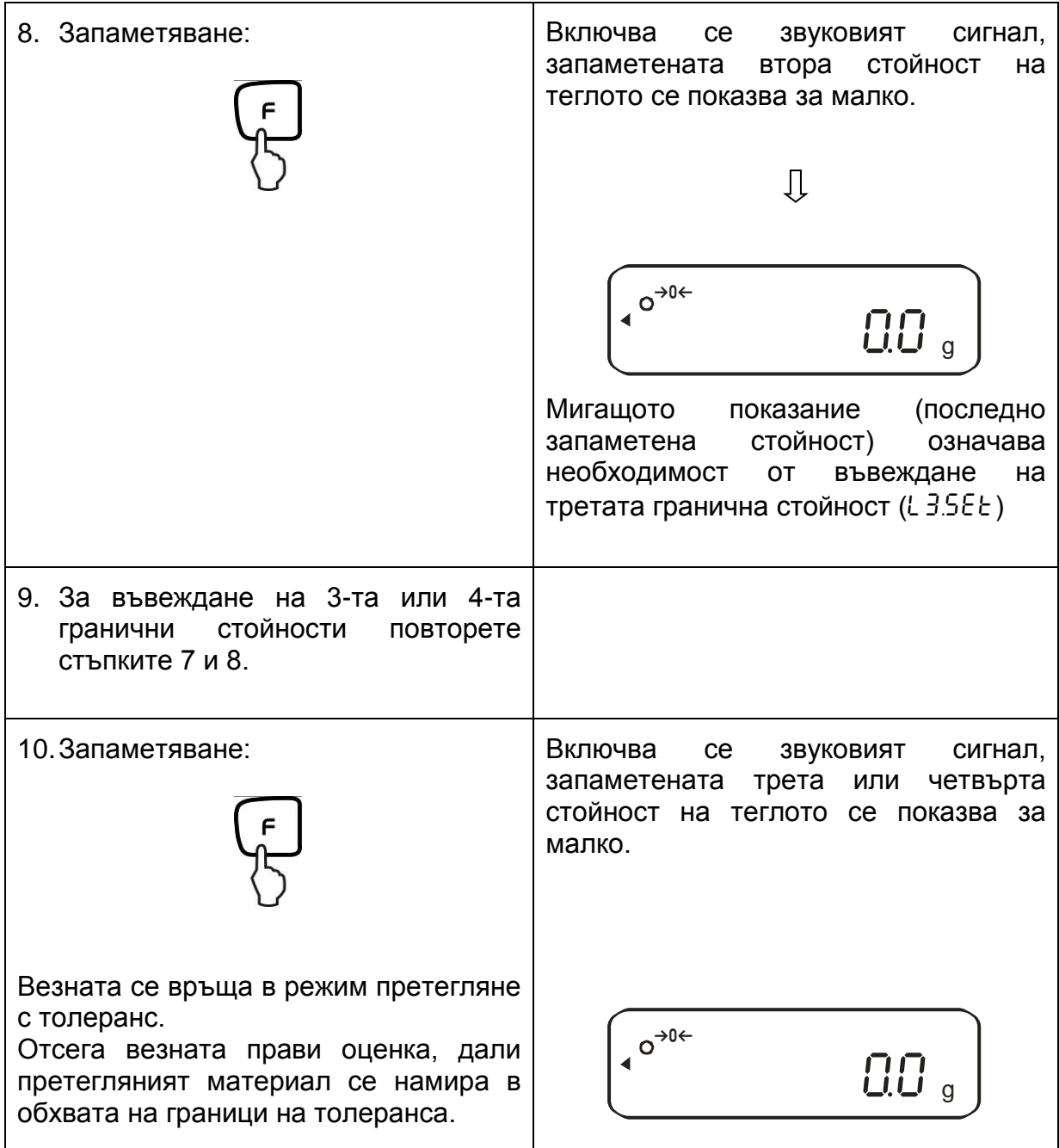

# **Индикатор на толеранса**

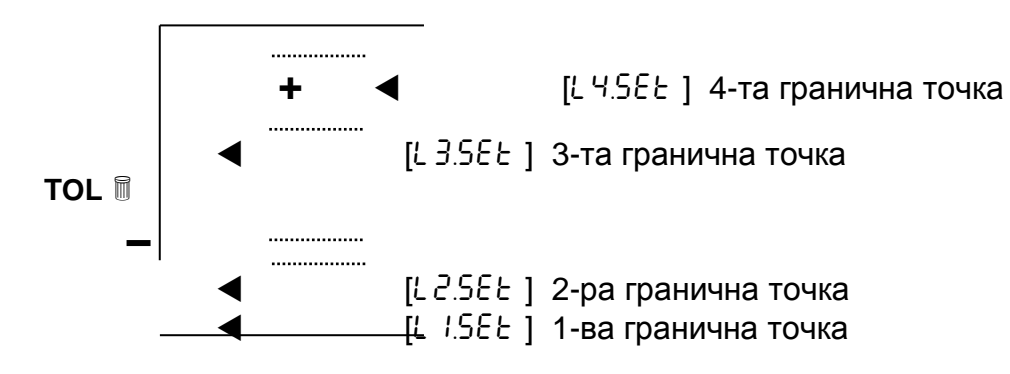

# **12.4.3. Въвеждане на числени стойности на 2 гранични стойности**

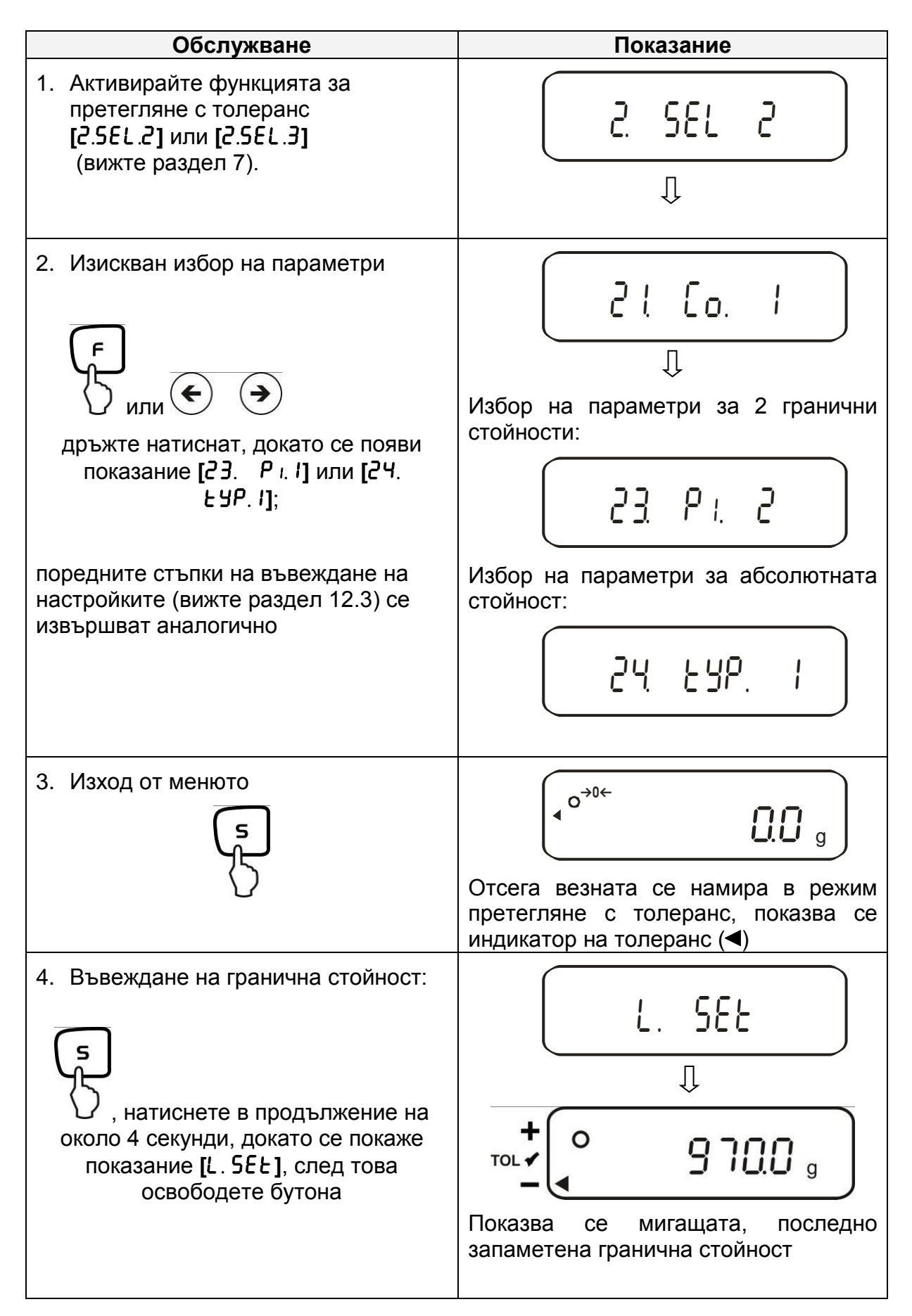

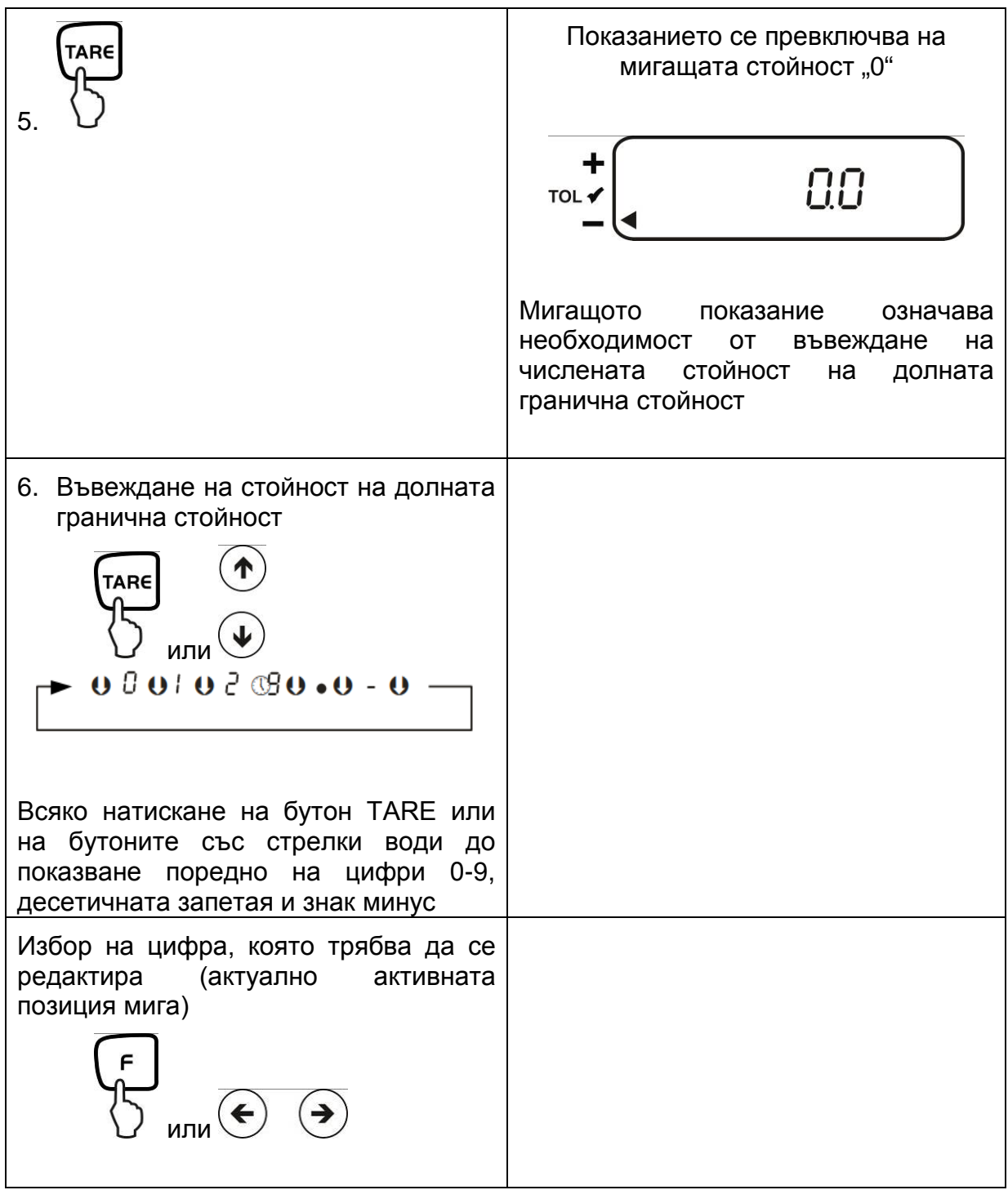

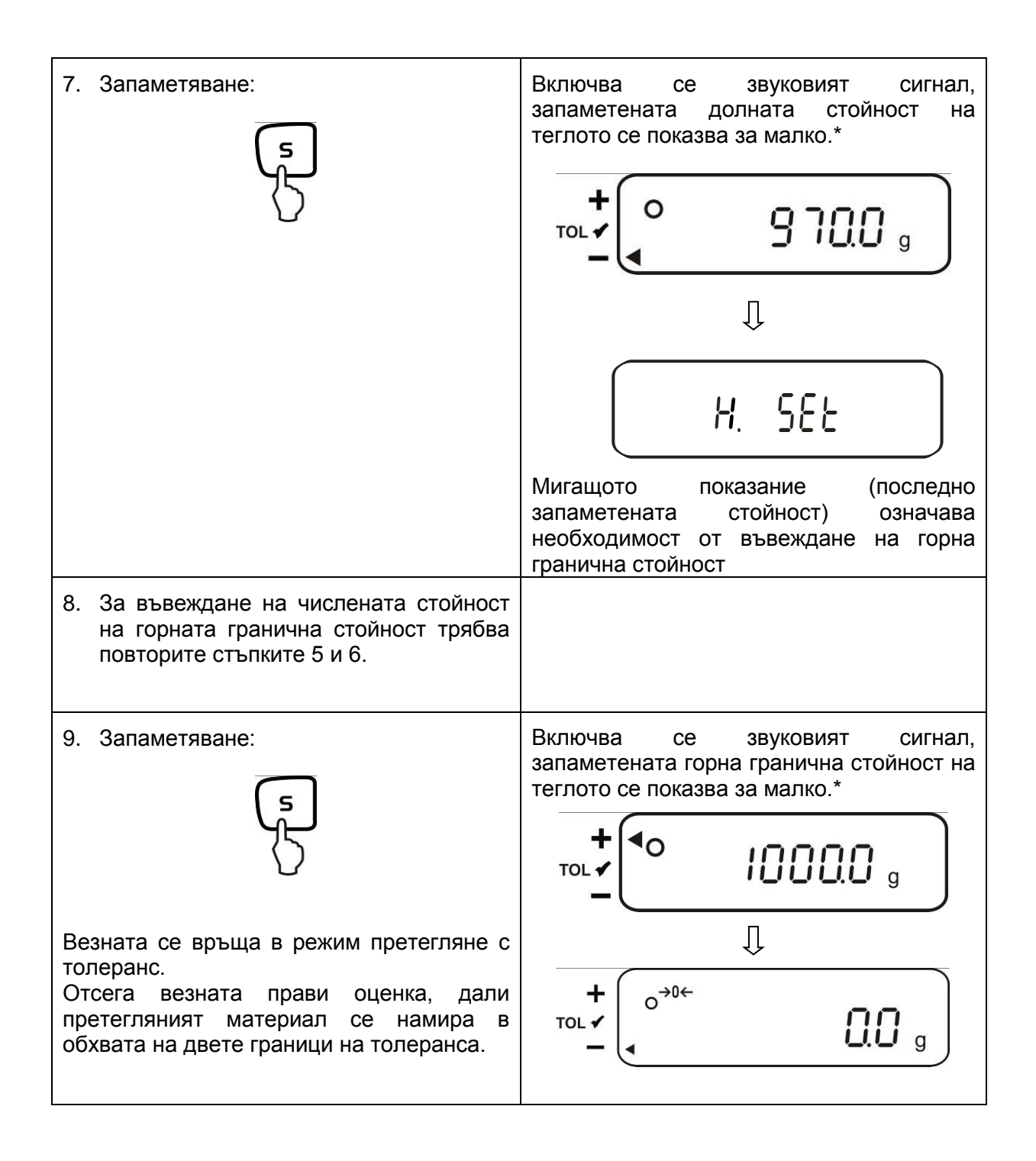

За въвеждане на 3-та или 4-та гранична стойност **[**L1 SET**] - [**L3�SET**]** или **[**L4 **SEE**], всеки път повторете стъпки от 5 до 7 (вижте също така раздел 12.4.2).

# **12.5. Оценка посредством стойността на отклонение**

## **12.5.1. Въвеждане на 2 гранични стойности чрез претегляне**

## **Важно указание!**

Винаги първо трябва да въведете долната гранична стойност и едва след това горната.

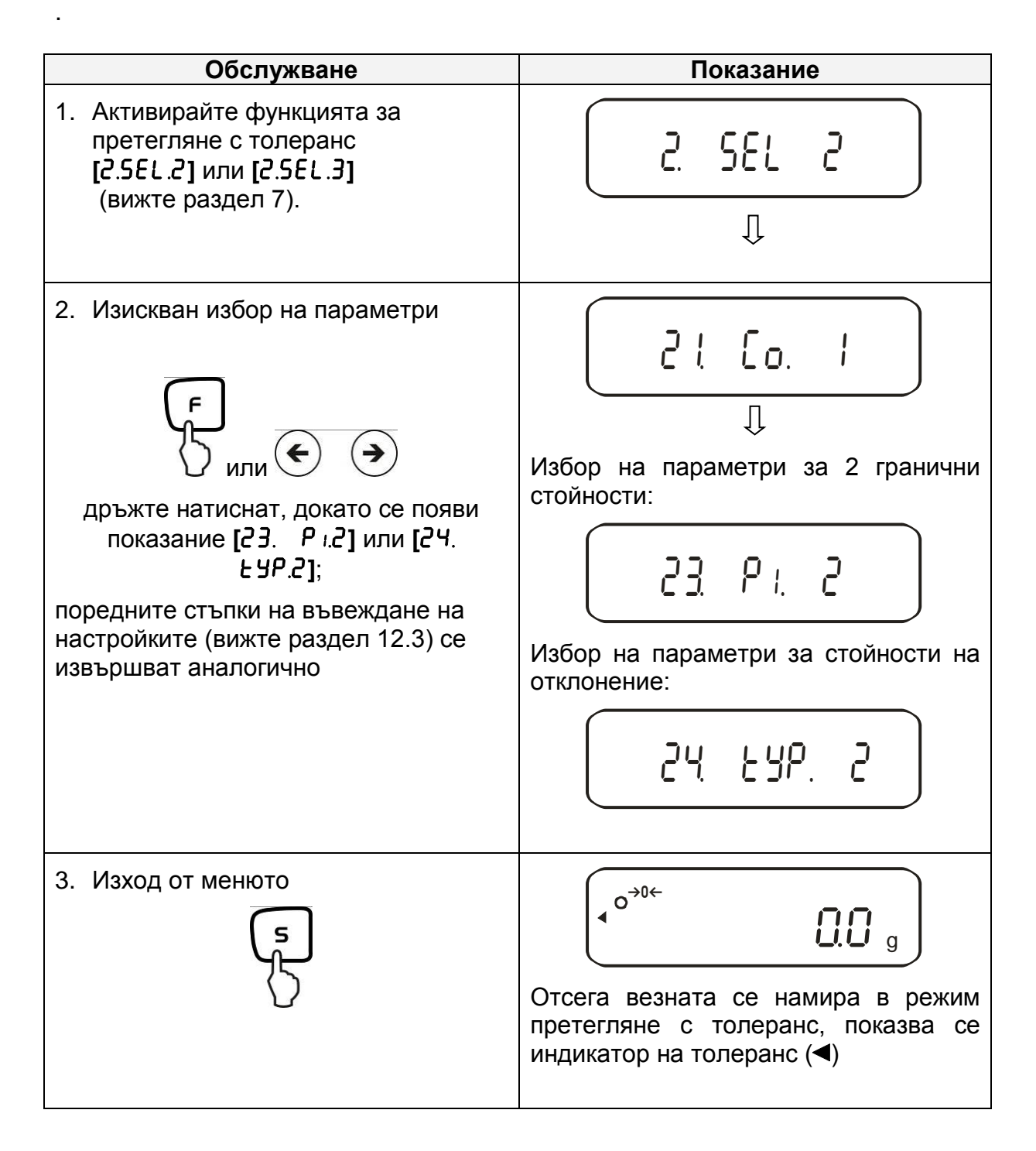

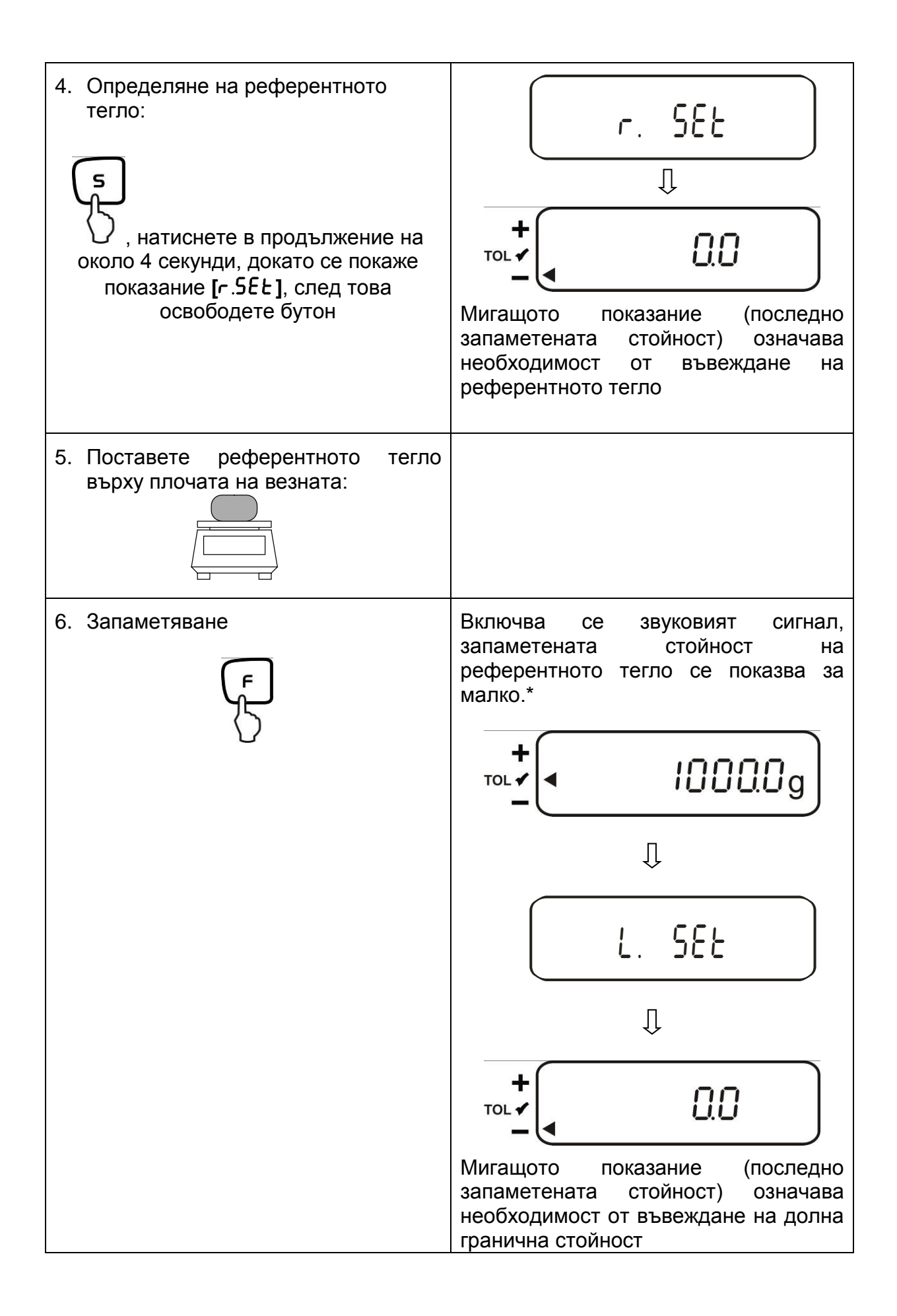
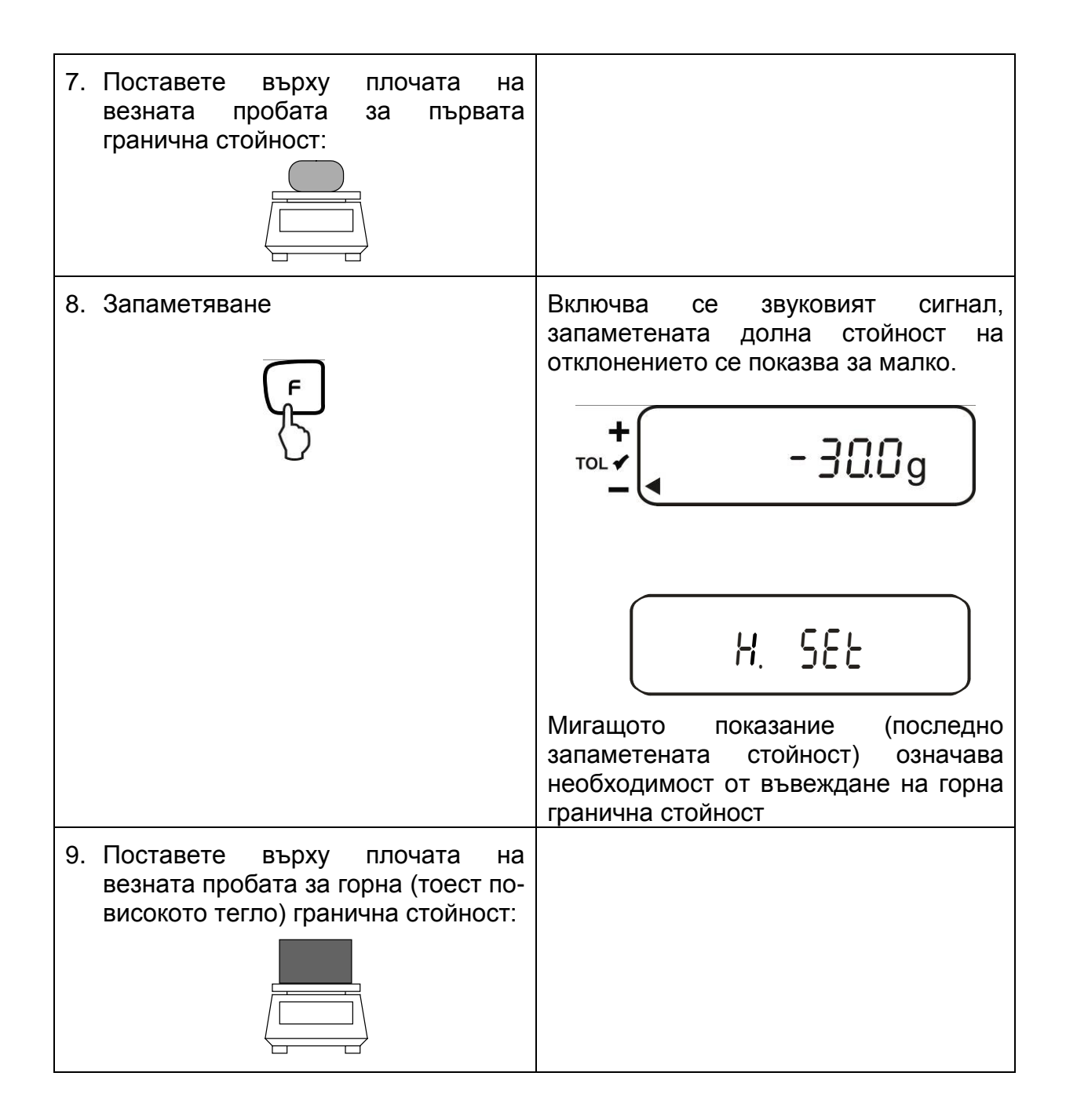

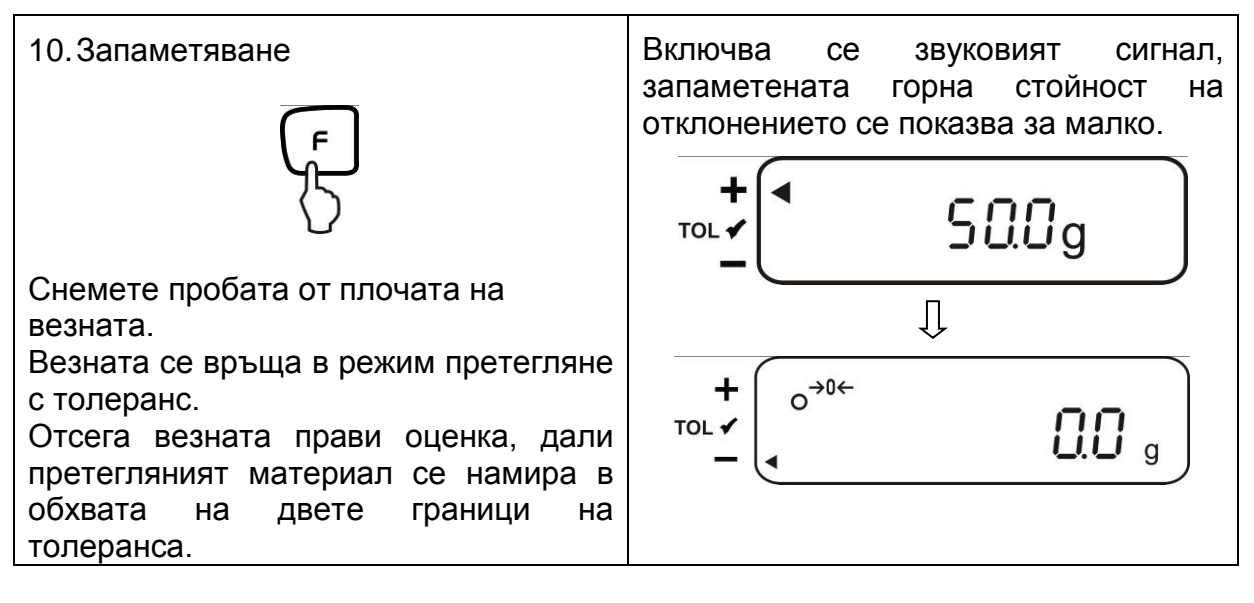

\* Ако искате да конфигурирате претегляне с толеранс само за една гранична стойност (избор на параметри **[**23.�P1.1**])**, конфигурирането следва да се завърши.

### **12.5.2. Въвеждане на 3 или 4 гранични стойности чрез претегляне**

За въвеждане на 3-та или 4-та гранична стойност **[**L1 SET**] - [**L3 SET**]** или **[**L4 **SEE**], всеки път повторете стъпки 7 и 8 (вижте също така раздел 12.4.2). **Индикатор на толеранса**

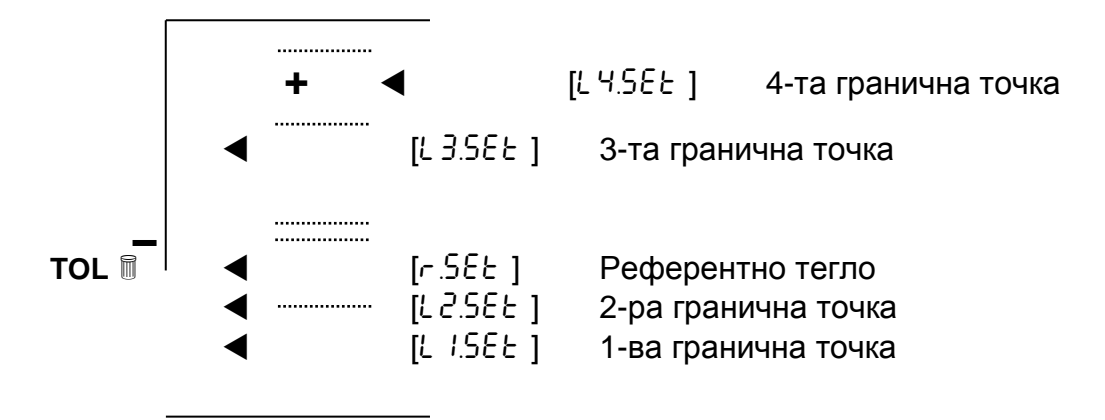

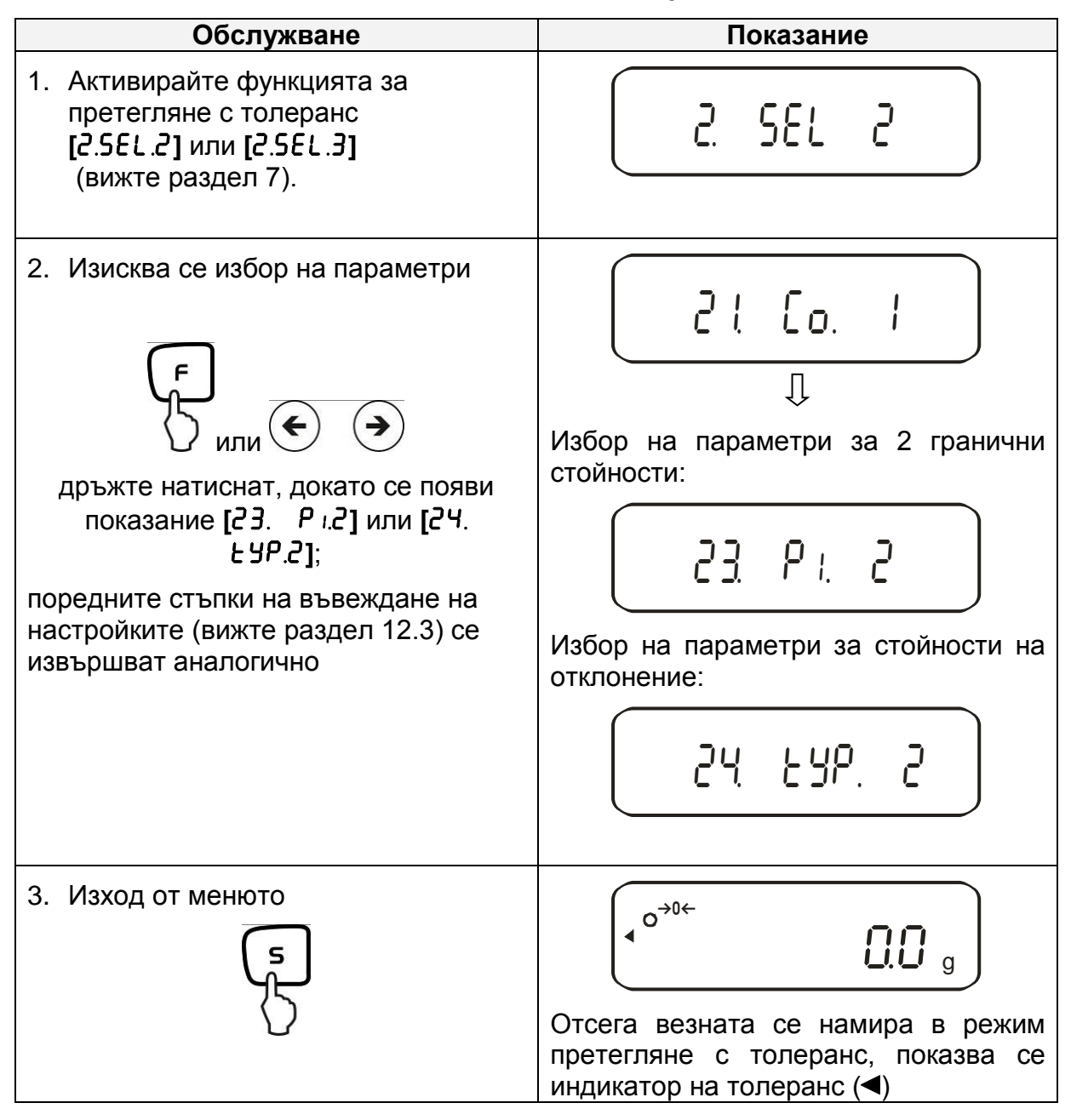

### **12.5.3. Въвеждане на числени стойности на 2 гранични стойности**

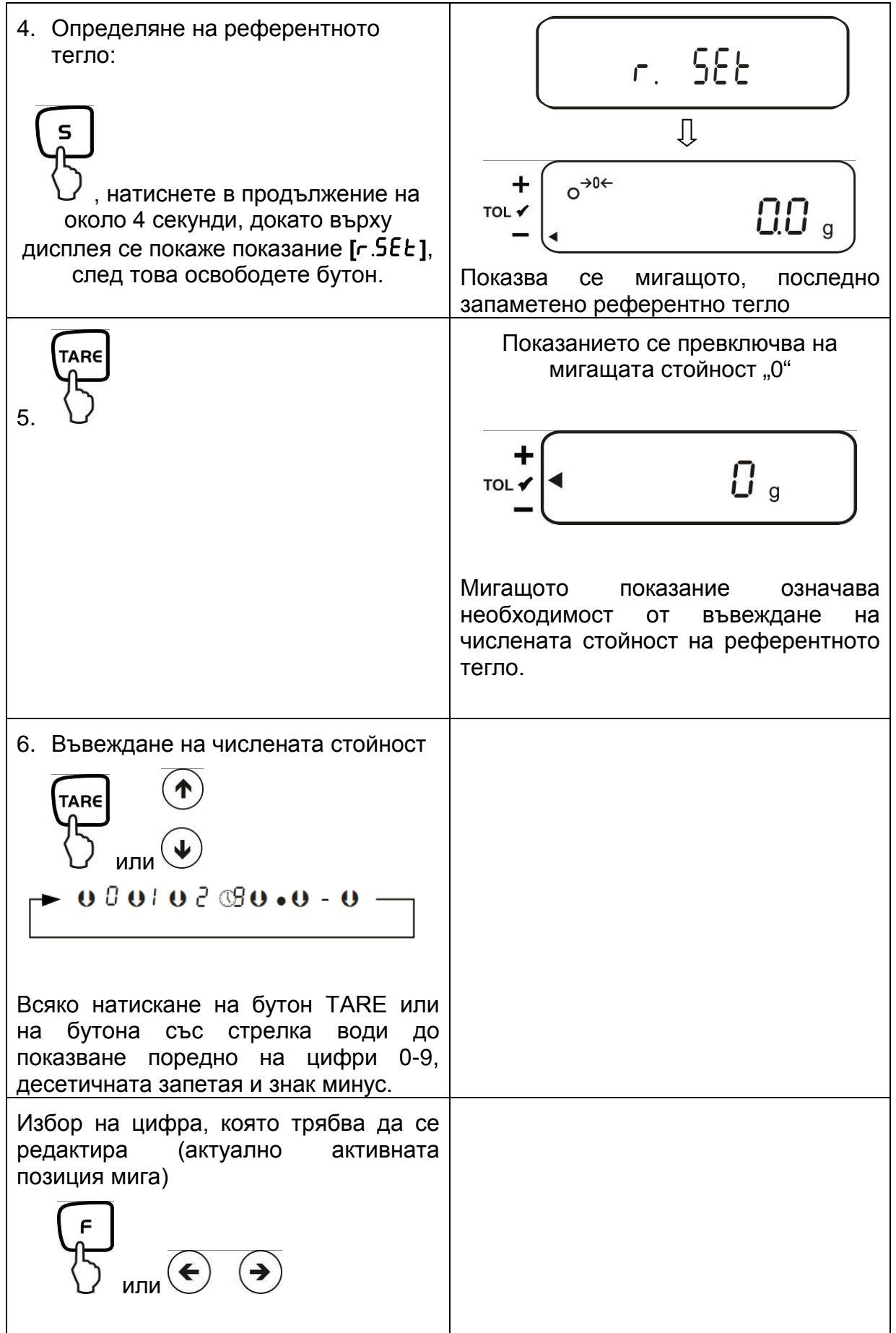

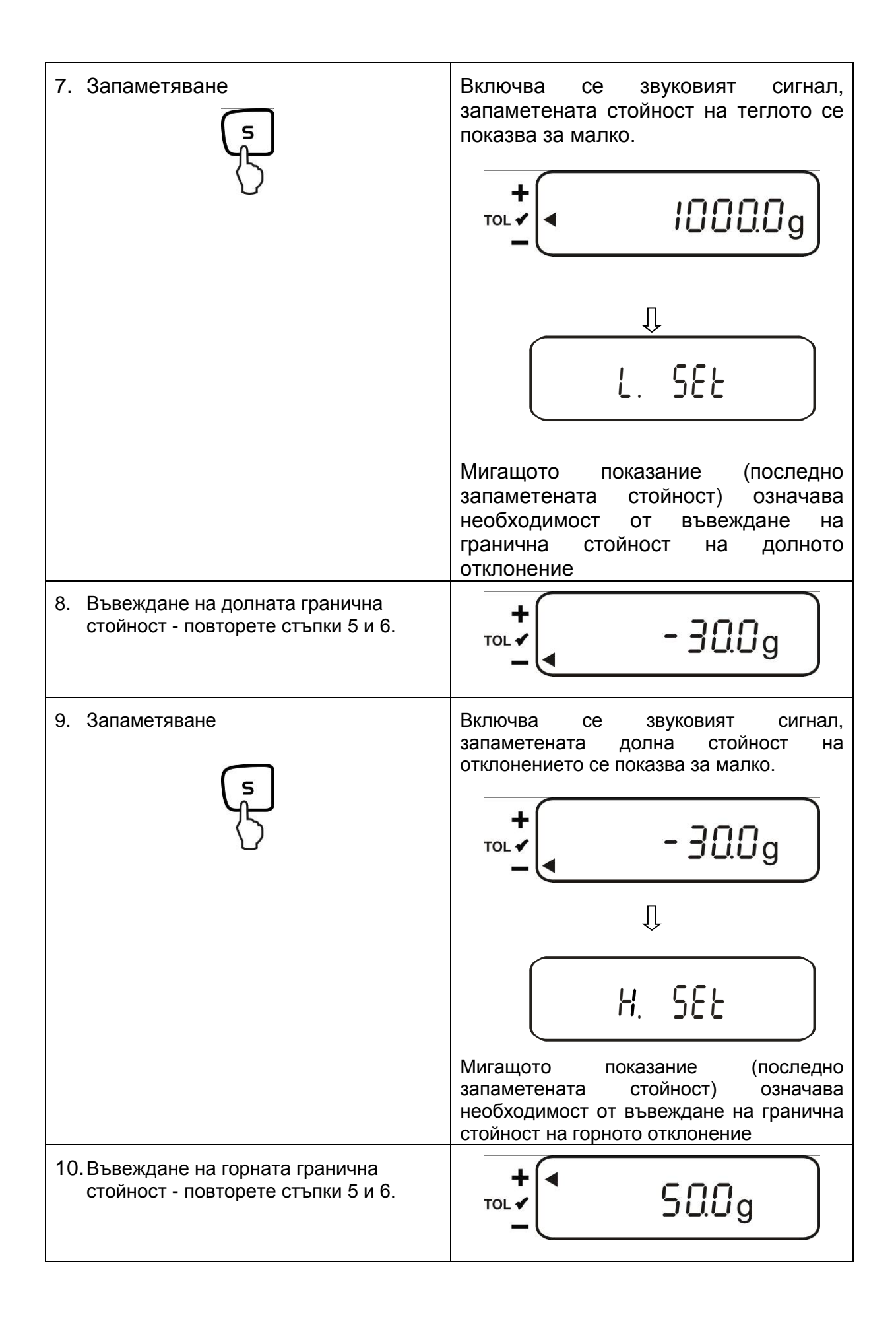

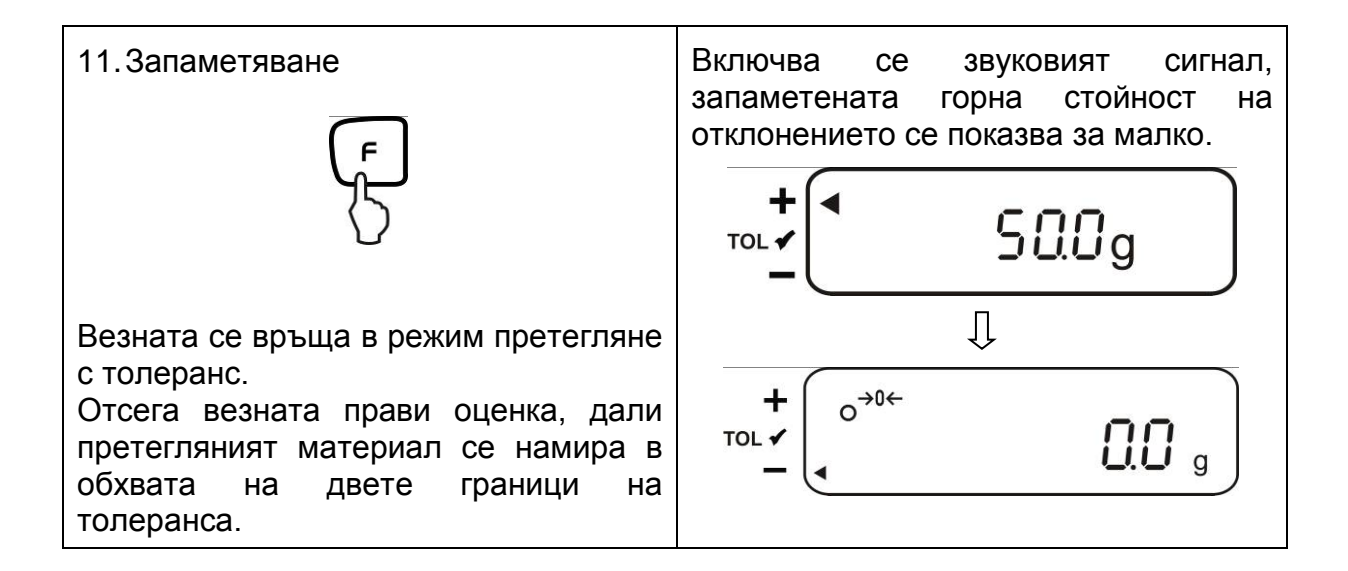

За въвеждане на 3-та или 4-та гранична стойност **[**L1 SET**] - [**L3�SET**]** или **[**L4 **SEE]**, всеки път повторете стъпки 8 до 9 (вижте също така раздел 12.4.2).

# **13. Въвеждане на датата и времето**

Индикатор върху дисплея **[** <sup>L</sup> **]**

# **13.1. Време**

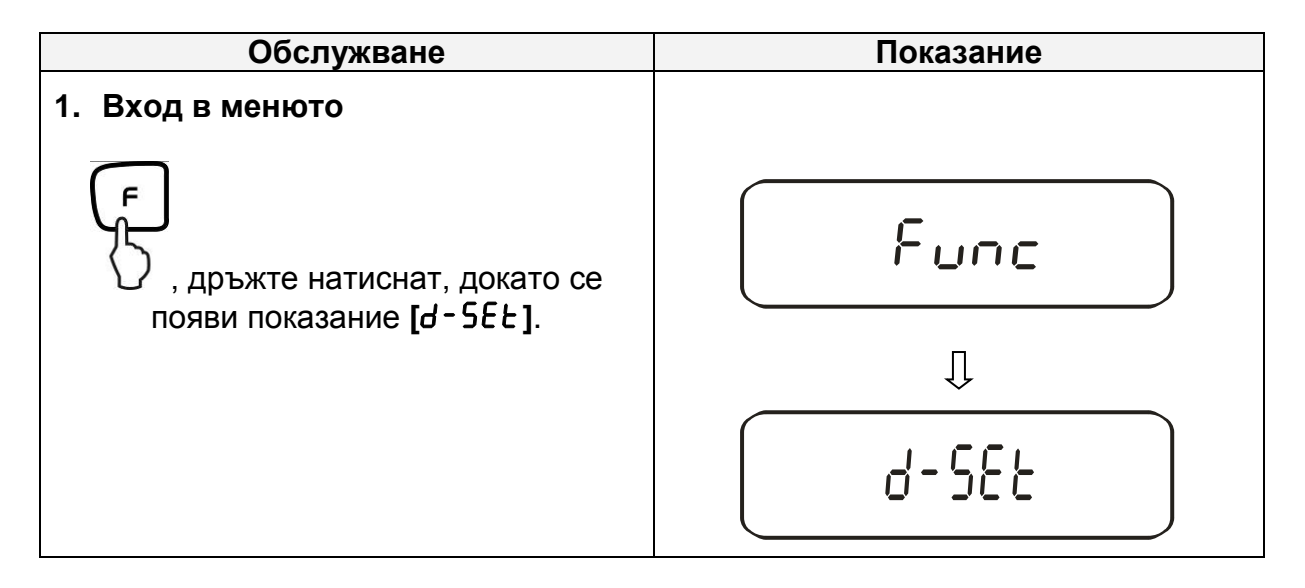

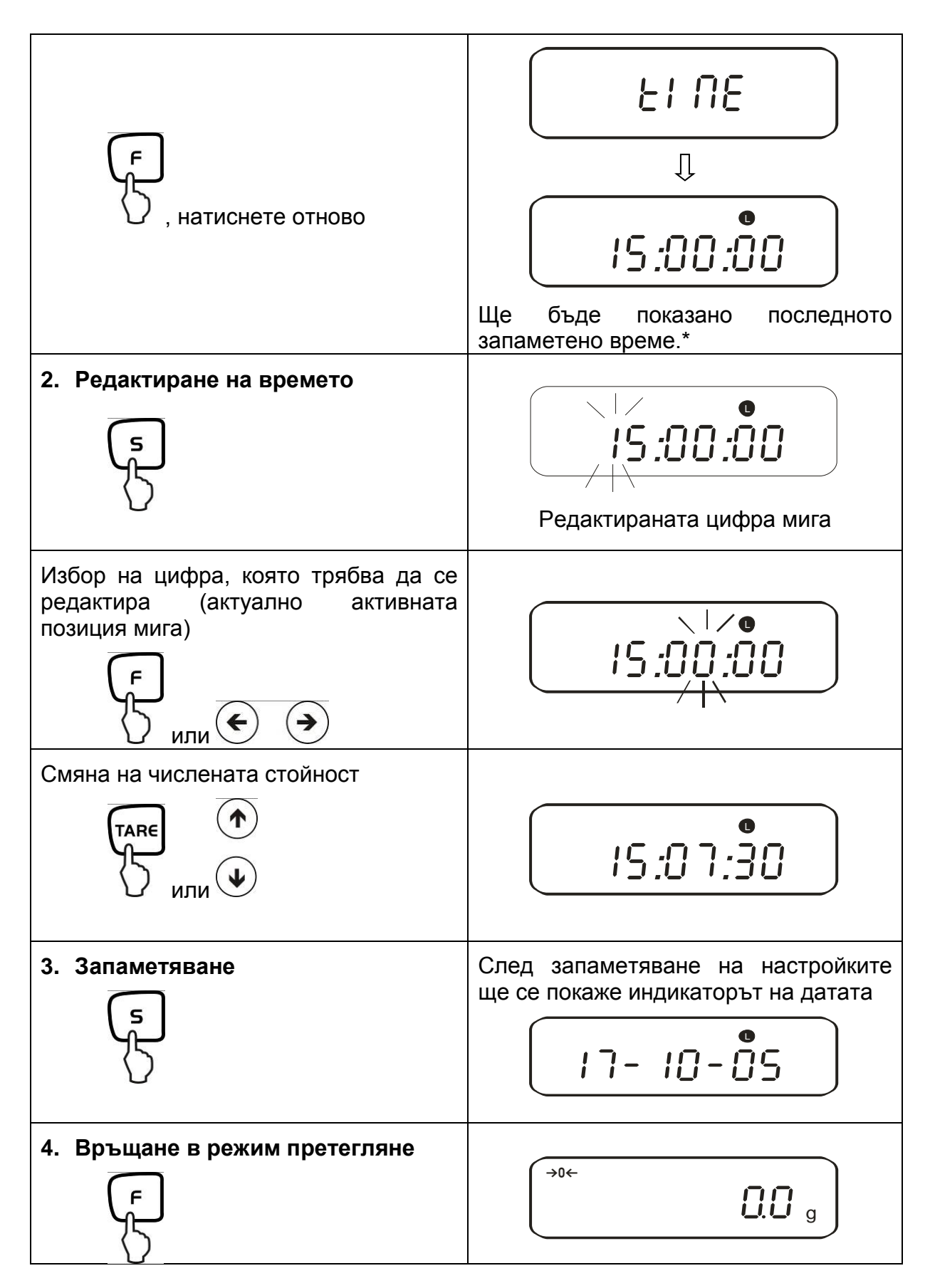

\* Внимание: С помощта на бутон TARE можете да закръглите показанието нагоре (от 30 секунди) или надолу (до 29 секунди).

# **13.2. Дата**

Начинът на показване на датата можете да конфигурирате в позиция от меню  $F.$   $dR$   $E$  (вижте "Структура на менюто", раздел 7.2.).

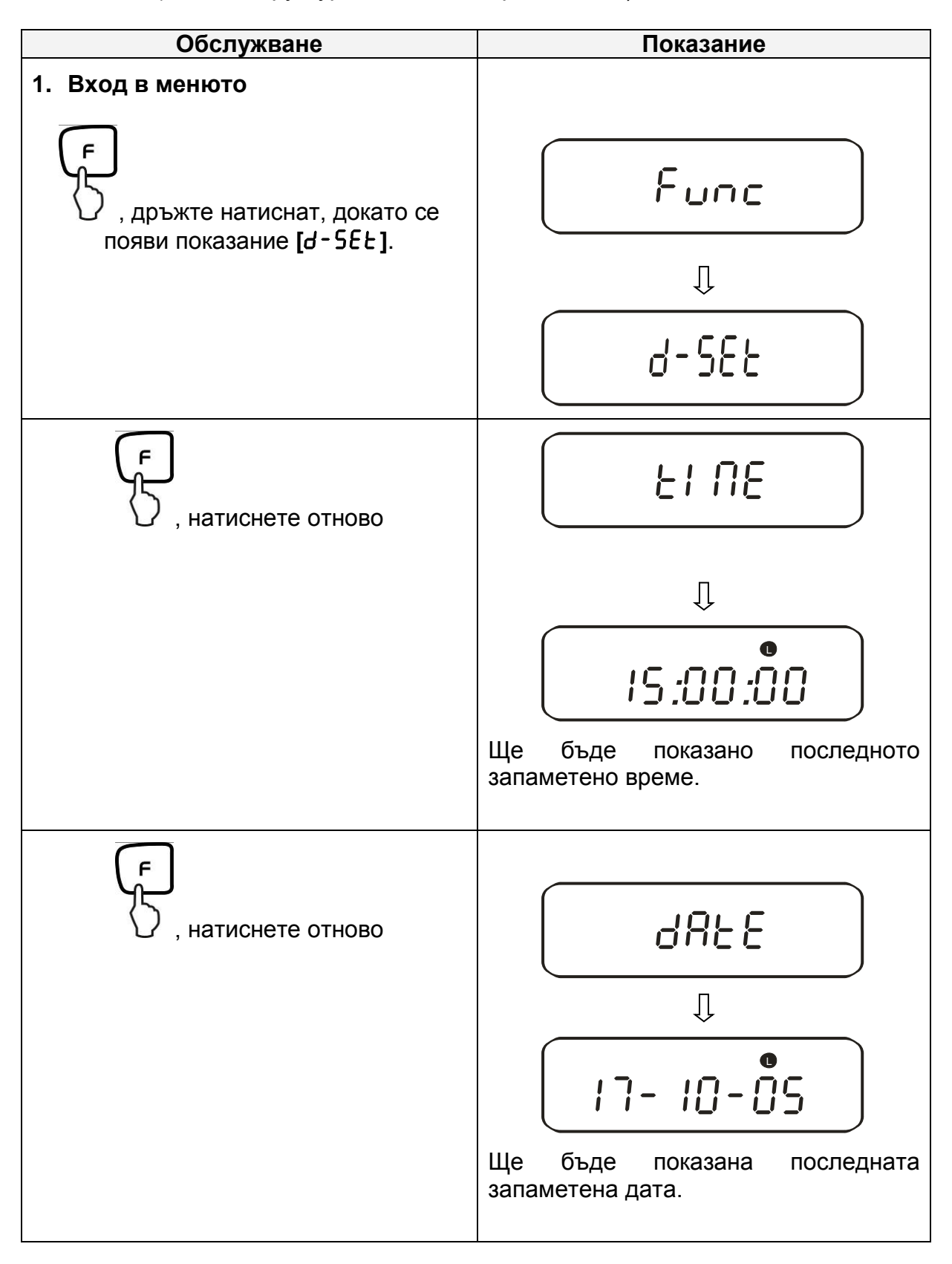

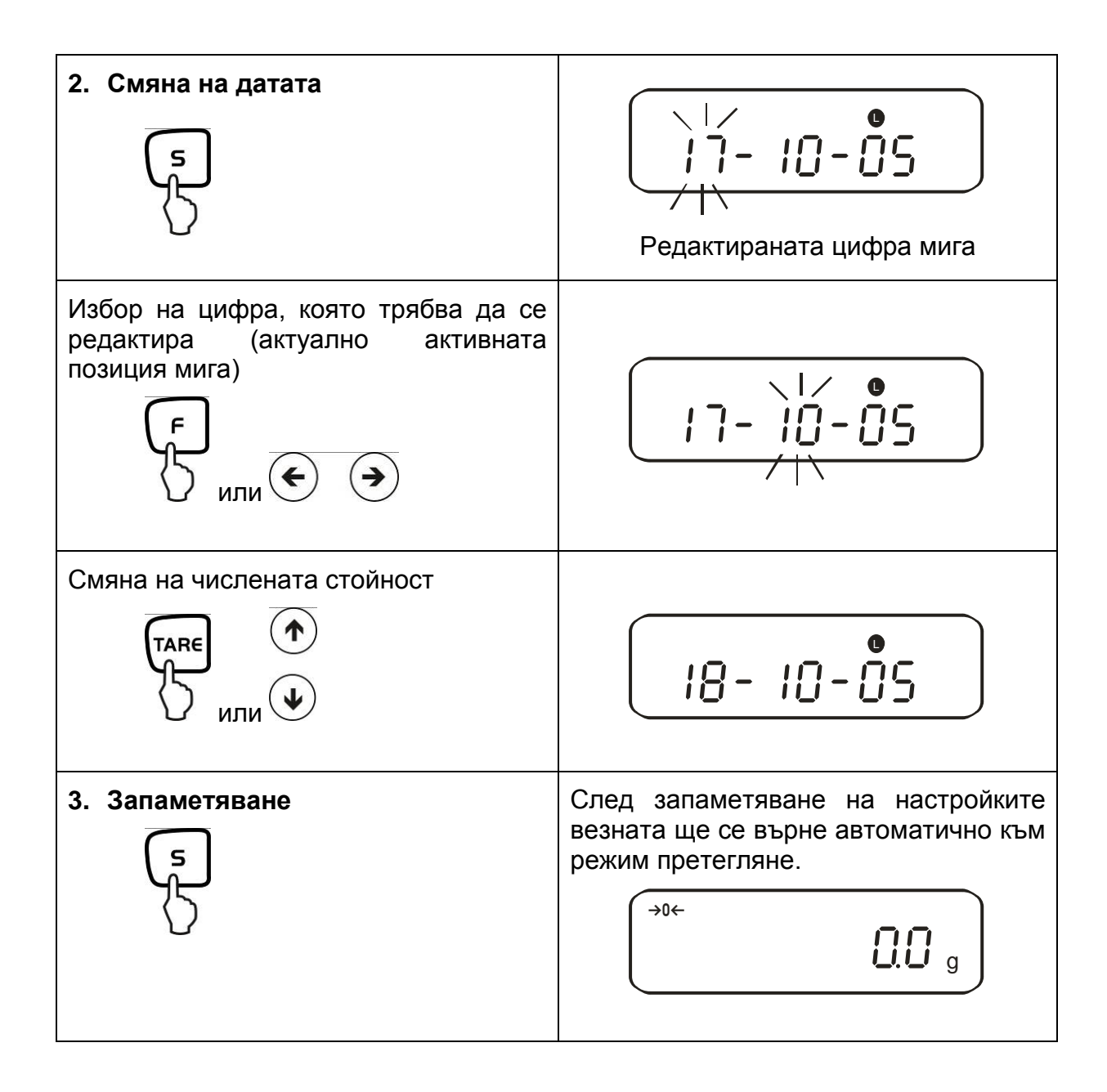

# **13.3. Функция време-интервал на изпращане на данни**

В тази позиция от менюто можете да конфигурирате, в какви интервали от време ще бъдат изпращани данните. За тази цел трябва да активирате функция в менюто **[** 61. Q.m A **]** или **[** 61. Q.m B **]** (вижте раздел 7.2.1)

### **13.3.1. Настройка на интервала от време**

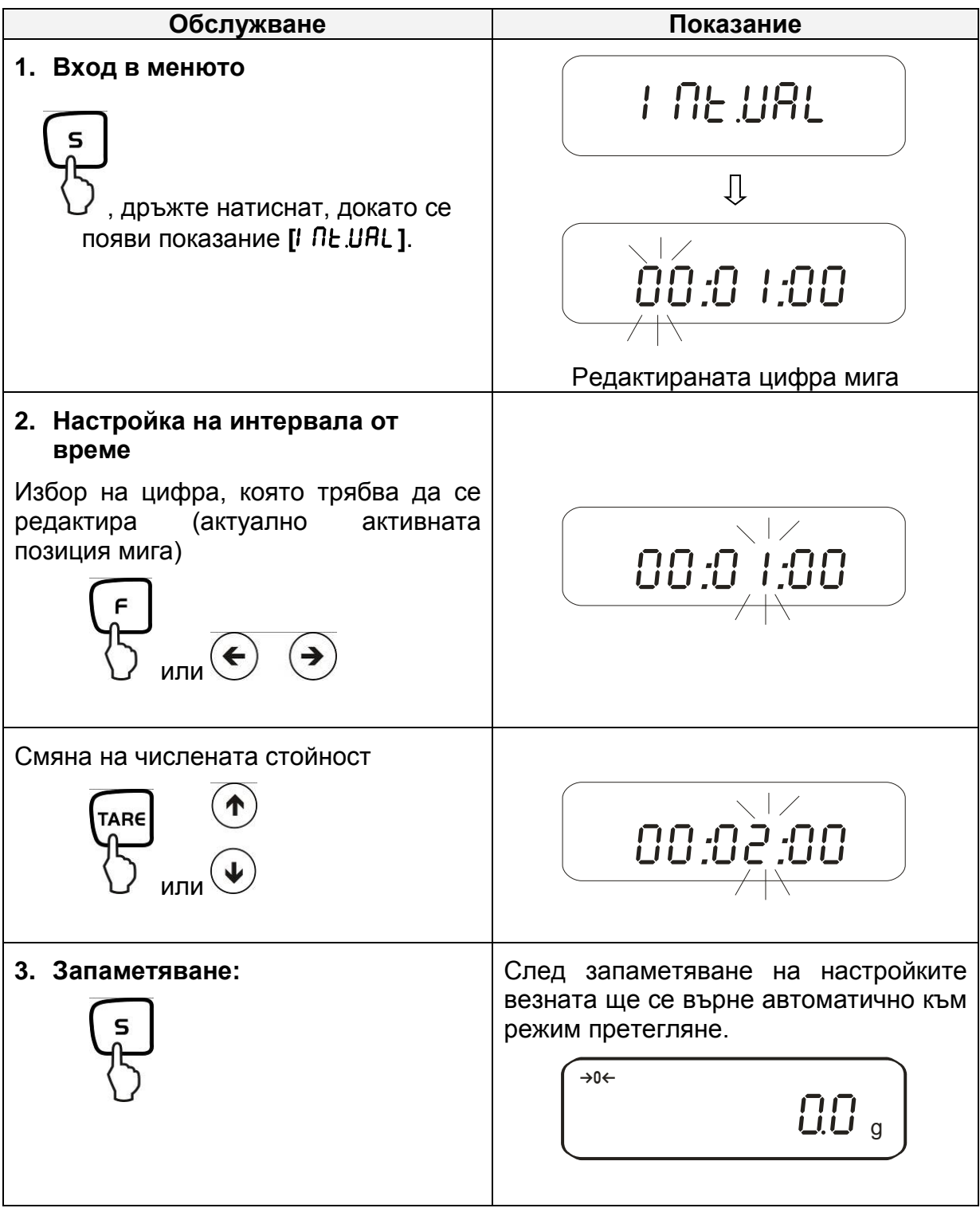

# **13.3.2. Старт/стоп на изпращане на данни с време-интервал**

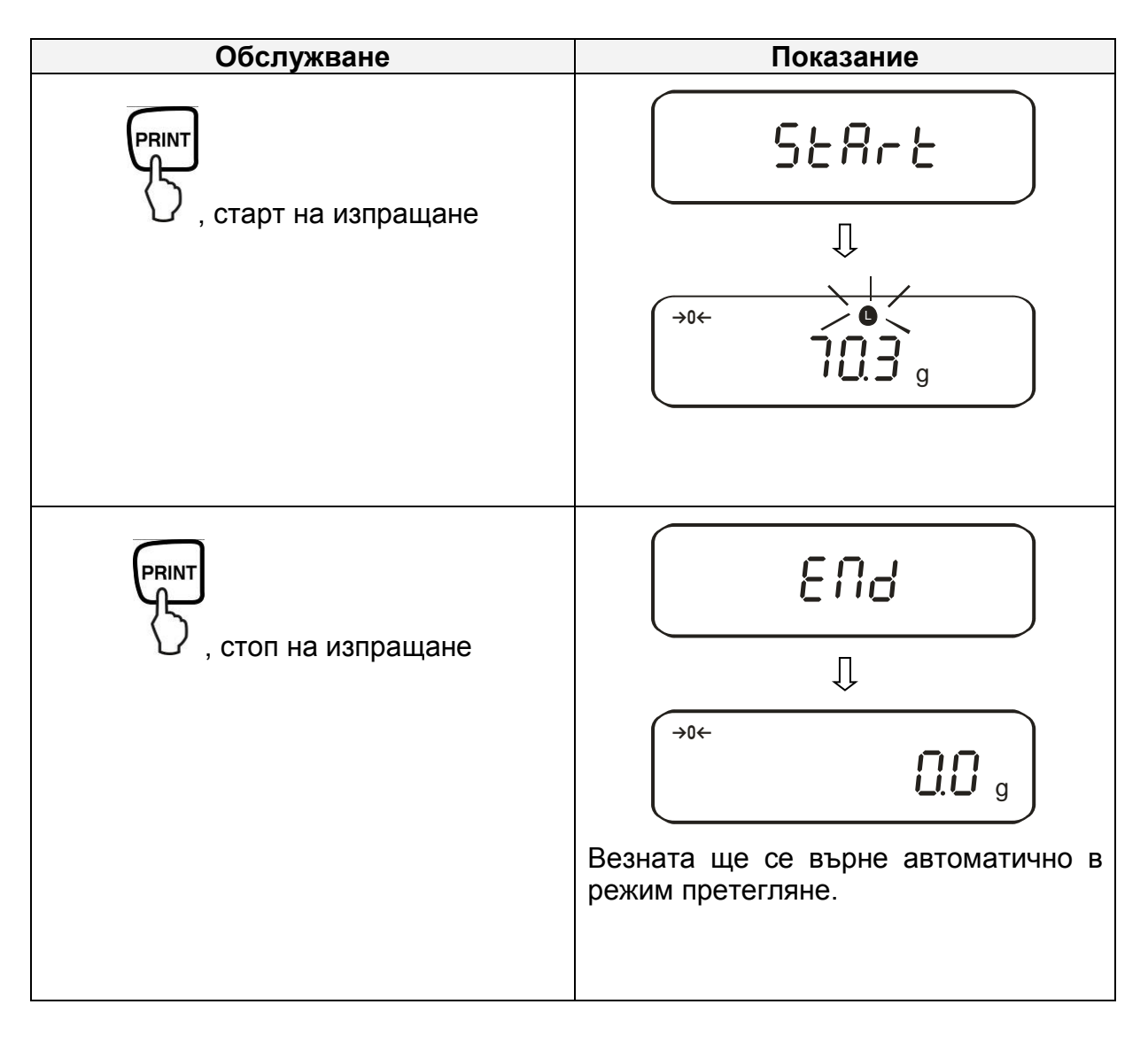

### **13.4. Въвеждане на идентификационен номер на везната**

Индикатори върху дисплея **[ ]** и **[ ]**

С помощта на знаците [0-9], [A-F] - [-] можете да въведете 6-цифров номер. Шпация се показва като [ \_ ].

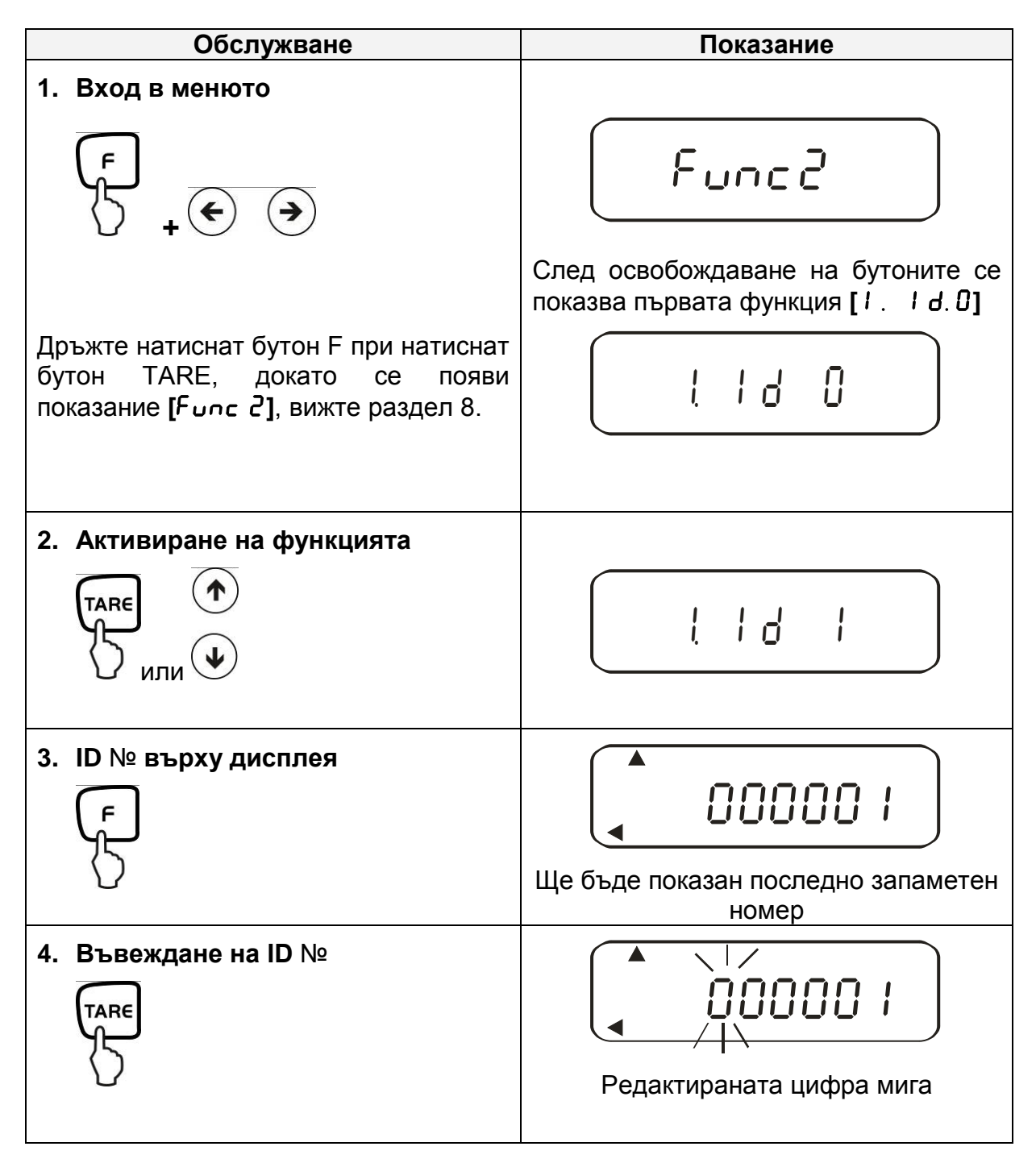

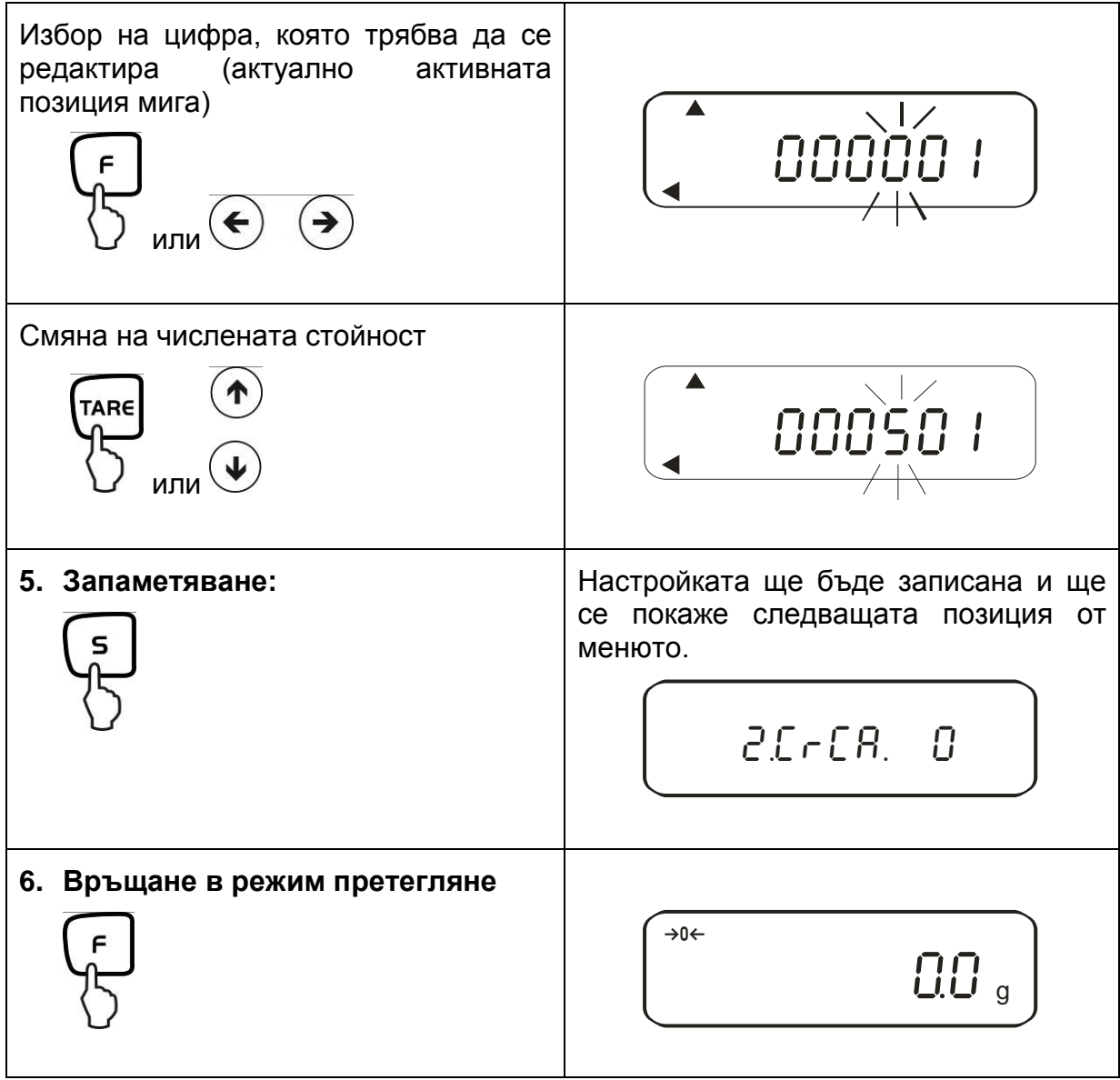

# **14. Изход за данни**

Везната е стандартно оборудвана с интерфейс RS-232C и порт за принтер.

### **14.1. Интерфейс RS232C**

Интерфейсът RS 232C може да се използва за двупосочен обмен на данни между везната и външните устройства. Трансмисията на данни се осъществява асинхронно с код ASCII.

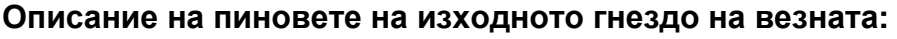

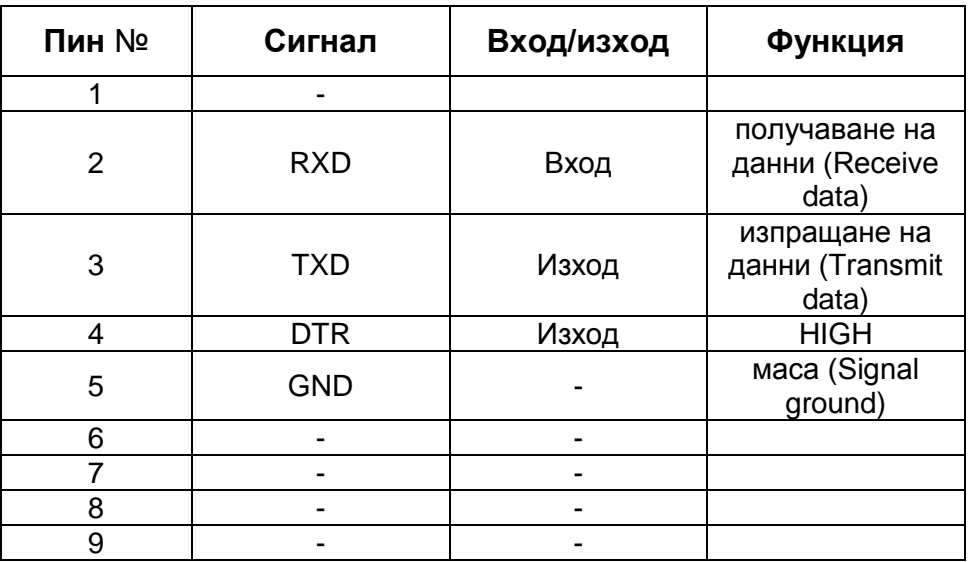

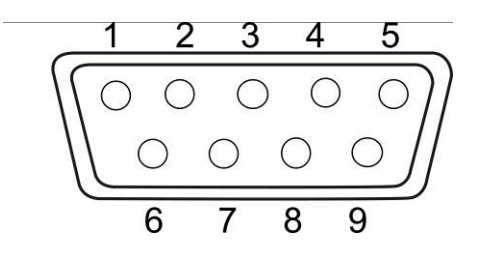

#### **14.2. Порт за принтер (еднопосочна трансмисия на данни)**

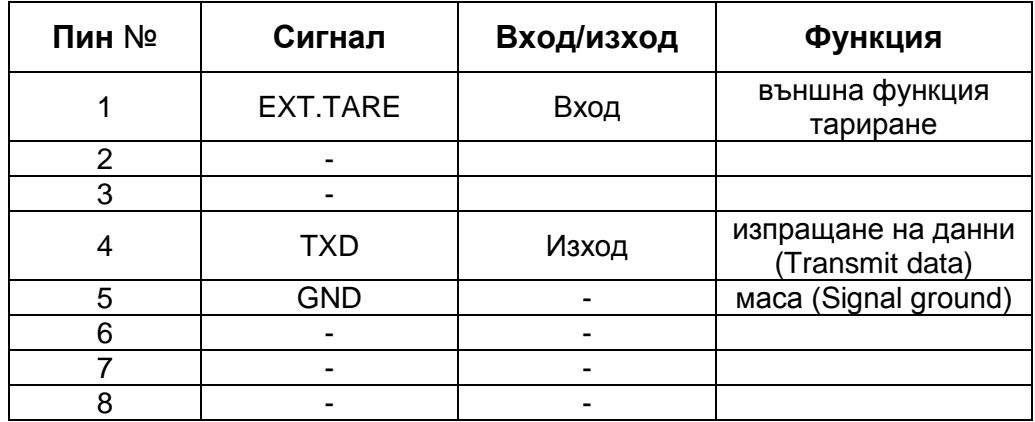

**Описание на пиновете на изходното гнездо на везната:**

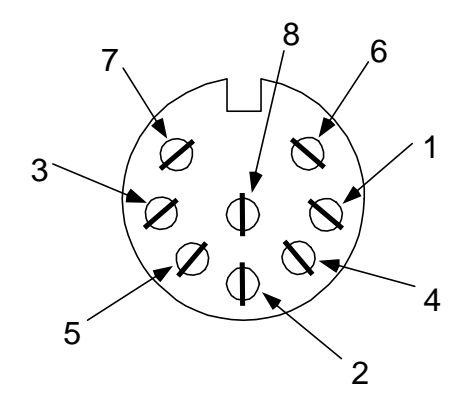

#### **14.3. Описание на интерфейса**

Изборът на определен режим на работа позволява конфигуриране на формат на изпращани данни, управление на изпращането на данни, скоростта на трансмисията и бита на четност. Различни конфигурации са описани в **раздел 7.2** "Параметри на серийния интерфейс".

#### **14.4. Изход за данни**

#### **14.4.1. Формати на изпращане на данни**

Съответен избор на функция на везната позволява конфигуриране на един от двата формата на данни - вижте "Структура на менюто" - раздел 7.2:

#### • **6-позиционен формат на данни**

Съдържа 14 думи заедно със знака за края CR=0DH, LF=0AH (CR=връщане на каретката/ LF=преход на следващия ред)

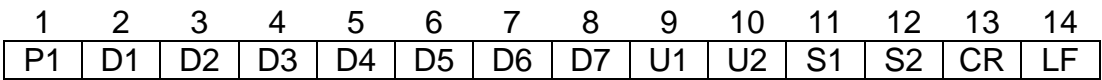

#### • **7-позиционен формат на данни**

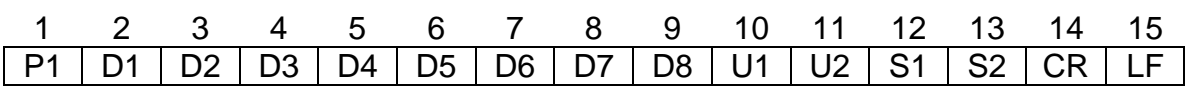

**Указание:** Форматът с 7 позиции е идентичен с 6-позиционния с изключение на допълнителния знак D8.

• **разширен, 7-позиционен формат на данни** Недокументирано

#### **14.4.2. Знак на стойност**

 $P$  1 = 1 дума

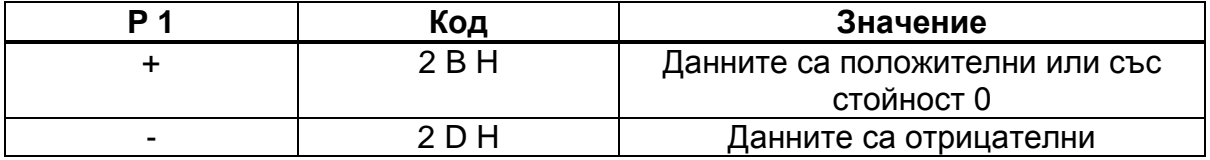

#### **14.4.3. Данни**

6-позиционен формат на данни (D1-D7): 7 думи 7-позиционен формат на данни (D1-D8): 8 думи

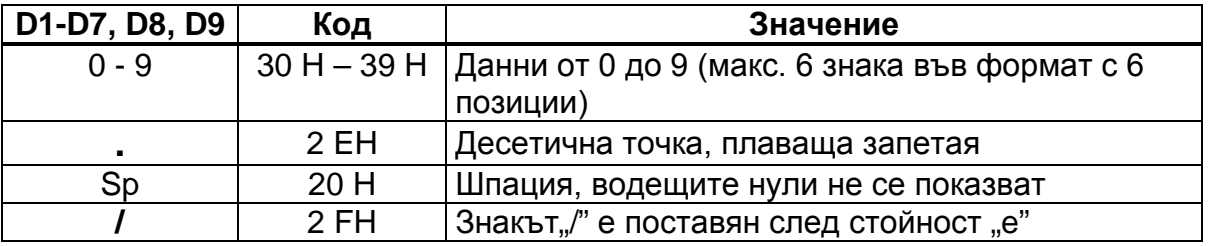

# **14.4.4. Единици**

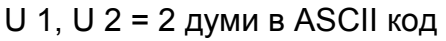

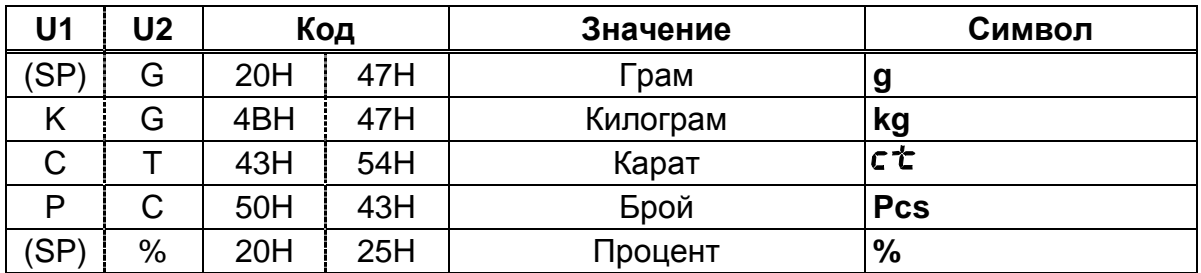

# **14.4.5. Оценка на резултатите при претегляне с обхват на толеранс** S 1 = 1 дума

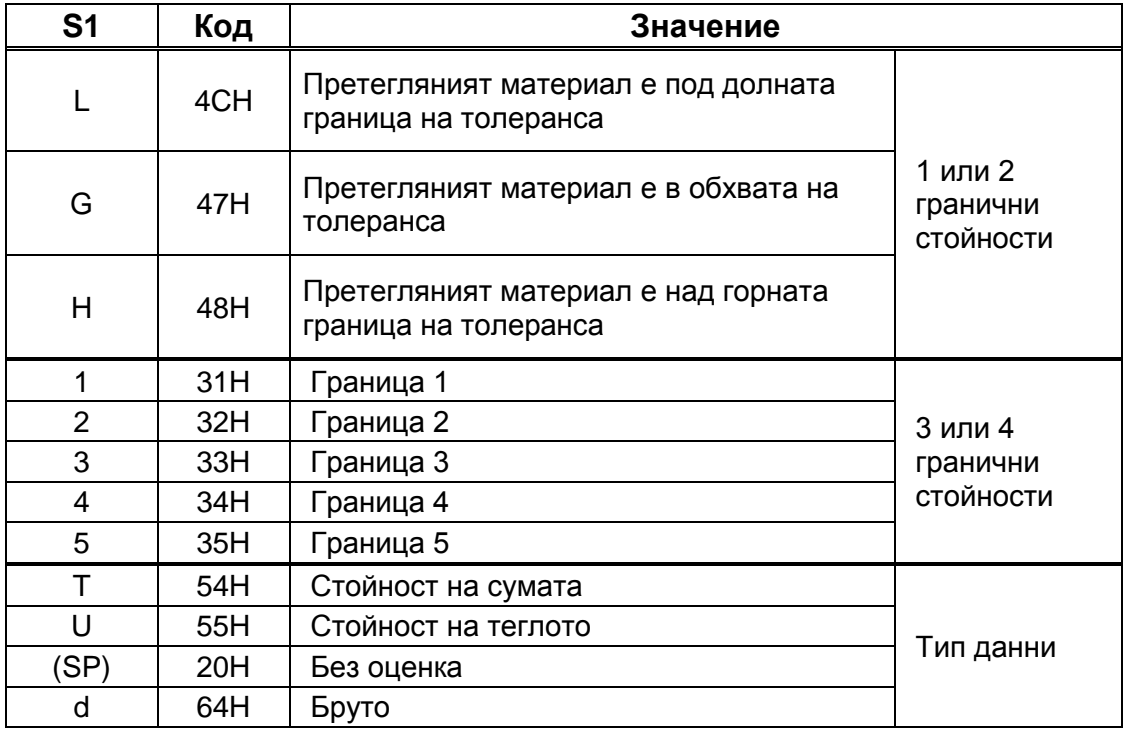

### **14.4.6. Статус на данни**

S 2 = 1 дума

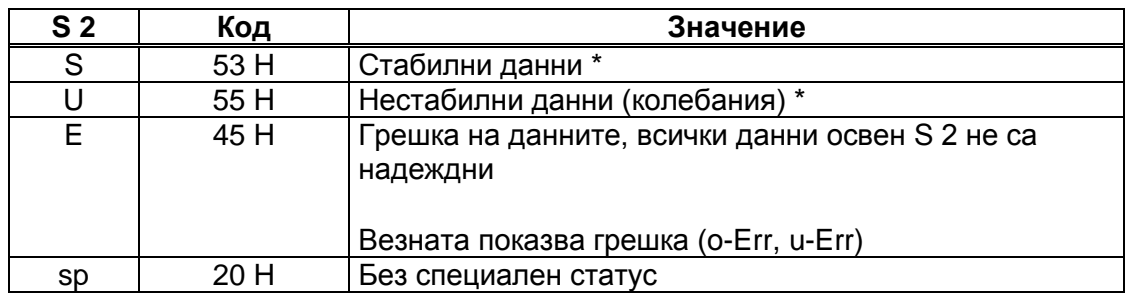

#### **14.4.7. Интервал на изпращане на данни**

Заедно със стартиране или спиране на изпращане на данни с време-интервал се изпраща линията с горен колонтитул и линия с долен колонтитул

Линия с горен колонтитул

съдържа 15 думи

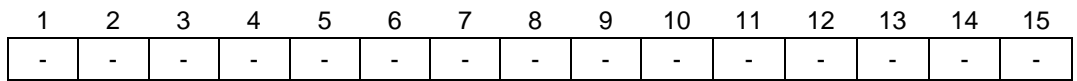

Линия с долен колонтитул

Изпраща се два пъти код за подаване на реда.

#### **14.4.8. Изпращане на времето**

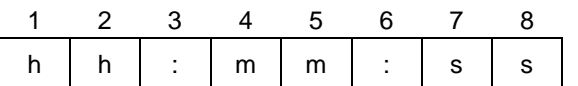

\* hh: часове (00-23), mm: минути (00-59), ss: секунди (00-59)

# **14.5. Команди за дистанционно управление**

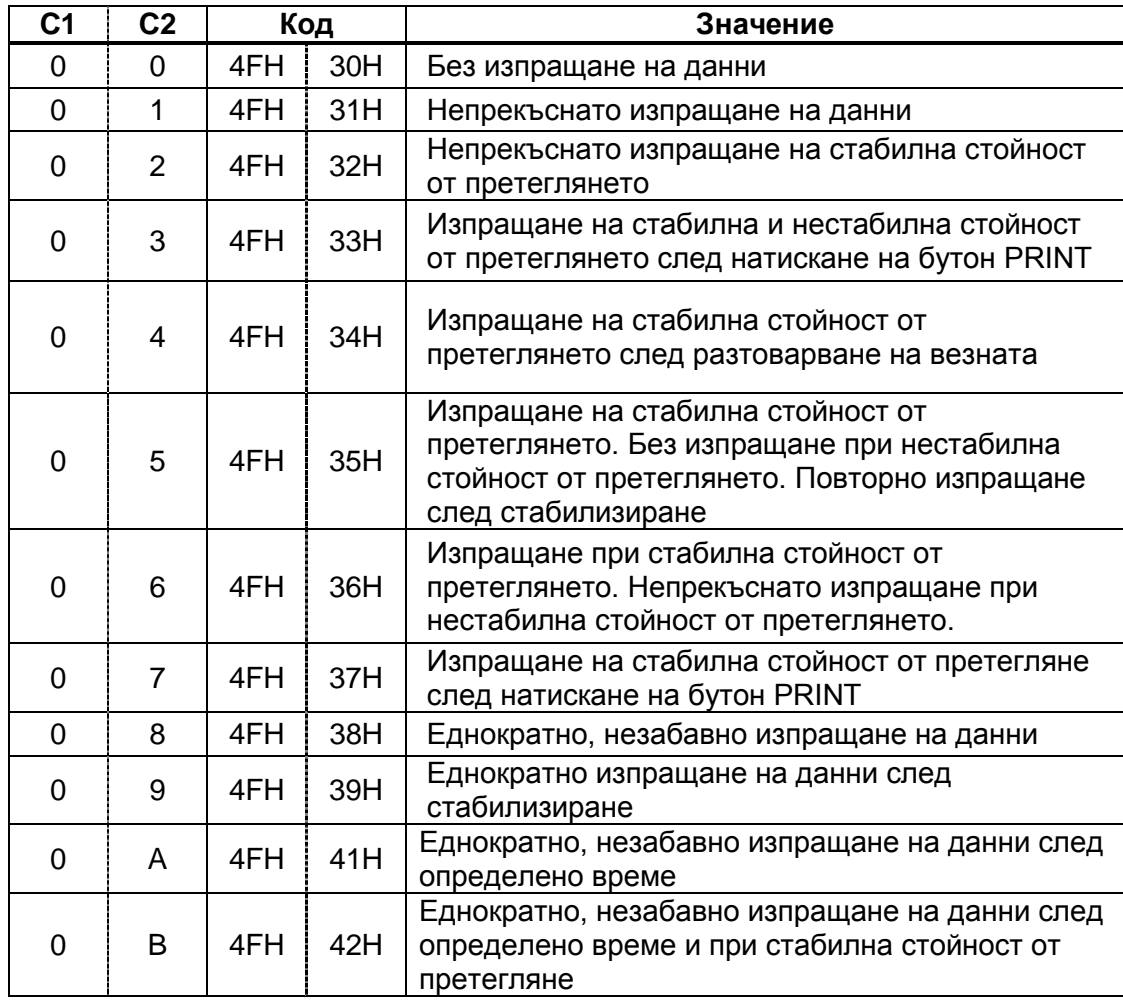

# **15. Поддръжка, поддържане в добро техническо състояние, обезвреждане**

#### **15.1. Почистване**

Преди да започнете почистването на уреда, трябва да го разедините от източника на захранване.

Не трябва да се използват агресивни почистващи препарати (разтворител и т.н.), а почиствайте уреда само с кърпа напоена с мек сапунен разтвор.

Везната е оборудвана **с оборудване за изравняване на натиска**.

То се намира в долната част на везната и се състои от залепена мембрана.

По време на почистване трябва да обърнете особено внимание да **не повредите мембраната** и да я предпазите от замърсявания.

#### **15.2. Поддръжка, поддържане в изправно състояние,**

Устройството може да обслужват и поддържат само сервизни техници, обучени и упълномощени от фирма KERN.

Преди разглобяване на везната трябва да разедините захранването.

#### **15.3. Обезвреждане**

Обезвреждането на опаковката и уреда трябва да се проведе съгласно законовите местни или регионални разпоредби, действащи на мястото на експлоатация на съоръжението.

### **16. Помощ в случай на дребни аварии**

В случай на смущения в протичането на програмата за претегляне трябва да изключите везната за кратко време и да разедините захранването. След това започнете процеса на претегляне отначало.

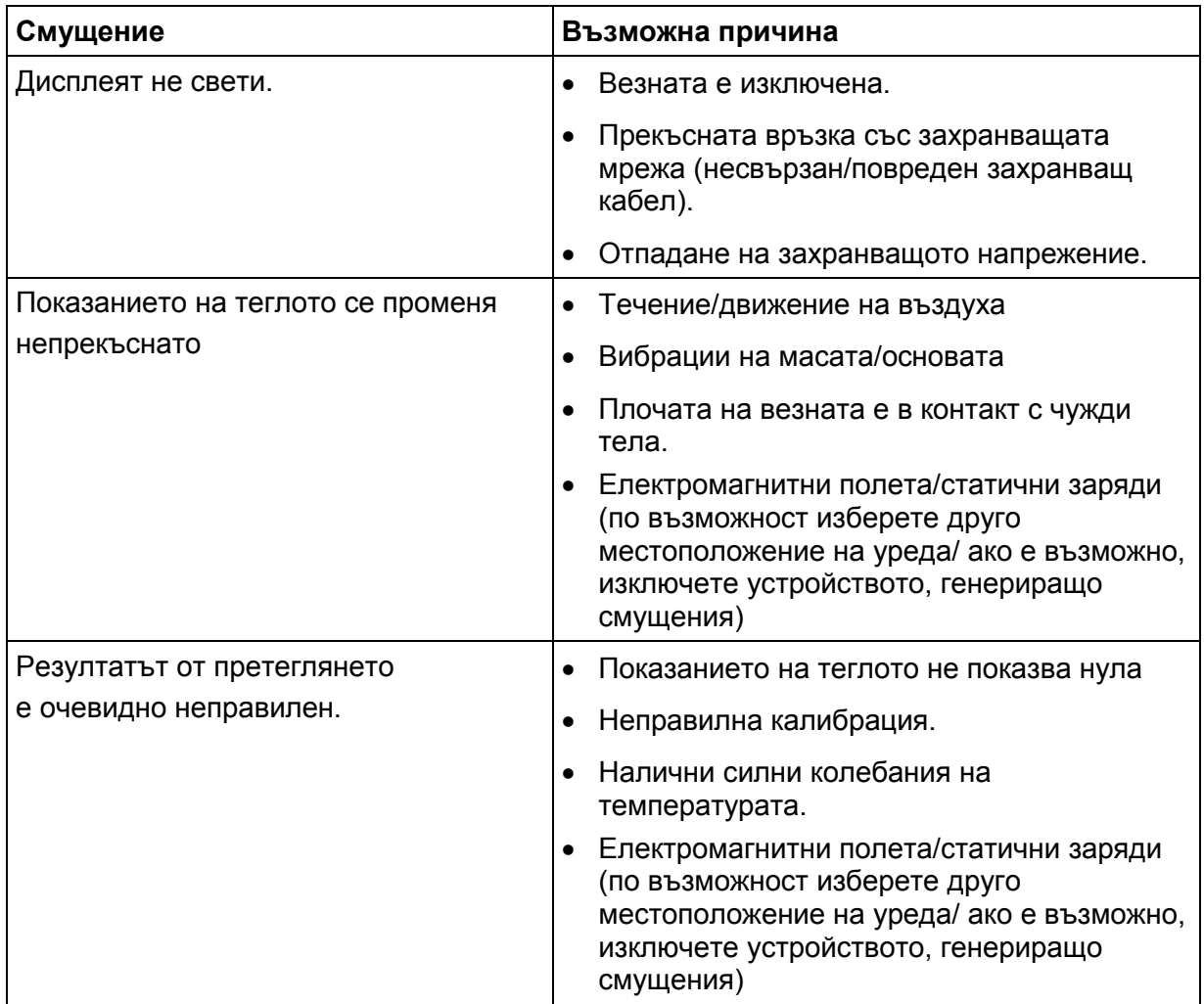

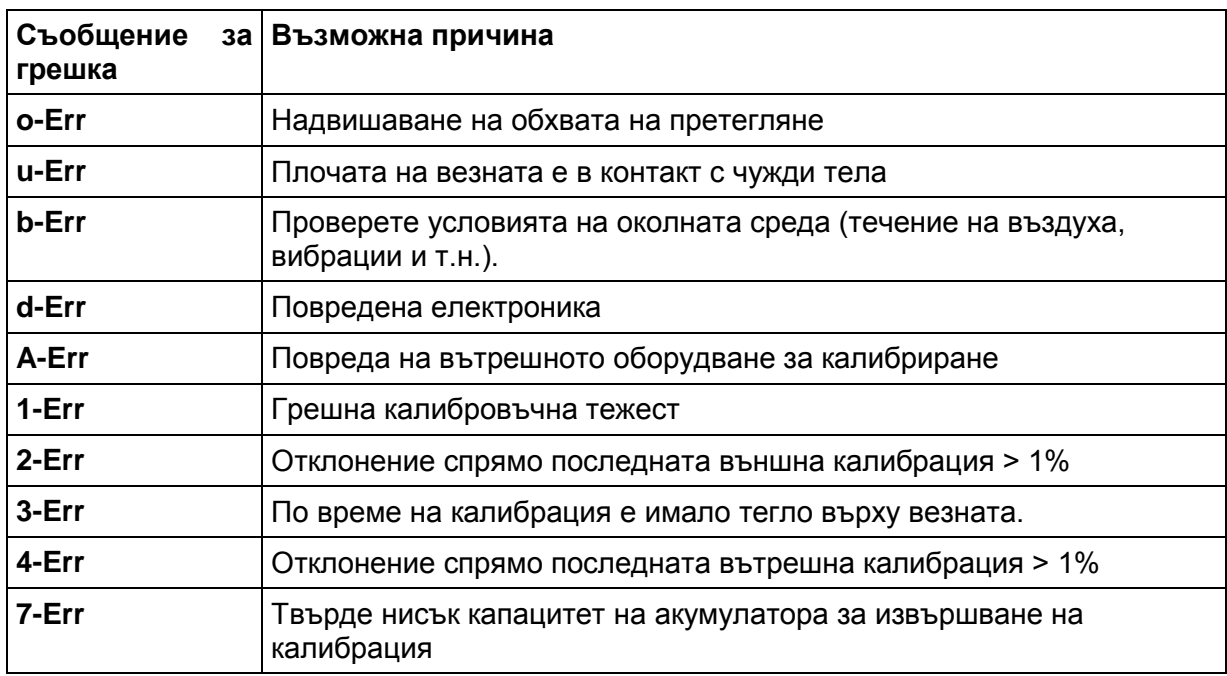

В случай на други съобщения за грешки, изключете и отново включете везната. Ако съобщението за грешка все още се показва, свържете се с производителя.